# **UNIVERSIDAD TÉCNICA DEL NORTE FACULTAD DE INGENIERÍA EN CIENCIAS APLICADAS CARRERA DE INGENIERÍA EN MANTENIMIENTO ELÉCTRICO**

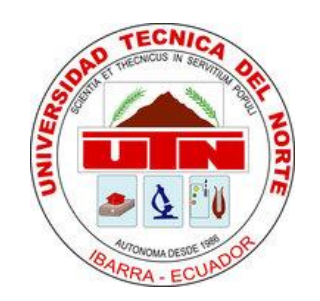

# **TRABAJO DE GRADO PREVIO A LA OBTENCIÓN DEL TÍTULO DE INGENIERO EN MANTENIMIENTO ELÉCTRICO**

**TEMA:**

# **DISEÑO E IMPLEMENTACIÓN DE LA REGULACIÓN AUTOMÁTICA DE UNA CAMILLA PARA EL TRATAMIENTO PODOLÓGICO CON MOVIMIENTO AUTOMÁTICO Y MASAJE INCORPORADO A LA ZONA LUMBAR.**

**AUTOR:**

**JUAN FRANCISCO VINUEZA OREJUELA**

# **DIRECTOR:**

# **ING. CLAUDIO OTERO**

**IBARRA – 2017**

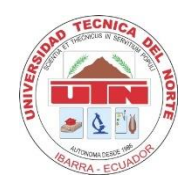

# **UNIVERSIDAD TÉCNICA DEL NORTE BIBLIOTECA UNIVERSITARIA**

# <span id="page-1-0"></span>**AUTORIZACIÓN DE USO Y PUBLICACIÓN A FAVOR DE LA UNIVERSIDAD TÉCNICA DEL NORTE**

# **1. IDENTIFICACIÓN DE LA OBRA**

La Universidad Técnica del Norte dentro del proyecto Repositorio Digital Institucional, determina la necesidad de disponer de textos completos en formato digital con la finalidad de apoyar los procesos de investigación, docencia y extensión de la Universidad.

Por medio del presente documento dejo sentada mi voluntad de participar en este proyecto, para lo cual pongo a disposición la siguiente información.

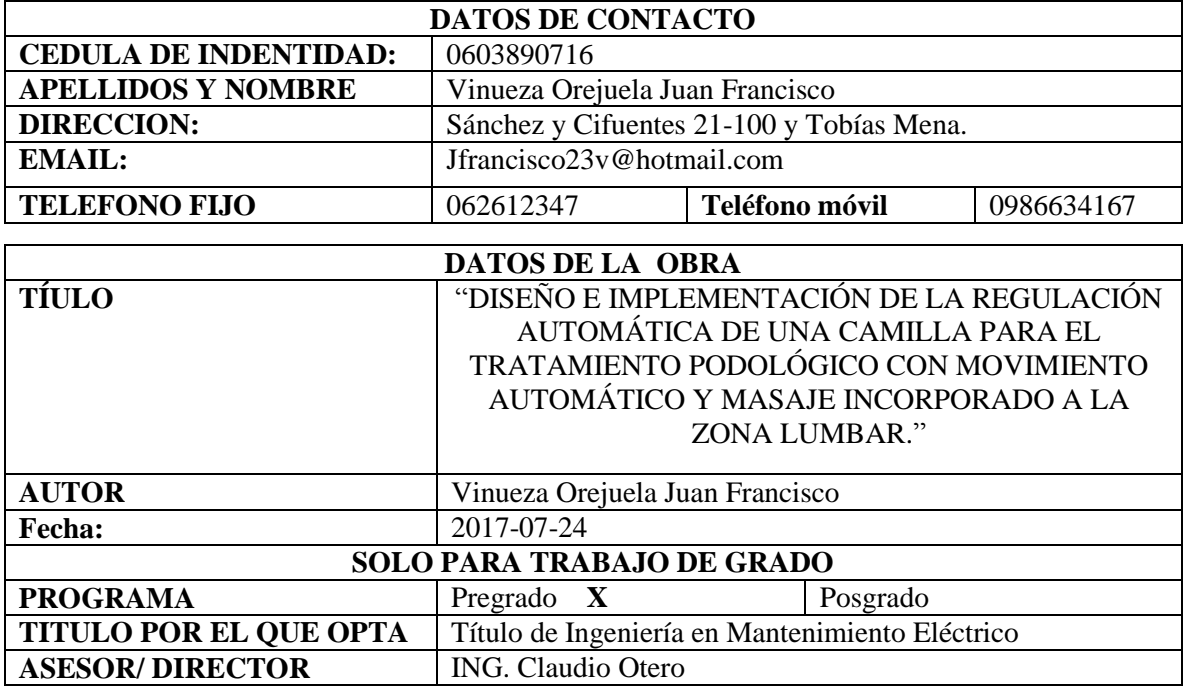

#### **2. AUTORIZACION DE USO A FAVOR DE LA UNIVERSIDAD**

Yo, Juan Francisco Vinueza Orejuela, con cédula de identidad Nro. 0603890716 en calidad de autor y titular de los derechos patrimoniales de la obra o trabajo de grado descritos anteriormente, hago la entrega del ejemplar respectivo en formato digital y autorizo a la Universidad Técnica de Norte, la publicación de la obra en Repositorio Digital Institucional y uso del archivo digital en la Biblioteca de la Universidad Técnica de Norte con fines académicos, para ampliar la disponibilidad del material y como apoyo a la educación, investigación y extensión; en concordancia con la Ley de Educación Superior Articulo 144.

### **3. CONSTANCIAS**

El autor manifiesta que la obra de la presente autorización es original y se desarrolló, sin violar derechos de autor de terceros, por lo tanto la obra es original y que es el titular de los derechos patrimoniales, por lo que asume la responsabilidad sobre el contenido de la misma y saldrá en defensa de Universidad en caso de reclamación por parte de terceros.

Ibarra, julio del 2017

#### **EL AUTOR**

 $\begin{picture}(180,10) \put(0,0){\vector(1,0){10}} \put(1,0){\vector(1,0){10}} \put(1,0){\vector(1,0){10}} \put(1,0){\vector(1,0){10}} \put(1,0){\vector(1,0){10}} \put(1,0){\vector(1,0){10}} \put(1,0){\vector(1,0){10}} \put(1,0){\vector(1,0){10}} \put(1,0){\vector(1,0){10}} \put(1,0){\vector(1,0){10}} \put(1,0){\vector(1,0){10}} \put(1,0){\vector(1,0){10}} \put(1$ 

Juan Francisco Vinueza Orejuela

C.C. 0603890716

# **UNIVERSIDAD TÈCNICA DEL NORTE FACULTAD DE INGENIERÍA EN CIENCIAS APLICADAS**

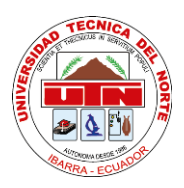

# <span id="page-3-0"></span>**CESIÓN DE DERECHOS DE AUTOR DEL TRABAJO DE GRADO A FAVOR DE LA UNIVERSIDAD TÉCNICA DEL NORTE**

Yo, Juan Francisco Vinueza Orejuela, con cédula de identidad Nº 0603890716, manifiesto mi voluntad de ceder a la Universidad Técnica del Norte, los derechos patrimoniales consagrados en la ley de propiedad intelectual del Ecuador, artículo 4, 5 y 6 en calidad de autor del trabajo de grado denominado: "DISEÑO E IMPLEMENTACIÓN DE LA REGULACIÓN AUTOMÁTICA DE UNA CAMILLA PARA EL TRATAMIENTO PODOLÓGICO CON MOVIMIENTO AUTOMÁTICO Y MASAJE INCORPORADO A LA ZONA LUMBAR". Que ha sido desarrollado para optar por el título de Ingeniero en Mantenimiento Eléctrico, quedando la Universidad facultada para ejercer plenamente los derechos cedidos anteriormente. En mi condición de autor, me reservo los derechos morales de la obra antes mencionada, aclarando que el trabajo aquí descrito, es de mi autoría y no ha sido previamente presentado para ningún grado o calificación profesional. En concordancia suscribo este documento en el momento que hago entrega de mi trabajo final en formato impreso y digital a la biblioteca de la Universidad Técnica del Norte.

**EL AUTOR**

 $\sum_{i=1}^{n}$ 

Firma Nombre: Juan Francisco Vinueza Orejuela Cédula: 0603890716 Ibarra, julio del 2017

# **UNIVERSIDAD TÈCNICA DEL NORTE FACULTAD DE INGENIERÍA EN CIENCIAS APLICADAS**

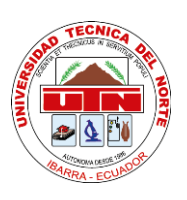

# **ACEPTACIÓN DEL DIRECTOR**

<span id="page-4-0"></span>Ing. CLAUDIO OTERO

# **CERTIFICA**

Yo Claudio Otero, en calidad de tutor del señor Juan Francisco Vinueza Orejuela, certifico que ha cumplido con las normas establecidas en la elaboración del trabajo de investigación titulado: "DISEÑO E IMPLEMENTACIÓN DE LA REGULACIÓN AUTOMÁTICA DE UNA CAMILLA PARA EL TRATAMIENTO PODOLÓGICO CON MOVIMIENTO AUTOMÁTICO Y MASAJE INCORPORADO A LA ZONA LUMBAR". Para la obtención del título de Ingeniero en Mantenimiento Eléctrico; aprobando la impresión y empastado

Dreefiw !

Ing. Claudio Otero DIRECTOR DE TESIS

### **DEDICATORIA**

<span id="page-5-0"></span>Dedico esta investigación con mucho cariño a mis padres Elva y Paco, quienes con esfuerzo, entusiasmo y perseverancia me guiaron incondicionalmente para llegar a esta instancia de mi profesionalización.

La dedico con tanto amor a mi esposa Sindy y mi hija Victoria quienes han sido mi mayor motivación para nunca darme por vencido y llegar a ser un ejemplo para ellas.

A mi hermana Vivi cada día con su alegría y voluntad estuvo conmigo en las buenas y en las malas, que con su cariño y fe me dieron fuerzas para dar todo de mí.

Y a todas las personas que dieron su granito de arena, gracias a sus consejos soy una mejor persona.

*Juan Francisco Vinueza*

## **AGRADECIMIENTO**

<span id="page-6-0"></span>Agradezco a Dios por haber entregado bendiciones sobre mi familia y mi persona.

Les doy gracias a mis familiares por haberme apoyado y confiado en mí.

A la UNIVERSIDAD TÉCNICA DEL NORTE por brindarme la oportunidad de prepararme y ser un profesional.

A mis ingenieros, Pablo Méndez, Mauricio Vásquez, Hernán Pérez, Francisco Naranjo que influyeron con sus lecciones y experiencia en formarme como un profesional listo a retos, por todo eso y más gracias.

Agradezco finalmente y no menos especial al Ing. Claudio Otero que confió en mí, al brindarme sus conocimientos, decirme que lo que uno se propone con esfuerzo y dedicación lo consigue y por ser un gran ejemplo para mí.

*Juan Francisco Vinueza*

# ÍNDICE GENERAL

<span id="page-7-0"></span>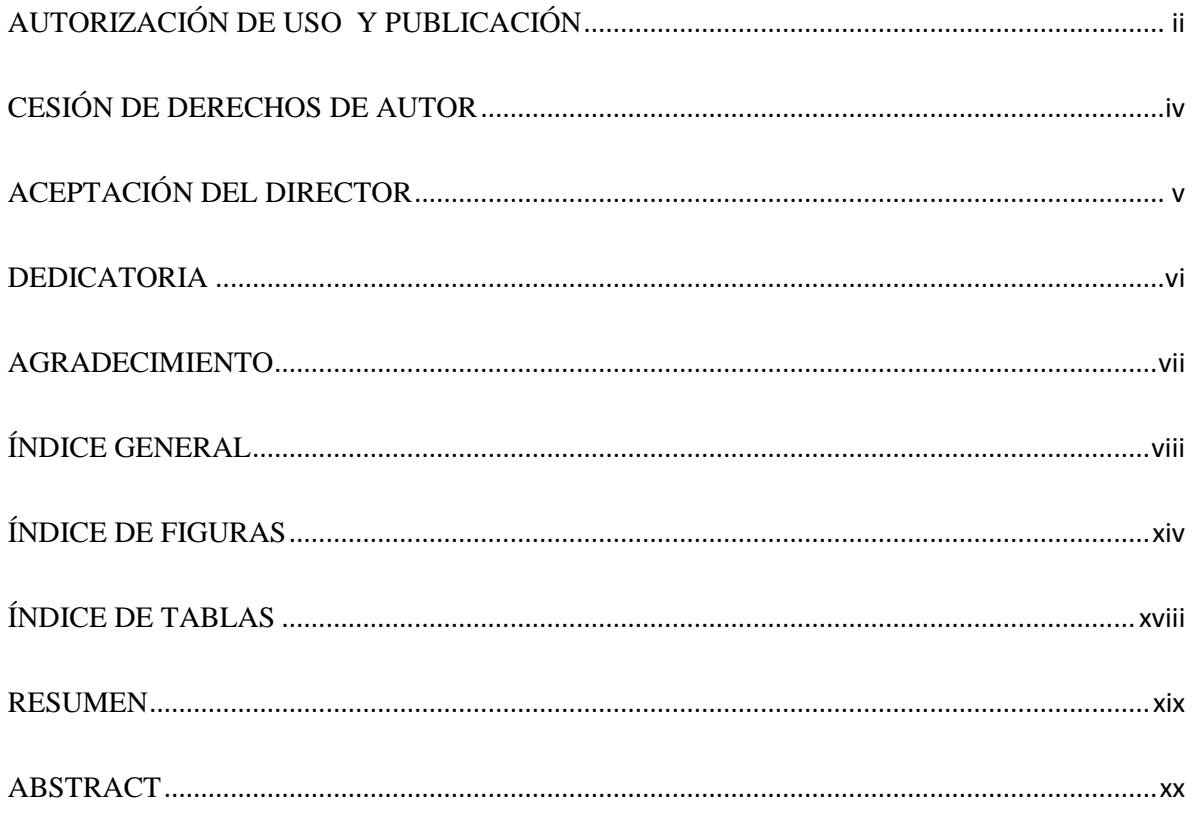

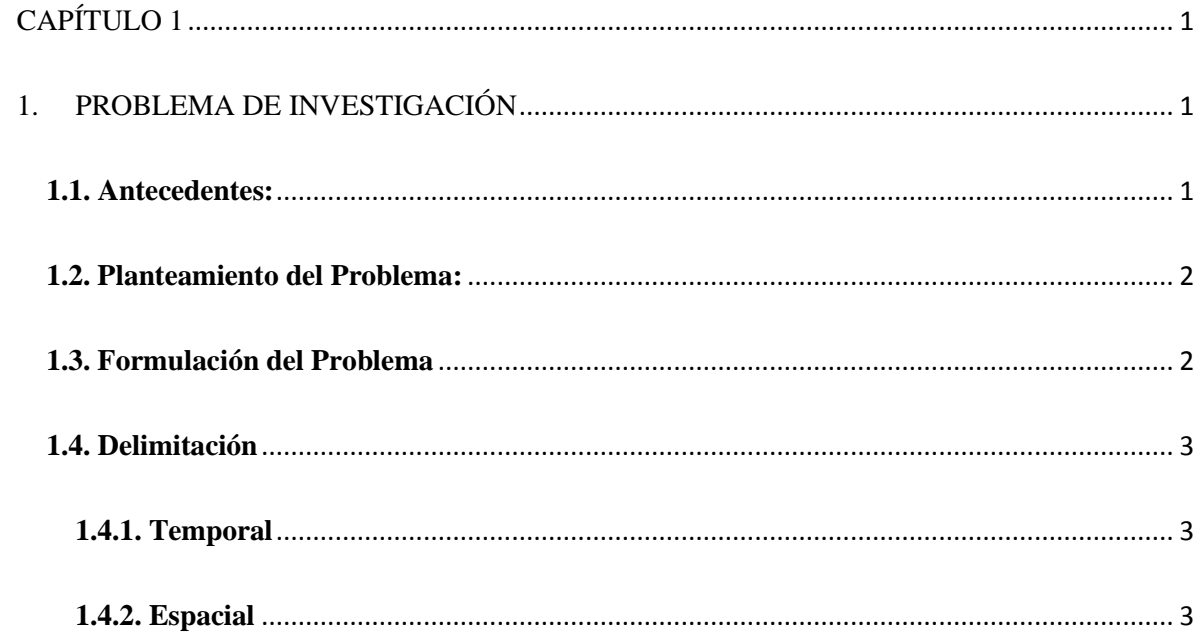

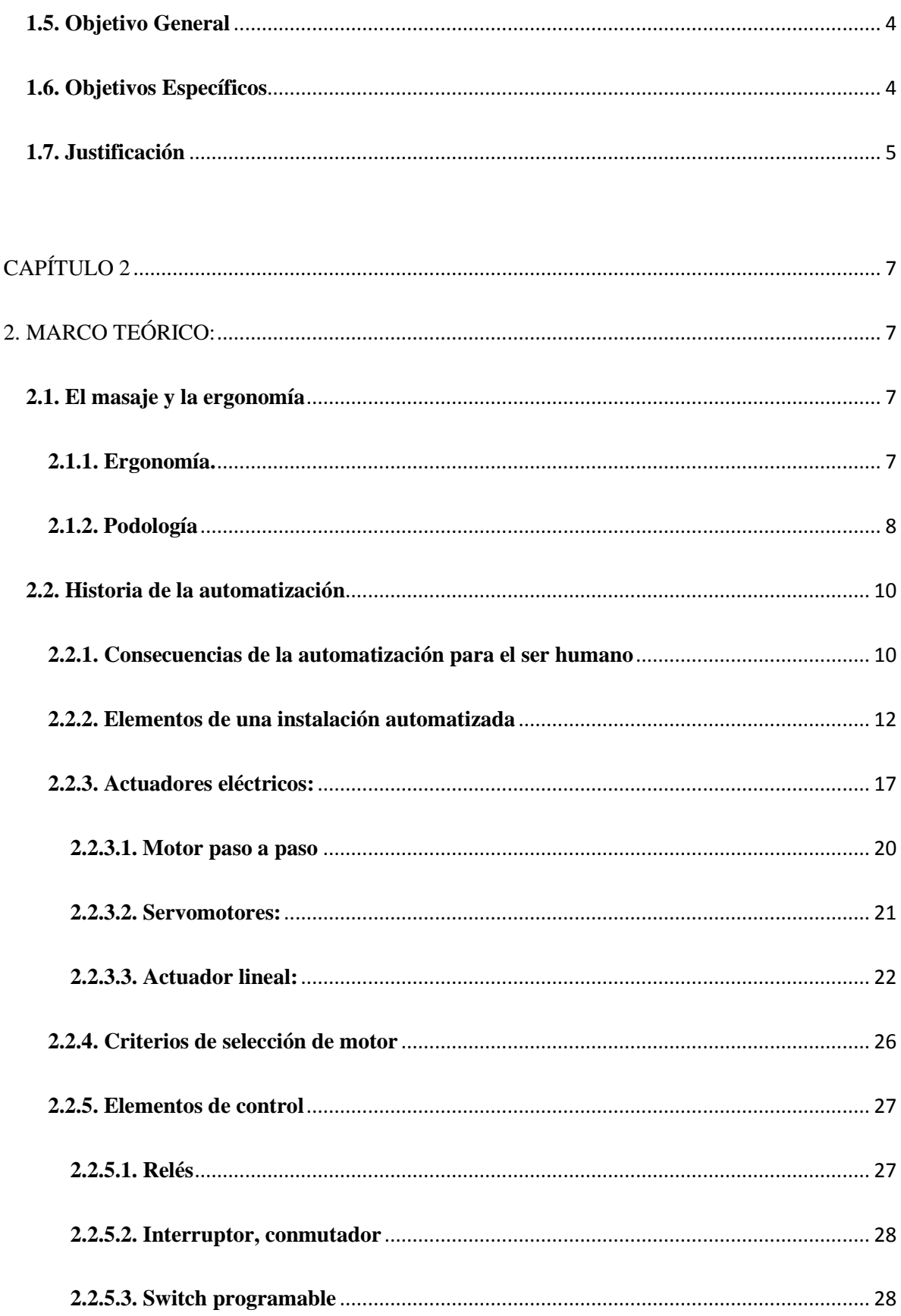

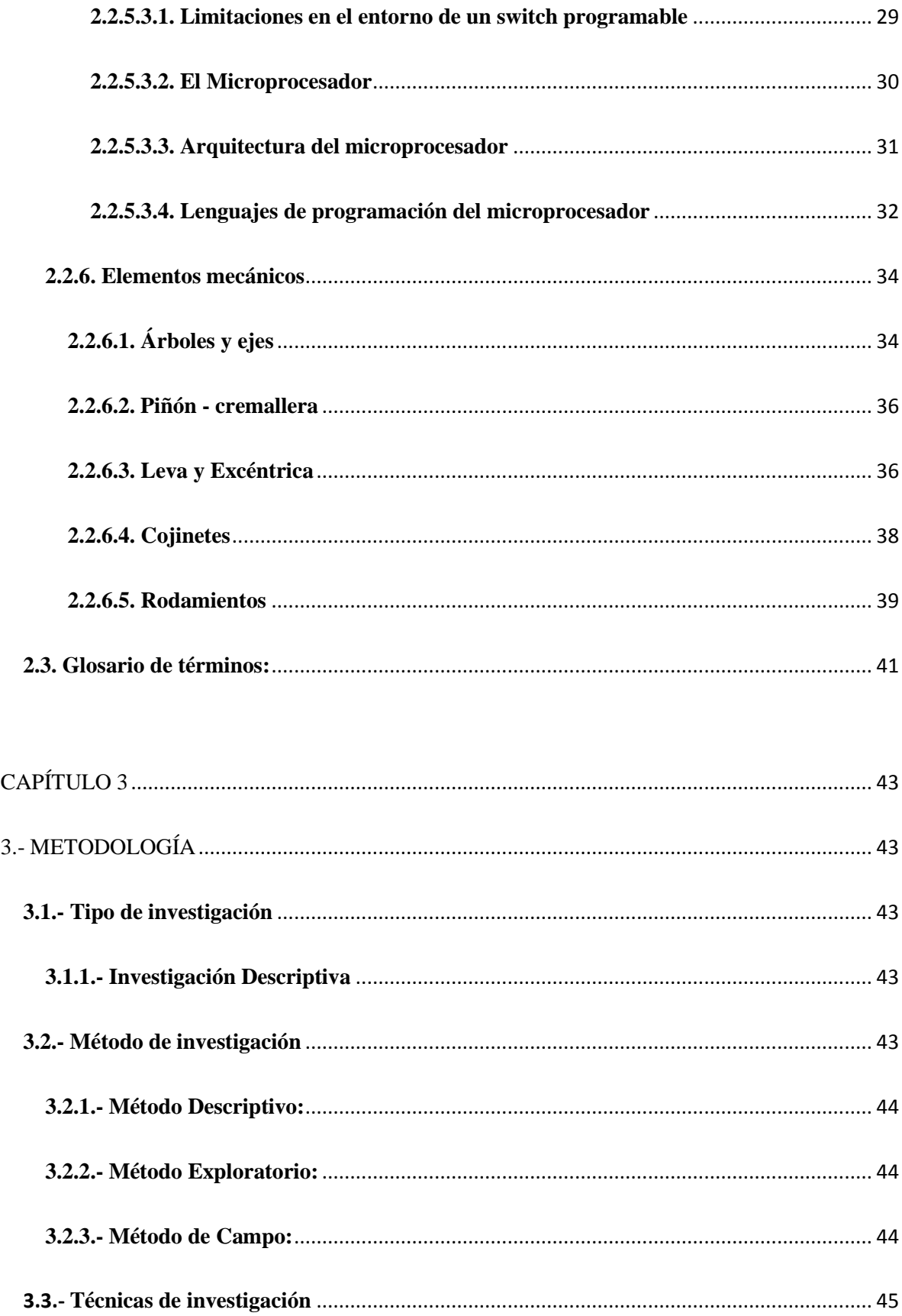

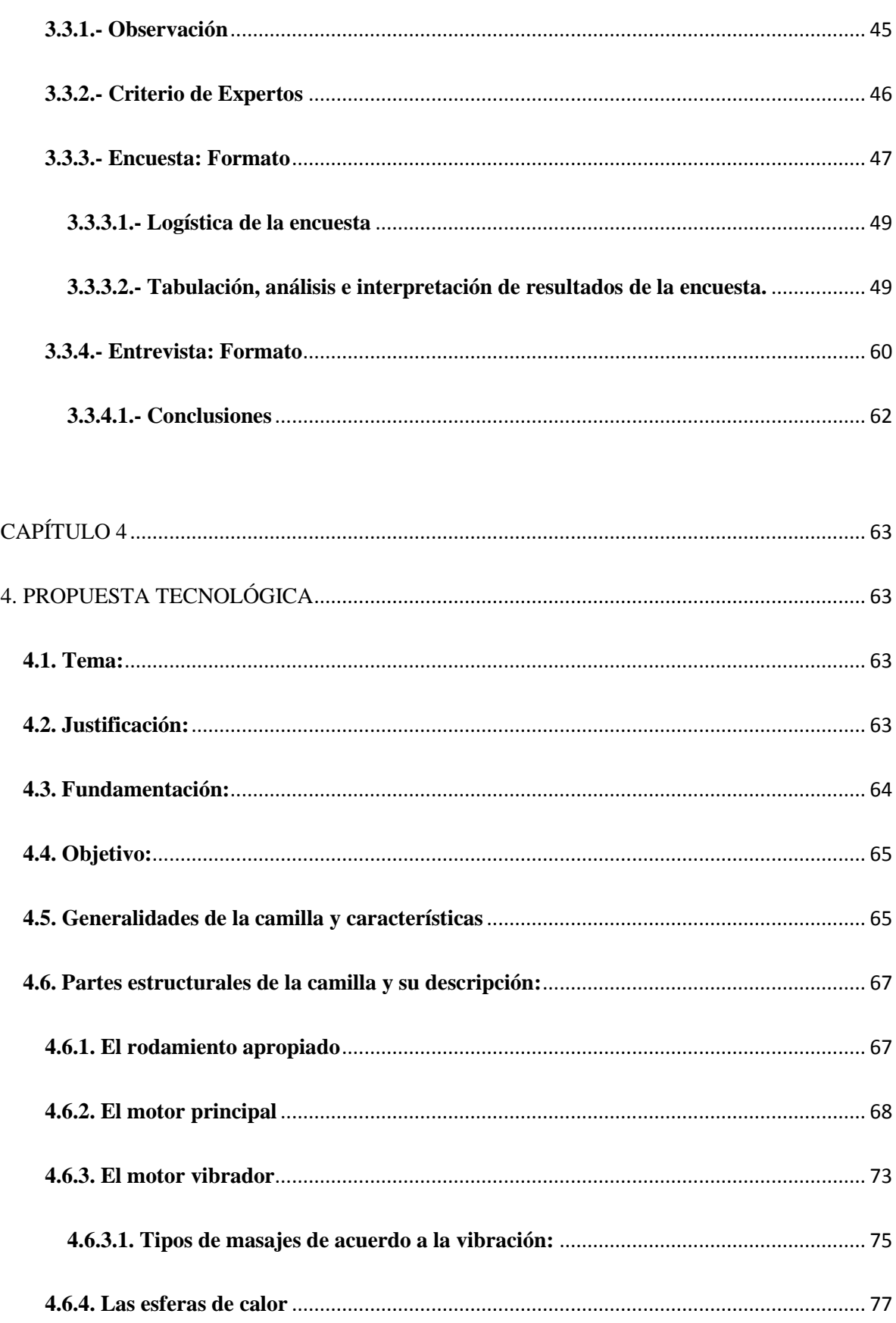

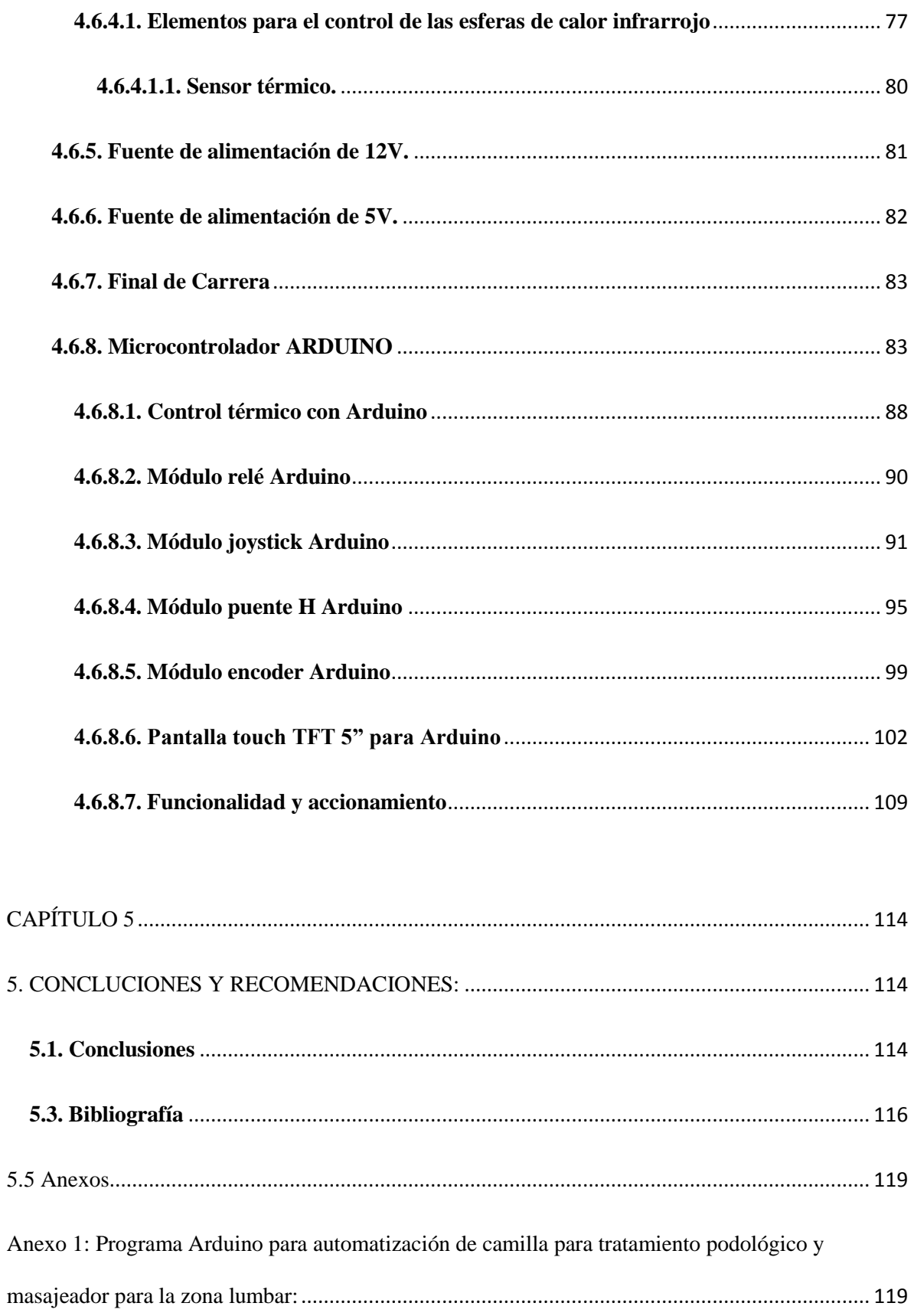

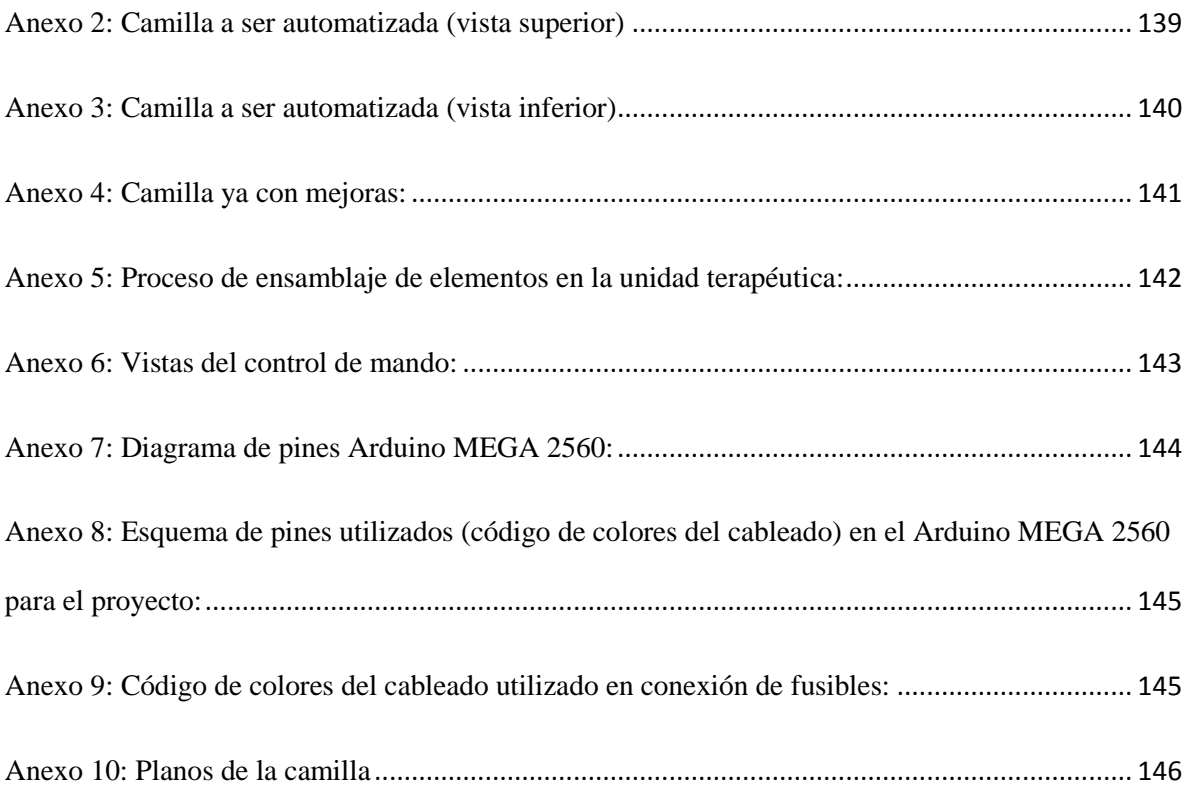

# **ÍNDICE DE FIGURAS**

<span id="page-13-0"></span>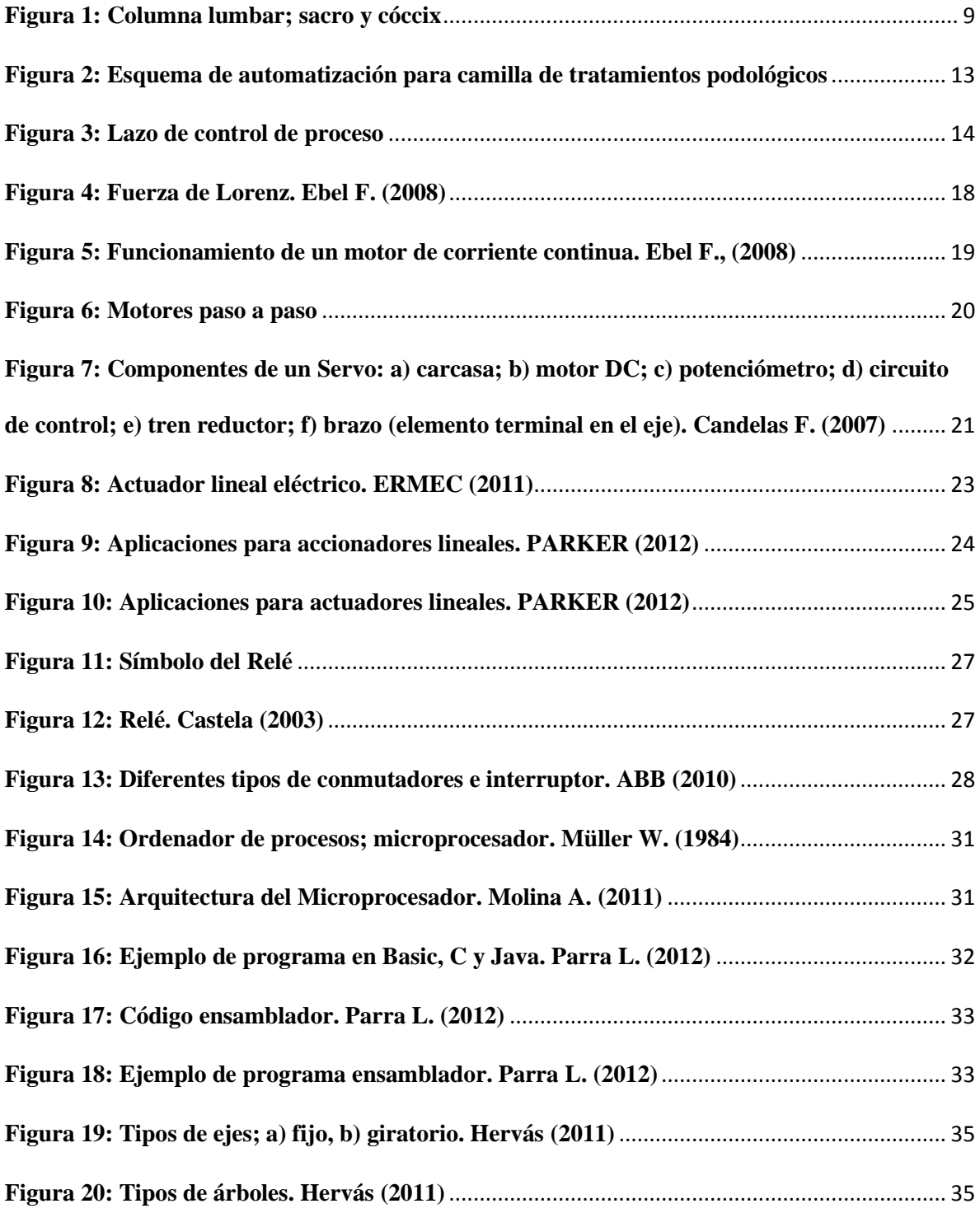

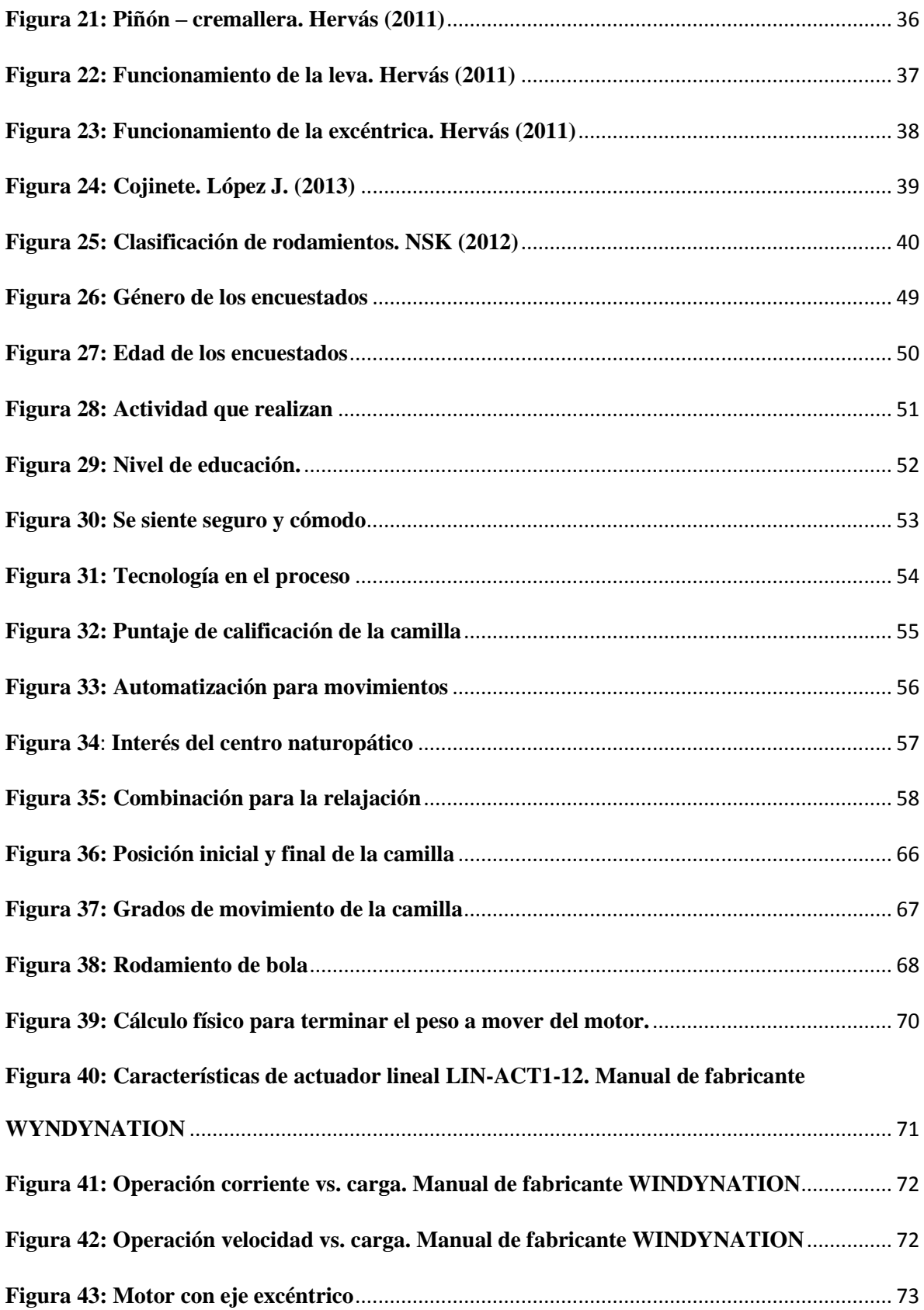

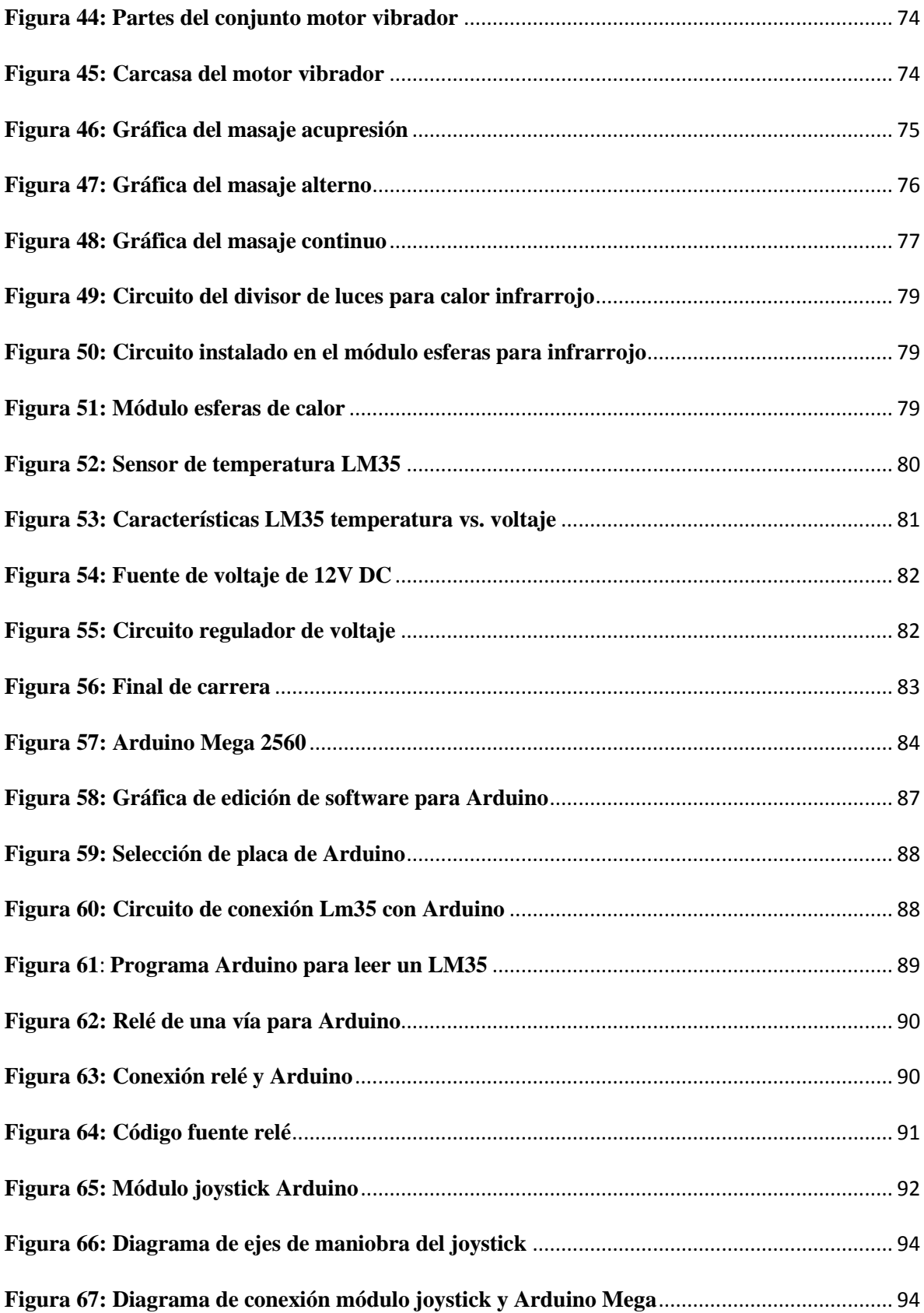

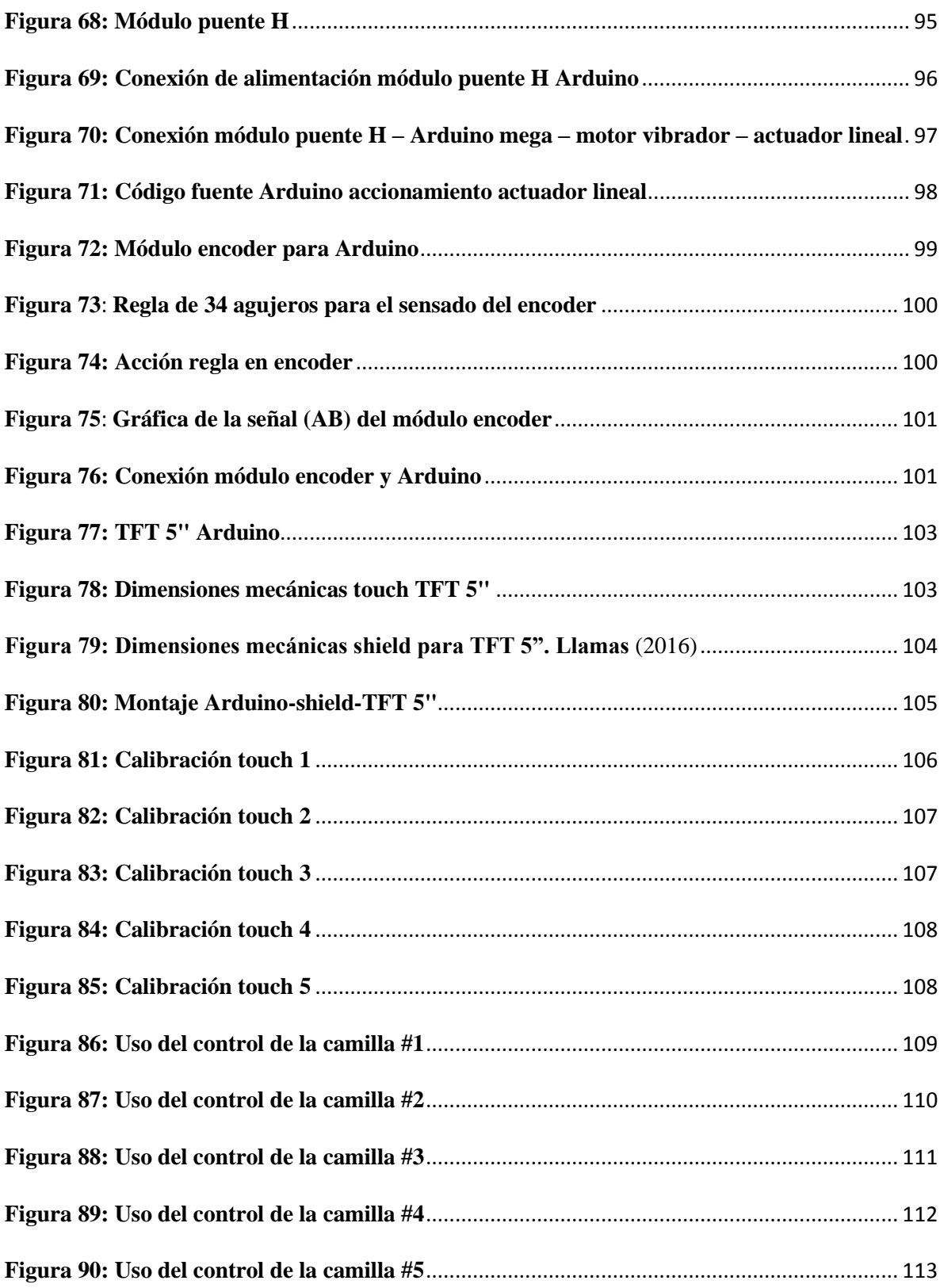

# ÍNDICE DE TABLAS

<span id="page-17-0"></span>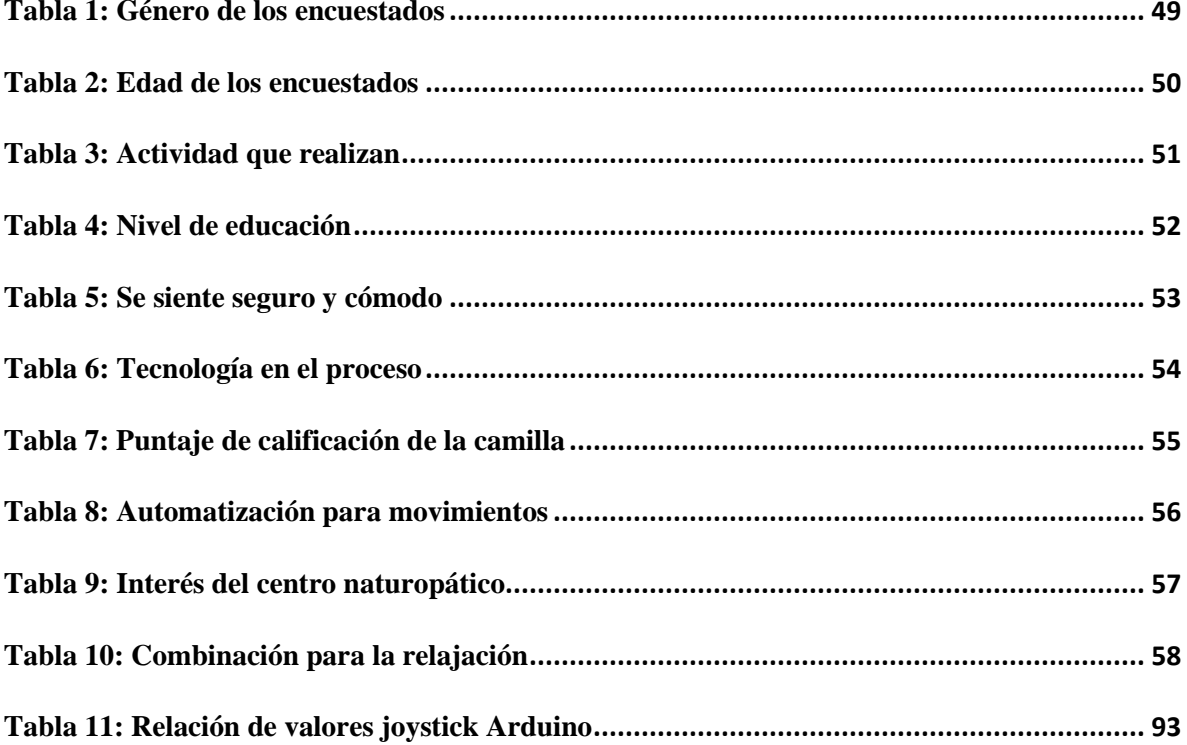

#### **RESUMEN**

<span id="page-18-0"></span>El desarrollo de la presente investigación tiene como objetivo diseñar e implementar la regulación automática de los movimientos de una camilla para tratamientos podológicos y masaje incorporado a la zona lumbar. Se presentaron los antecedentes, análisis de los problemas y la justificación donde se analizaron conceptos de ergonomía y podología, así como el equipamiento para diseñar la automatización. Se aplicaron las metodologías de investigación que se complementaron con la encuesta a 25 pacientes cotidianos al tratamiento con la utilización de la camilla y la entrevista a 2 expertos encargados de la camilla. Una vez que se dispuso de los conocimientos teóricos y experiencia se presentó el desarrollo de la propuesta técnica en la instalación de un actuador lineal que su brazo de acción oscila 34 grados, de la misma manera se instaló un motor DC con acción de vibración que posee tres tipos de vibración: acupresión, alterno y continuo, ubicado en la zona de la columna lumbar, favoreciendo el confort y alivio terapéutico del paciente, seguido a esto se manejó un interfaz gráfica por medio de una touch TFT 5" que todo en conjunto automatizado en un programa en el software de un Arduino MEGA2560, presentando un menú que contiene el control de posición y masaje, con una visualización adecuada del tipo de masaje y la temperatura de un módulo alámbrico de fácil movimiento de piedras de jade con calor infrarrojo para tratamientos en puntos específicos del paciente y de esta manera son los procesos un conjunto en la unidad terapéutica de fácil ejecución individual sin involucrar un proceso con el otro. Finalmente, se concluye que ésta camilla es un modelo de utilidad en hardware como en software la cual se creó con el fin de total confort y utilidad por lo cual se recomienda que antes de proceder a la puesta en marcha de la camilla se verifiquen las conexiones de alimentación eléctrica.

Palabras clave: Camilla, podología, vibración, TFT 5", Arduino MEGA2560.

#### **ABSTRACT**

<span id="page-19-0"></span>The development of this research aims to design and implement the automatic regulation of the movements of a stretcher for podological treatments and massage incorporated into the lumbar area. The background, analysis of the problems and the justification were presented where concepts of ergonomics and podology were analyzed, as well as the equipment to design the automation. The research methodologies were applied where complemented with the survey of 25 daily patients to the treatment with the use of the stretcher and the interview to 2 experts in charge of the stretcher. Once the theoretical knowledge and experience was available the development of the technical proposal was presented in the installation of a linear actuator whose arm of action oscillates 34 degrees, in the same way was installed a DC motor with vibration action that possesses three types of vibration: acupressure, alternating and continuous, located in the area of the lumbar spine, favoring the comfort and therapeutic relief of the patient, after that, it was handled a graphical interface through a touch TFT 5 "that in an automated set in a program in the software of Arduino MEGA2560 presents a menu that contains the position control and massage, with a suitable visualization of the type of massage and the temperature of a wired module of easy movement of jade stones with infrared heat for treatments in specific areas of the patient and in this way are the processes a set in the therapeutic unit of easy individual execution without involving processes. Finally, it is concluded that this stretcher is a model of utility in hardware as in software which was created with the purpose of total comfort and utility for this reason it is recommended that before proceeding to the activation of the stretcher, the connections of the power supply can be verified.

Keywords: Stretcher, podology, vibration, TFT 5", Arduino MEGA2560.

# **CAPÍTULO 1**

### **1. PROBLEMA DE INVESTIGACIÓN**

### <span id="page-20-2"></span><span id="page-20-1"></span><span id="page-20-0"></span>**1.1. Antecedentes:**

El contar con una camilla ordinaria que presenta una funcionalidad limitada, complicando su utilidad tanto para el tratante que presta un servicio por medio de la camilla y por otra parte la inseguridad e inestabilidad al paciente a ser tratado, se ven obligados a seguir usando la camilla por su ventaja que es cómoda e ideal para el hombre promedio de la ciudad de Ibarra, además al no existir un ejemplar ni parecido en el mercado.

La tecnología de hoy en día es favorable para ejercer la mejora, estabilidad y mayores servicios de una camilla que en los años 80 se limitaba por el escaso desarrollo de la ciencia aplicativa a este tipo de camilla y corta variedad de materiales a disposición o de obtención de manera complicada y demorosa.

El desarrollo fundamentalmente está basado en una alternativa factible al tratamiento podológico y ergonómico estructural con la automatización de una unidad terapéutica, la cual tiene un largo estructural de 1.75 metros y largo topográfico de 1.50 metros con un ancho torácico de 51.5 cm. y ancho topográfico 65 cm. El cual es tomado en cuenta para la comodidad del hombre promedio de la ciudad de Ibarra.

### <span id="page-21-0"></span>**1.2. Planteamiento del Problema:**

La unidad tiene un **desplazamiento oscilatorio irregular** que es de 34 grados o linealmente es de 30 cm. Cuya función es el desplazamiento de los miembros inferiores del paciente de 35cm del nivel de piso a 65cm del mismo; lo que es lo mismo en un eje central tomado en cuenta la posición de la persona que será a nivel de la articulación sacro coccígea a la cabeza dando una graduación de 34° la unidad en posición 0, a un desplazamiento de 68° en posición 1, favoreciendo el confort y retorno venoso adecuado para una función optima del sistema cardiovascular. La camilla soporta un peso aproximado de 150 kilogramos.

Este movimiento irregular de la camilla dificulta el mantener cierto grado de inclinación para tratar a cada paciente, lo cual hace un tratamiento estandarizado más no personalizado a características físicas propias de cada persona, provocándole incomodidad tanto al paciente, como dificultando la operación mecánica de la camilla al tratante o especialista. Por lo tanto se genera inconformidad del paciente e imposibilita la reacción del tratante.

### <span id="page-21-1"></span>**1.3. Formulación del Problema**

¿Cómo diseñar e implementar la regulación automática de una camilla para el tratamiento podológico con movimiento automático y masaje incorporado a la zona lumbar?

## <span id="page-22-0"></span>**1.4. Delimitación**

# <span id="page-22-1"></span>**1.4.1. Temporal**

Este proyecto se llevó a cabo desde el mes de julio 2016 hasta el mes de julio 2017

# <span id="page-22-2"></span>**1.4.2. Espacial**

Este proyecto se llevó a cabo en los talleres de Ingeniería en Mantenimiento Eléctrico de la Universidad Técnica del Norte de la ciudad de Ibarra.

### <span id="page-23-0"></span>**1.5. Objetivo General**

Diseñar e implementar la regulación automática de los movimientos de una camilla para tratamientos podológicos y masaje incorporado a la zona lumbar.

#### <span id="page-23-1"></span>**1.6. Objetivos Específicos**

- Conocer de forma básica la ergonomía humana para determinar comodidad en la camilla.
- Diseñar e implementar movimientos automáticos en la camilla, implementando circuitos electrónicos de visualización y comunicación, un Switch programable, motores y partes mecánicas.
- Diseñar e implementar, el colocar un elemento masajeador de la parte lumbar, incluido en el funcionamiento automático de la camilla previo un comando digital.
- Visualizar los grados de movimientos de la camilla.

### <span id="page-24-0"></span>**1.7. Justificación**

El mejoramiento a una camilla ordinaria determina una excelente inversión al médico dedicado al tratamiento de los pies, ya que el paciente al encontrarse en un ambiente apropiado ergonómicamente y relajado, podrá llegar a su meta que es la curación.

Por otra parte el médico no tendrá que preocuparse por un movimiento involuntario o inapropiado de la camilla.

Los estudiantes y profesionales podrán aprovechar de esta información que aportará a sus conocimientos.

La investigación a desarrollar ayudará a la implementación a los equipos terapéuticos de clínicas o despachos que los médicos optarán para su mejor uso.

Este tema ayudará al desenvolvimiento en muchos campos ya que para ser desarrollada es necesario la mecánica, electricidad, electrónica y lo básico en conocimiento físico ergonómico del ser humano para cumplir con todas las necesidades como comodidad, relajación y utilidad.

Para el desarrollo de la estructuración y la automatización de una unida ortopédica como tal, parte básicamente el brindar un apoyo terapéutico a personas cuyas afecciones, que con frecuencia se ve afectada la base de sustentación que son los pies como primera parte y el centro de gravedad del cuerpo humano que es la columna lumbar, que son puestos en consideración del presente estudio.

Al observar que en este campo terapéutico tenemos pocas opciones se establece desarrollar a través de la automatización una alternativa ergonómica terapéutica para el bienestar del habitante común de la ciudad de Ibarra, contando con equipos e instrumentos que se encuentran a disposición en nuestro medio.

# **CAPÍTULO 2**

# **2. MARCO TEÓRICO:**

#### <span id="page-26-2"></span><span id="page-26-1"></span><span id="page-26-0"></span>**2.1. El masaje y la ergonomía**

De acuerdo a Loyola (2006) señala que: las personas tienen la idea de que un masaje es bueno cuando causa dolor, pero esto sólo es sinónimo de un mal masaje, de un traumatismo a nivel de la capilaridad que va a dejar secuelas.

#### <span id="page-26-3"></span>**2.1.1. Ergonomía.**

**(**Del griego*έργον* (*ergon*, 'trabajo') y *νόμος* (*nomos*, 'ley')**).** Estudio de datos biológicos y tecnológicos aplicados a problemas de mutua adaptación entre el hombre y la máquina. Mondelo P. (1999).

Mondelo P. (1999) señala que:

"El diseñar un producto para adaptarse al cuerpo o capacidad de las personas no es algo nuevo. Incluso los hombres prehistóricos daban forma a sus herramientas y armas para hacerlas más fáciles de usar.

En la actualidad, los diseñadores e ingenieros se basan en la investigación de los factores humanos, como por ejemplo los estudios experimentales de datos antropométricos (medidas corporales) y facilidad de uso, para ayudar a fabricar productos más fáciles de entender, más seguros de manejar y mejor adaptados al cuerpo humano."

En la investigación presente el dar seguridad y bienestar mientras se optimiza la eficiencia y el comportamiento de una camilla terapéutica, consideramos los principios de la ergonomía ayudando a acomodar de manera positiva al ambiente y composición del cuerpo humano.

#### <span id="page-27-0"></span>**2.1.2. Podología**

De acuerdo a Guerra G. (2009) nos menciona que los pies son unas de las partes más castigadas del cuerpo, sobre ellos permanecemos apoyados la mayor parte del día y con ellos llegamos a caminar unos 12.000 kilómetros a lo largo de nuestra vida, cabe señalar que Guerra nos da a conocer que la podología viene del griego podo (pie) y logos (estudio), siendo una ciencia que tiene por objeto el estudio y el remedio de las enfermedades y alteraciones que afectan al pie, cuando dicho estudio no rebasa los límites de la cirugía menor ambulatoria, es decir aquella que no precisa ingreso hospitalario.

Uno de los puntos muy importantes para llegar a la cura, sanación o relajación es crear la atmosfera adecuada con una apropiada mesa, cama o camilla de masaje de esta manera mejorara mucho la aplicación de un masaje o tratamiento.

Al conocer que una de las partes más afectadas y resentidas del cuerpo por la labor y cotidianidad es la columna lumbar conformada por 5 vertebras, segmentos más macizos ubicados al final de la columna vertebral antes del sacro y el cóccix.

Mastromariano (2007) nos explica que; "Las vértebras están unidas con las articulaciones facetarias. Entre cada una de las vértebras están los discos, los cuales proveen movilidad y actúan como amortiguadores. La medula espinal se desplaza al centro de la columna y en cada una de las vértebras los nervios se ramifican a través de agujeros de conjunción aperturas al resto del cuerpo."

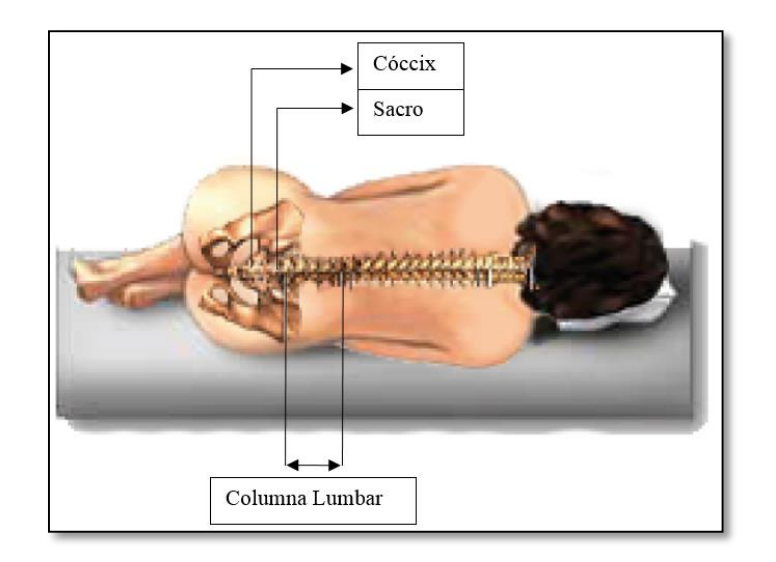

*Figura 1: Columna lumbar; sacro y cóccix* 

### <span id="page-29-0"></span>**2.2. Historia de la automatización**

Tiempo atrás cuando no existían las herramientas tecnológicas que existen hoy en día, no se necesitaba la producción en masa como también el concepto de proceso de calidad que hoy se maneja. Un producto de calidad era una obra manual hecha por un buen artesano. Hoy en día la calidad está muy ligada con la estandarización, repetitividad y la confiabilidad del producto.

La automatización como una disciplina de la ingeniería que es más amplia que un simple sistema de control, nos crea la alternativa de solución a una necesidad en el campo médico como el dar una nueva función a una simple camilla para tratamientos podológicos, ya que su fuente de energía es básicamente muscular, conlleva a la implementación de la tecnología de la automatización a la camilla a un nuevo parámetro de atención de salud beneficioso tanto al tratante como al paciente y se innova en el área de la medicina alternativa a través del desarrollo de la tecnología.

#### <span id="page-29-1"></span>**2.2.1. Consecuencias de la automatización para el ser humano**

La razón principal de hacer un proceso o sistema automatizado es la necesidad de producir a costos cada vez menores con menos esfuerzo físico posible y así ser más competitivo.

Los autores Ebel F., Idler S. (2008) comentan que la técnica de la automatización contribuye a ese fin de varias maneras:

- En la fabricación automatizada se necesitan menos operarios.
- La fabricación puede ser las 24 horas del día, solo interrumpiendo el proceso para ejecutar trabajos de mantenimiento.
- Al tener las máquinas menos errores que los humanos, los productos tienen alto y constante nivel de calidad.
- El tiempo de proceso es menor.
- Gracias a la automatización, los trabajadores no realizan procesos pesados, monótonos y peligrosos comprometiendo su salud.

Pero al presentar ventajas también enfrentamos desventajas que Ebel F., Idler S. (2008), de la automatización nos expone:

- Reducción de puestos de trabajo (en vez de 10 trabajadores no calificado, se necesita un solo operario calificado, encargado del servicio técnico).
- La automatización de los procesos de fabricación implica que los operarios tomen decisiones específicas, cuyas consecuencias no puede apreciar en su totalidad debido al carácter complejo de las instalaciones.
- Los costos presentados por un sistema automático tiene como consecuencia que los individuos asumen una mayor responsabilidad en relación con el éxito de la empresa.

Aunque es evidente que la automatización sustituye a un alto porcentaje de la fuerza laboral no calificada, reduciendo la participación de los salarios en total de costos de producción, las

principales razones para automatizar no incluye necesariamente la reducción del costo del trabajo.

Por otra parte, la automatización electromecánica tradicional ya ha reducido significativamente la participación de este costo en los costos de producción.

La mayor calidad en los productos se logra mediante exactitud de las máquinas automatizadas y por la eliminación de los errores propios del ser humano; por ello es lo que se necesita ya que al manipular una camilla de forma manual se requiere cierta fuerza de acuerdo quien sea el operario y qué peso tiene el paciente, compromete la estabilidad y precisión de postura de la camilla para tratamiento podológico, si se logra estabilizar y controlar de manera precisa la camilla esto a su vez repercute grandes ahorros de tiempo y esfuerzo como satisfacción en resultados médicos.

#### <span id="page-31-0"></span>**2.2.2. Elementos de una instalación automatizada**

Al tener un elemento o proceso automatizado contempla un conjunto de elementos, de esta manera cada uno realiza una función específica en el proceso. Podemos representar el proceso del sistema de control de la camilla y estos elementos mediante el gráfico de la figura 2.

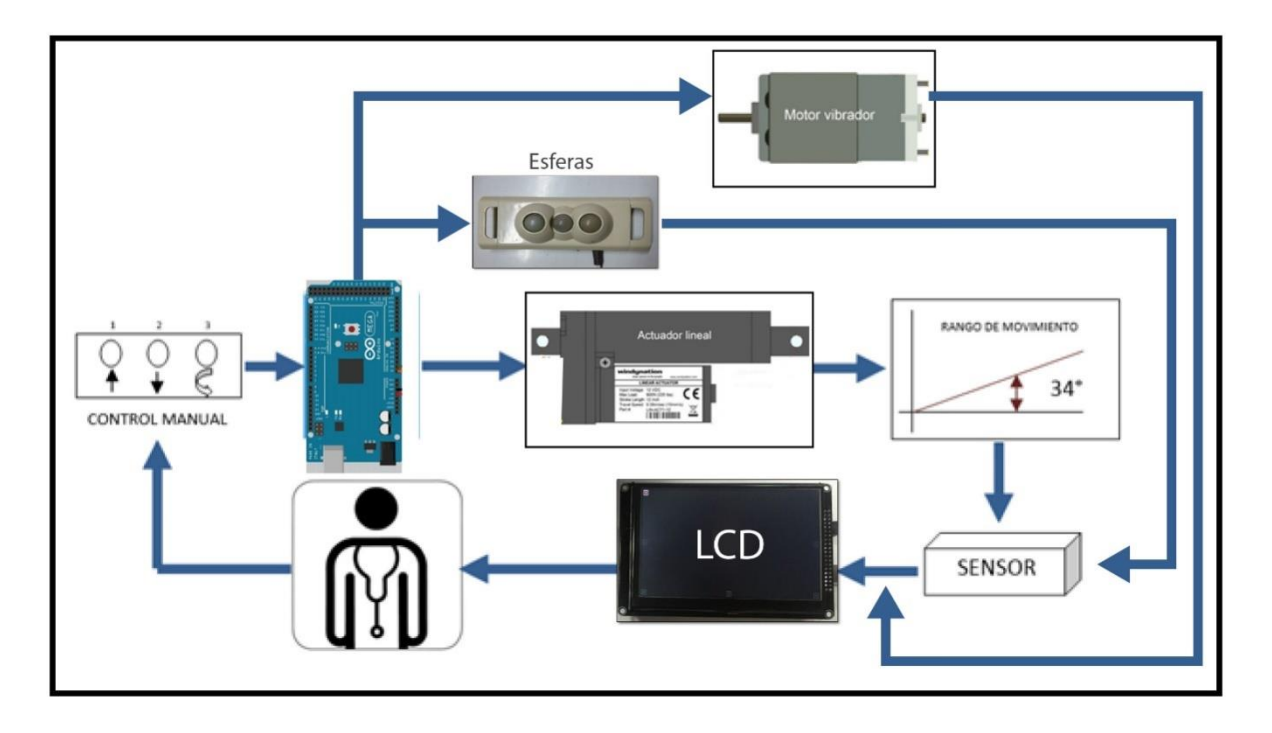

*Figura 2: Esquema de automatización para camilla de tratamientos podológicos*

Roman A. (2010) nos comenta que en la estructura general de un sistema de automatización industrial tiene dos áreas bien definidas:

- **La parte operativa**: son los elementos de hardware y software que nos dan la información necesaria para llevar a cabo las acciones de planta, con un interfaz comprensible para el operador.
- **La parte control**: se encuentran los elementos de control como el microcontrolador que realiza las acciones de control en conjunto con los actuadores.

Además es necesario conocer el lazo de control del proceso para la camilla de tratamientos podológicos y gracias a Katsuhiko O. (1998) nos describe que es un sistema que mantiene una relación prescrita entre la salida y la entrada de referencia, comparándolas y usando la diferencia como medio de control, se denomina lazo de control realimentado.

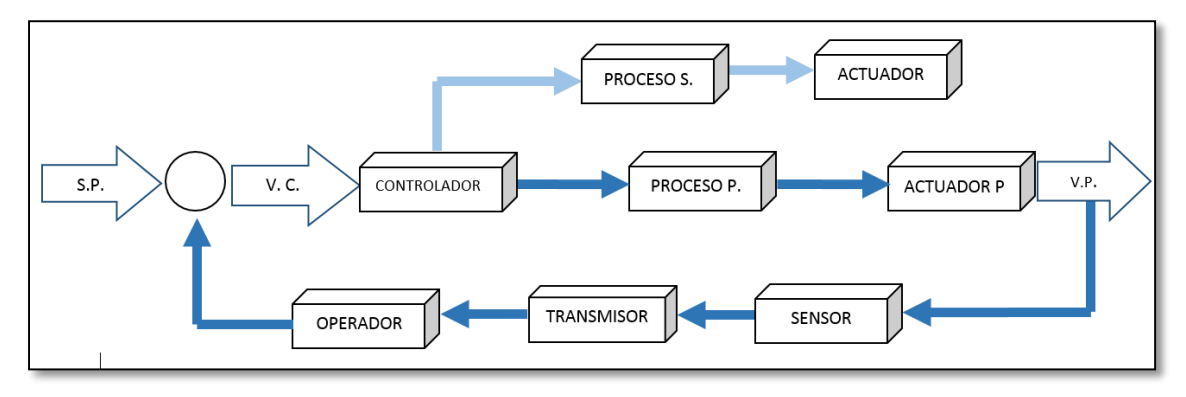

*Figura 3: Lazo de control de proceso*

De esta manera se describe:

**S.P.** Set Point.- El rango de trabajo de 34° a 46°.

**V.C.** Variable de Control.- Tiempo de encendido del motor.

**CONTROLADOR.-** Es el Control Lógico Programable "PLC".

**PROCESO PRINCIPAL.-** Es el arranque y cambio de giro del motor programado en el microcontrolador previo el control manual: 1) horario, 2) anti horario.

**ACTUADOR PRINCIPAL.-** Motor eléctrico acoplado a un reductor de velocidad, para que la camilla tenga en rango de movimiento máximo de 34°.

**V.P.** Variable de Proceso.- El rango de trabajo de 34° a 68°.

**SENSOR.-** Dispositivo que censa en qué grado de movimiento se encuentra la camilla.

**TRANSMISOR.-** Visualizador del rango de movimiento en una pantalla LCD.

**OPERADOR.-** El médico tratante determinará a qué altura necesita posicionar la camilla.

**PROCESO SECUNDARIO.-** Es el arranque del motor programado en el microcontrolador previo el control manual: 3) giro horario al primer pulso, apagado al segundo pulso.

**ACTUADOR SECUNDARIO.-** Motor eléctrico acoplado a un reductor de velocidad el mismo hará girar al masajeador en forma horaria.

A continuación seguimos mencionando los elementos de un sistema de automatización que según (edukativos, 2013) son:

• **MÁQUINAS:** Son los equipos mecánicos que realizan los procesos, traslados, transformaciones, etc. de los productos o materia prima.

• **ACCIONADORES:** Son equipos acoplados a las máquinas, y que permiten realizar movimientos, calentamiento, ensamblaje, embalaje. Pueden ser:

- **Accionadores eléctricos:** Usan la energía eléctrica, son por ejemplo, electro válvulas, motores, resistencias, entre otros.
- **Accionadores neumáticos:** Usan la energía del aire comprimido, son por ejemplo, cilindros, válvulas, etc.
- **Accionadores hidráulicos:** Usan la energía de la presión del agua, se usan para controlar velocidades lentas pero precisas.

**PRE ACCIONADORES:** Se usan para comandar y activar los accionadores. Por ejemplo, contactores, switchs, variadores de velocidad, distribuidores neumáticos, etc.

• **CAPTADORES:** Son los sensores y transmisores, encargados de captar las señales necesarias para conocer el estados del proceso, y luego enviarlas a la unidad de control.

• **INTERFAZ HOMBRE-MÁQUINA:** Permite la comunicación entre el operario y el proceso, puede ser una interfaz gráfica de computadora, pulsadores, teclados, visualizadores, etc.

• **ELEMENTOS DE MANDO**: Son los elementos de cálculo y control que gobiernan el proceso, se denominan autómata, y conforman la unidad de control.

Los sistemas automatizados se conforman de dos partes: parte de mando y parte operativa

**PARTE DE MANDO:** Es la estación central de control o autómata. Es el elemento principal del sistema, encargado de la supervisión, manejo, corrección de errores, comunicación, etc.

**PARTE OPERATIVA:** Es la parte que actúa directamente sobre la máquina, son los elementos que hacen que la máquina se mueva y realice las acciones. Son por ejemplo, los motores, cilindros, compresores, bombas, relés, etc.

Thevenet (2008) nos explica que los dispositivos de una instalación automatizada tienen las siguientes funciones básicas (Norma IEC60898):

#### **Seccionamiento:**

Permite aislar eléctricamente la instalación o parte de ella del resto del sistema energizado, así realizar de manera segura trabajos en la parte desenergizada.

16
## **Comando:**

Permite al personal de operación modificar en forma segura el flujo de carga de una instalación (energizar o desenergizar) en cualquier instante y a cualquier nivel.

### **Protección:**

Limitan o evitan las consecuencias destructivas o peligrosas de las sobrecorrientes debido a sobrecargas, cortocircuitos y fallas de aislamiento, aislando el circuito defectuoso del resto de la instalación

# **2.2.3. Actuadores eléctricos:**

.

Entre los actuadores que podemos usar para ejecutar los movimientos de la camilla son los motores eléctricos de los cuales existen diferentes tipos, concebidos para aplicaciones específicas como lo menciona Ebel F. (2008) a continuación:

- Motores sencillos y económicos de corriente continua, maneja potencias relativamente bajas y pueden funcionar con baterías.
- Motores trifásicos de potencias relativamente grandes con aplicación industrial.
- Servomotores muy dinámicos para máquinas herramienta o robots.
- Motores paso a paso para la ejecución de movimientos sencillos.

Los motores eléctricos pueden ejecutar movimientos giratorios (de rotación) o líneal (de traslación), casi todos los actuadores eléctricos se basan en el principio de funcionamiento de la fuerza electromagnética o fuerza de Lorentz que a continuación Ebel F. (2008) explica:

Si un cable conductor por el que fluye la corriente **I** se encuentra en un campo magnético **B**, entonces actúa sobre ese cable la fuerza **F**. el sentido de esta fuerza puede determinarse aplicando la regla de los tres dedos. Las líneas de campo magnético se dirigen del polo norte al polo sur del imán y la corriente fluye a través del cable desde el polo positivo al polo negativo de la fuente de intensidad. El pulgar, el índice y el dedo medio se extienden formando ángulos rectos entre sí.

Si el pulgar está apuntando en el sentido del flujo de la corriente (es decir, desde el polo positivo al negativo), si el índice está dirigido en sentido del campo magnético (norte - sur), por lo tanto el dedo medio nos indica el sentido que actúa la fuerza. Esto significa que en la figura 4 el cable se movería hacia delante.

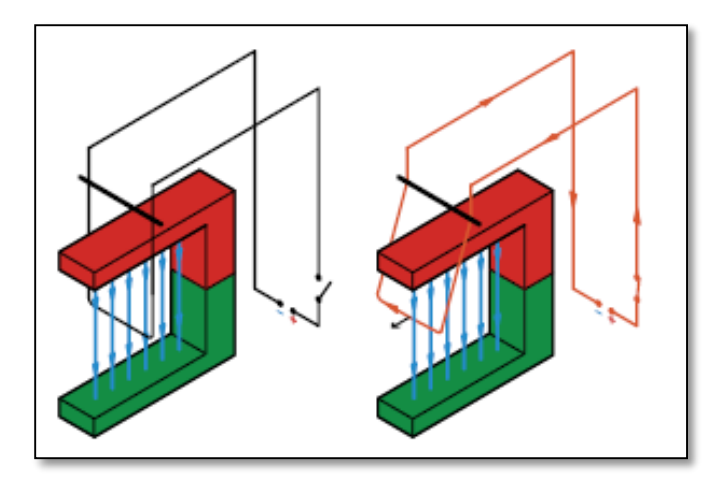

*Figura 4: Fuerza de Lorenz. Ebel F. (2008)*

Según Ebel F. (2008) dice que la magnitud de la fuerza depende de la intensidad del campo magnético, de la intensidad de la corriente eléctrica y de la longitud del cable que se encuentra en el campo magnético. El motor de corriente continua de esta manera genera un movimiento giratorio. Para conseguirlo, se coloca un bucle conductor giratorio entre los dos polos del imán (norte/sur) (Figura 5).

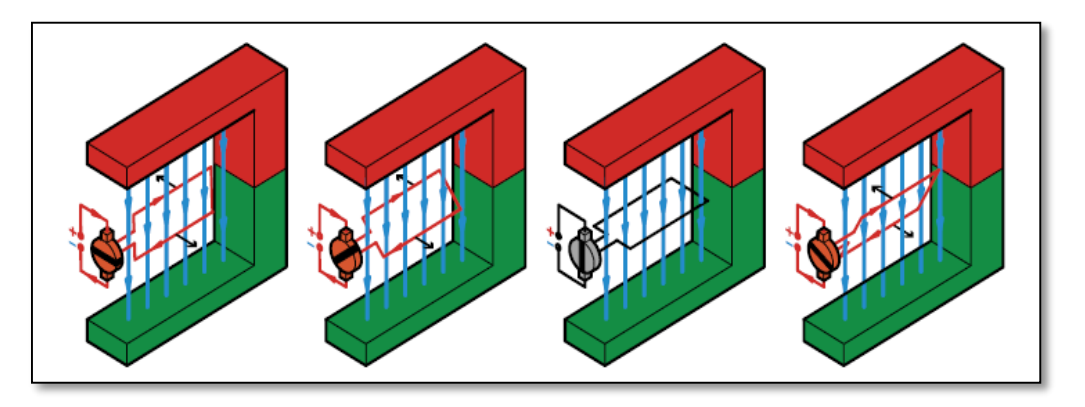

*Figura 5: Funcionamiento de un motor de corriente continua. Ebel F., (2008)*

La corriente fluye a través de las dos mitades del bucle conductor en sentido contrario. Por ello, las fuerzas que actúan sobre las mitades del bucle conductor también tienen sentidos opuestos. También en este caso se obtiene un polo norte y un polo sur que son atraídos (norte/sur o sur/norte) o repelidos (sur/sur o norte/norte) por los polos del imán permanente. Ambas fuerzas generan un momento de giro que provoca el giro continuado del bucle conductor. A más tardar, tras medio giro del bucle conductor cambian los polos por acción del conmutador mecánico (inversor de corriente) y la operación se repite Ebel F. (2008).

## **2.2.3.1. Motor paso a paso**

Sánchez R. (2008) nos da a conocer que los motores paso a paso son elementos rotativos, electromagnéticos, incrementales que convierten pulsos digitales de corriente continua en rotación mecánica.

La rotación del motor es directamente proporcional al número de pulsos y la velocidad de rotación depende de la frecuencia de mencionados pulsos. Usualmente se utilizan alimentados mediante un dispositivo programable que es el que le proporciona los pulsos, así este motor nos entrega un posicionamiento aceptable a bajo costo, siempre y cuando la inercia del sistema sea baja (lo que tarde el sistema en frenar y acelerar).

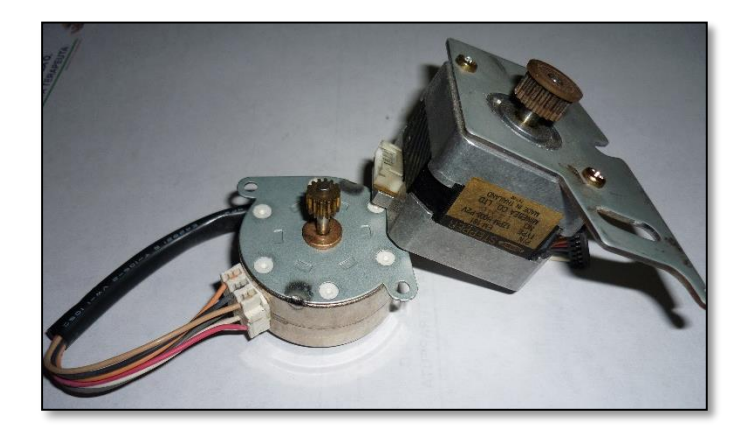

*Figura 6: Motores paso a paso*

## **2.2.3.2. Servomotores:**

El servomotor de Candelas F. y Corrales J. (2007) comentan; que es un motor de corriente directa, que tiene la capacidad de ubicarse en cualquier posición dependiendo de su rango de operación (generalmente de 180°) siendo muy estable en dicha posición, se conforma por un motor, una caja reductora y un circuito de control.

Su posicionamiento es muy preciso ya que su control se realiza en lazo cerrado y requerimientos mínimos de mantenimiento, otra ventaja es la de momento de torque elevado con estructura pequeña y ligera, así como una curva de velocidad lineal reduciendo esfuerzo computacional.

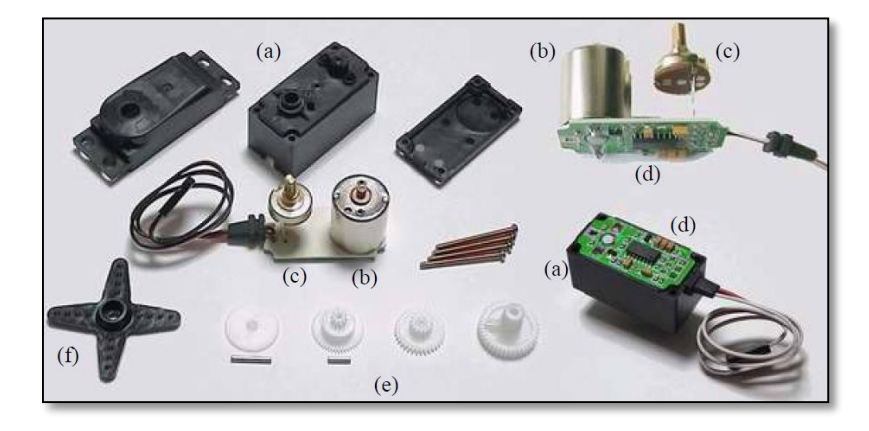

*Figura 7: Componentes de un Servo: a) carcasa; b) motor DC; c) potenciómetro; d) circuito de control; e) tren reductor; f) brazo (elemento terminal en el eje). Candelas F. (2007)*

## **2.2.3.3. Actuador lineal:**

Los actuadores lineales eléctricos brindan la oportunidad única para resolver problemas de accionamiento lineal como una alternativa a cilindros neumáticos e hidráulicos, su gama de actuadores incluyen columnas telescópicas, actuadores lineales y rotativos, combinados con motor DC, sistemas de lubricación , rodamientos, sensores y componentes electrónicos, que según ERMEC (2011) presentan las siguientes características y beneficios:

- Volumen reducido.
- Alta eficiencia.
- Lubricados de por vida y libres de mantenimiento.
- Fácil instalación.
- Robustos y fiables.
- Amplio rango de velocidades y fuerzas de acción.
- Silenciosos, compactos y estéticos.
- Bloqueo de seguridad.
- Resistentes a la corrosión.
- Husillos de fricción o de bolas.
- Llega en algunos modelos su protección hasta IP66

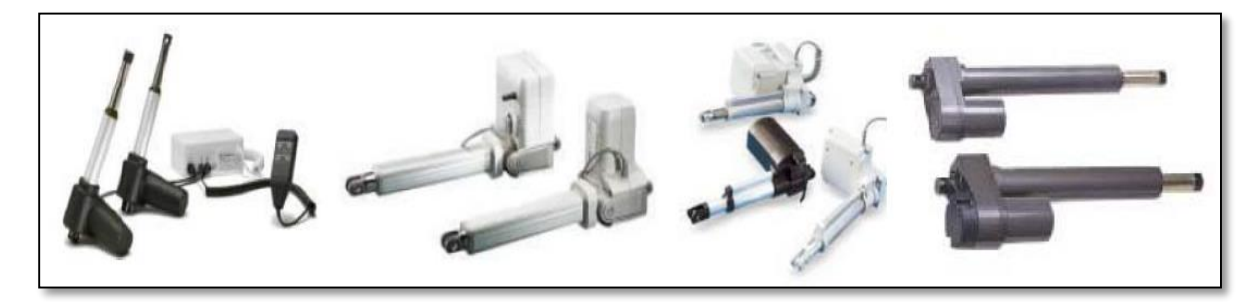

*Figura 8: Actuador lineal eléctrico. ERMEC (2011)*

En la práctica según PARKER (2012), brinda ejemplos de posibilidades de aplicación para accionamiento lineales eléctricos:

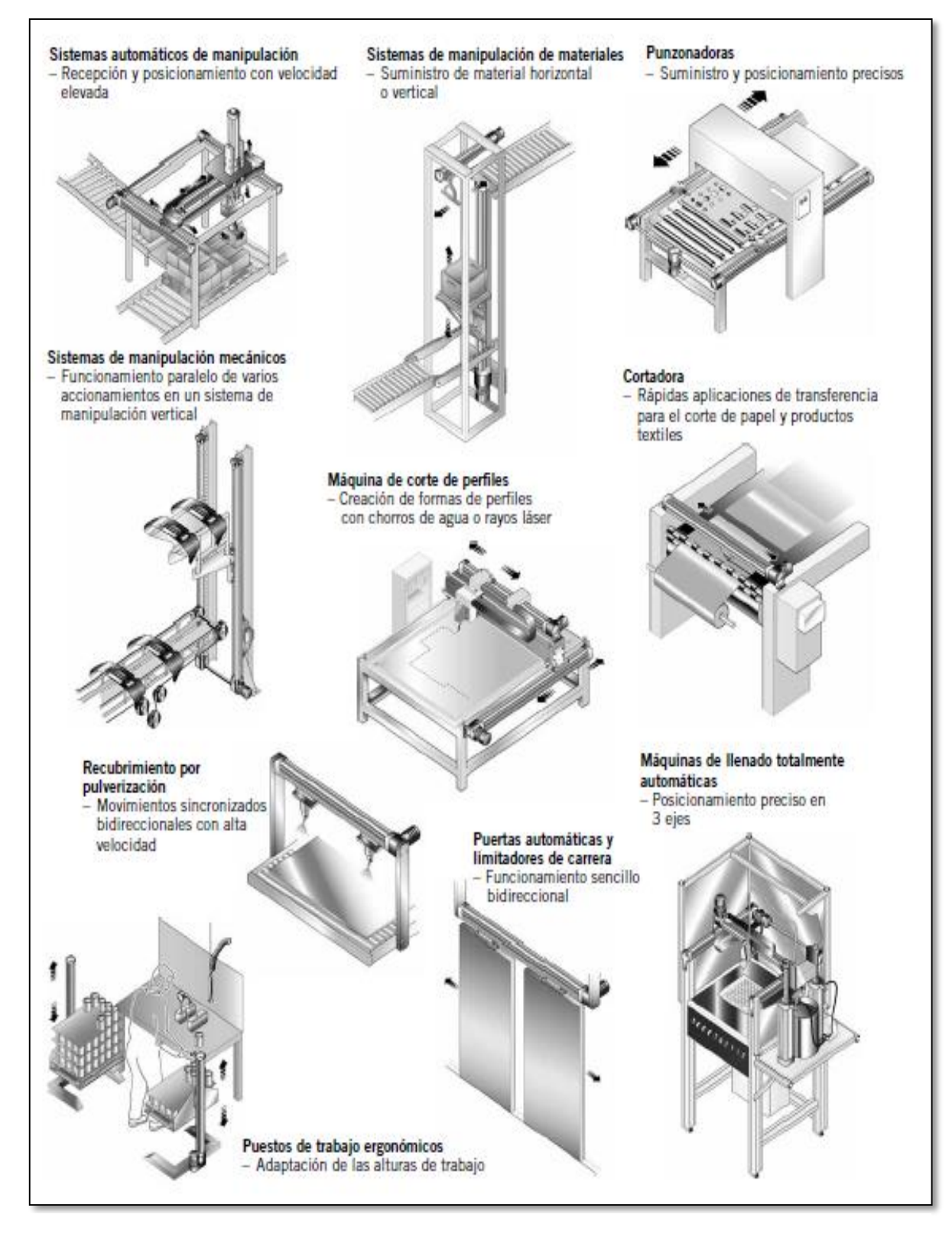

*Figura 9: Aplicaciones para accionadores lineales. PARKER (2012)*

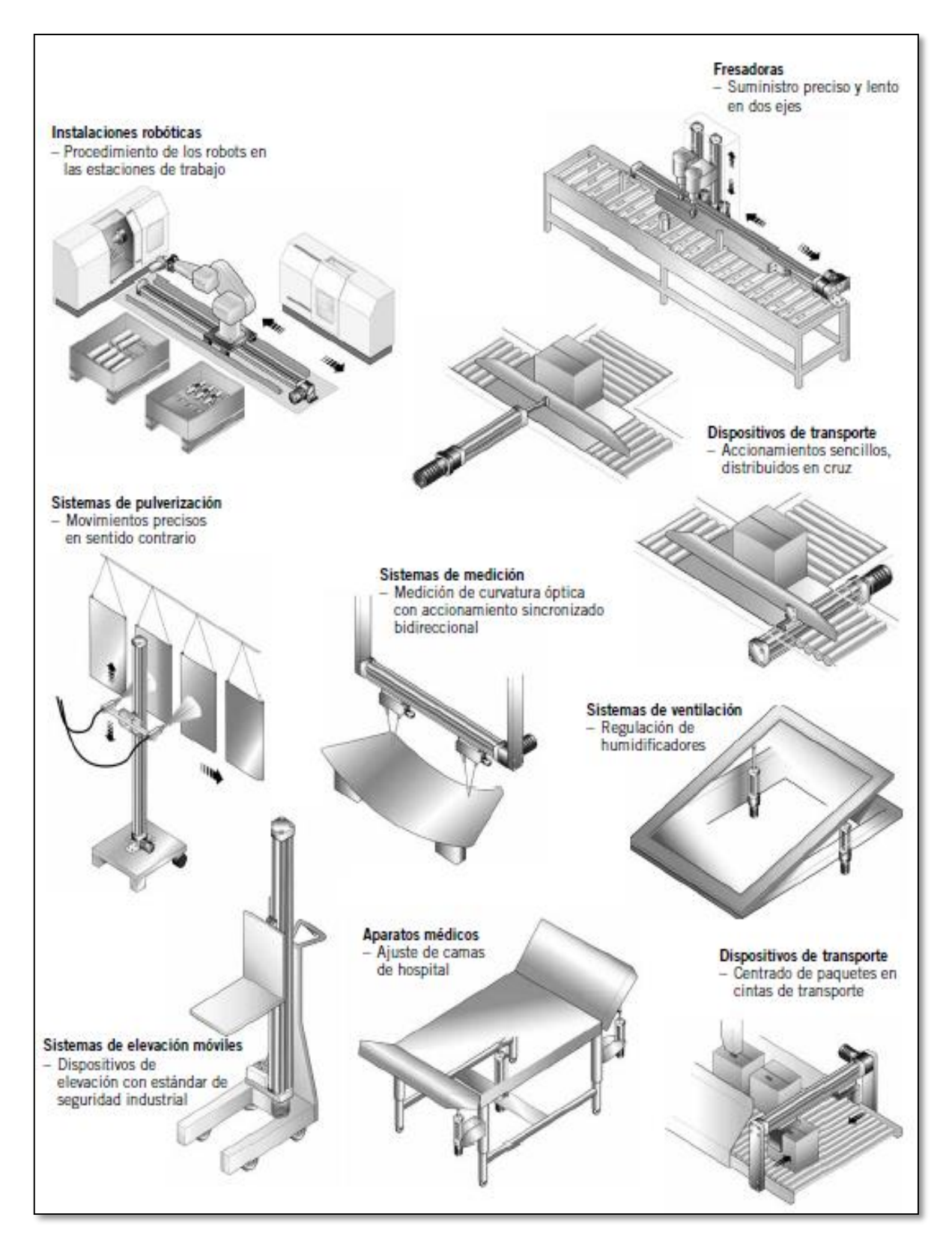

*Figura 10: Aplicaciones para actuadores lineales. PARKER (2012)*

# **2.2.4. Criterios de selección de motor**

Los factores que debemos tomar en cuenta para elegir un tipo de motor según Sánchez R. (2008) son los siguientes:

- Par resistente de la carga.
- Velocidad de funcionamiento.
- Potencia.
- Variaciones en la carga y en la velocidad (se toma en cuenta que al exceder una carga el motor puede pararse).
- Par de arranque (en ocasiones se hace uso de arrancadores para poner en marcha al motor).
- Ciclo de trabajo.
- Voltaje de operación.
- Factores ambientales.
- Tipo de energía disponible.

# **2.2.5. Elementos de control**

## **2.2.5.1. Relés**

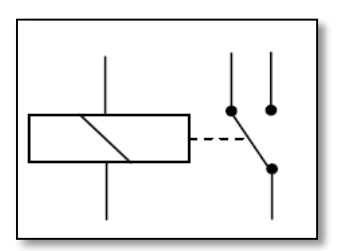

*Figura 11: Símbolo del Relé Castela* **(2003)**

Los relés son elementos electromecánicos que al ser excitados por una corriente eléctrica la fuerza electromagnética generada en la bobina del mismo abre o cierra (conmuta) contactos eléctricos

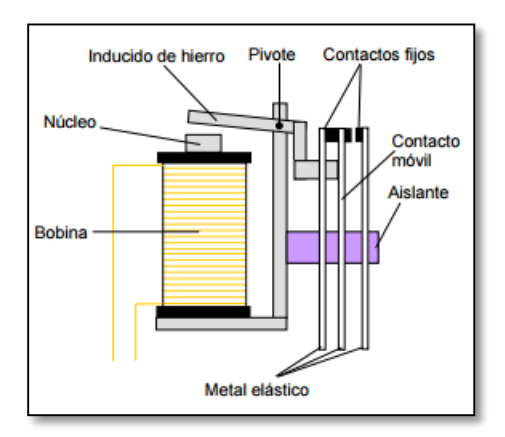

*Figura 12: Relé. Castela (2003)*

### **2.2.5.2. Interruptor, conmutador**

Recibe el nombre de interruptor el mecanismo capaz de abrir o cerrar un circuito y el conmutador también llamado selector es el mecanismo capaz de cerrar un circuito al abrir otro por lo tanto cambia una conexión.

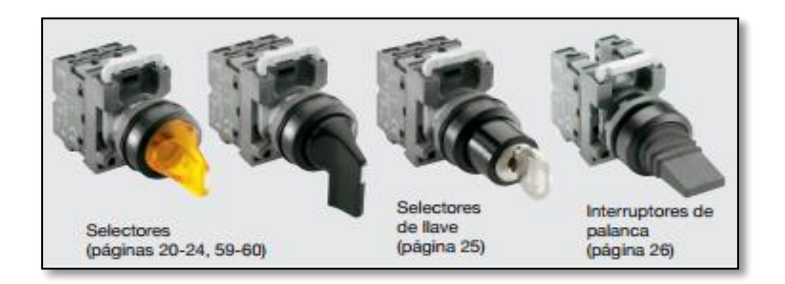

*Figura 13: Diferentes tipos de conmutadores e interruptor. ABB (2010)*

## **2.2.5.3. Switch programable**

El switch programable también llamado autómata programable es el elemento capaz de controlar tiempo y regular secuencias mediante un sistema computacional, maquinas, motores, en general actuadores con un lenguaje técnico universal, siendo el cerebro de la automatización.

Los Swich programables, autómatas como los controladores lógicos programables (PLC) y los microprocesadores (Chips) poseen una unidad de programación que en su memoria de almacenamiento interno es ligada a un PC que se usa para construir, examinar y editar secuencias lógicas que el autómata ejecutará.

Según Dahl-Skog (2012) da a conocer que la diferencia de un computador tradicional, un autómata no tiene teclado, ratón ni pantalla, tampoco tienen disco duro ni Windows. Pero internamente es un computador, con su hardware: procesadores, memoria, puertos de comunicación, etc y con su software. Un sistema operativo (firmware), y una programación, específica para cada aplicación.

Además Dahl-Skog (2012) explica que la principal diferencia entre un PC y un switch programable, es que el autómata contiene múltiples canales para medir distintas señales provenientes de sensores instalados en la máquina o proceso que controlan, así mismo tiene canales de salida de señal que actúan sobre la máquina o proceso.

### **2.2.5.3.1. Limitaciones en el entorno de un switch programable**

Mateos F. (2001) indica que los switch o autómatas programables son máquinas eléctricas diseñadas para trabajar en entornos; industriales, domiciliares o educativos.

### - **Ambiente Físico y Mecánico**

Vibraciones y Choques; afectan a contactos y soldaduras Humedad > 80%, condensaciones, acelera corrosión Humedad < 35%, potenciales eléctricos, alteración de la lógica de control Temperatura elevada o baja, afecta a la electrónica

Solución; aislamiento y estabilización térmica y de humedad

## - **Polución Química**

Gases corrosivos, vapores de hidrocarburos, polvos metálicos, minerales; genera corrosiones en circuitos, potenciales, cortocircuitos.

Solución; aislamiento en cajas estancas y barnizado de circuitos impresos.

## - **Perturbaciones Eléctricas**

F.e.m. generadas por temperaturas, reacciones químicas, interferencias electromagnéticas; generan lecturas erróneas en entradas y evaluación aleatoria de la lógica de control.

Solución; protección electromagnética.

### **2.2.5.3.2. El Microprocesador**

Según Müller W. (1984) los microprocesadores son ordenadores de procesos que recopilan una gran cantidad de datos de medida en un tiempo mínimo, los comparan con los valores especificados y proporcionan las señales de ajuste necesarias a los correspondientes sistemas regulados (Figura 14).

El microprocesador es aquel elemento de dimensiones muy pequeñas en el cual todos los elementos están agrupados en un solo circuito integrado, pero por si solo no puede realizar ningún proceso, necesita de circuitos externos auxiliares.

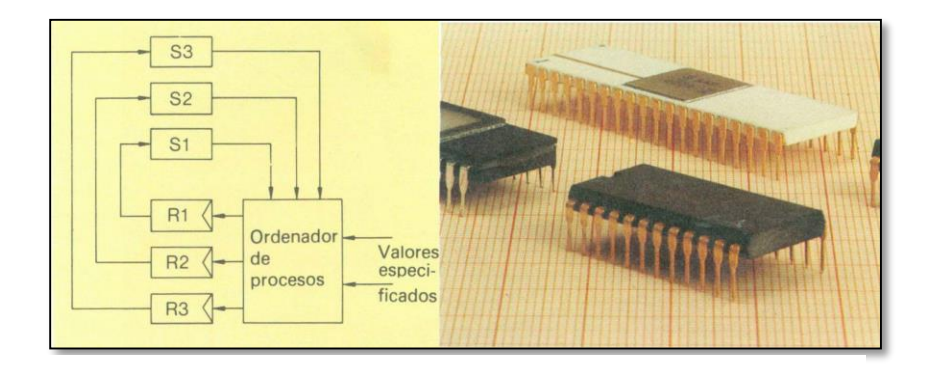

*Figura 14: Ordenador de procesos; microprocesador. Müller W. (1984)*

# **2.2.5.3.3. Arquitectura del microprocesador**

Según Molina A. (2011) da un ejemplo de arquitectura que los microprocesadores se crearon de acuerdo a la arquitectura de Von Neumann (Figura 15):

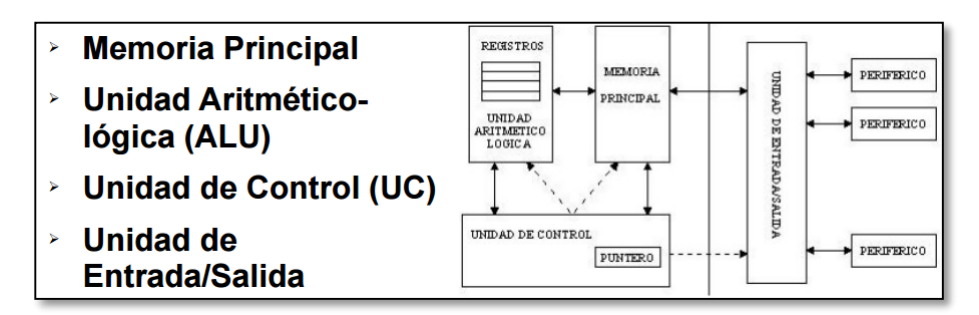

*Figura 15: Arquitectura del Microprocesador. Molina A. (2011)*

## **2.2.5.3.4. Lenguajes de programación del microprocesador**

Existen 4 lenguajes desde el punto de vista de microprocesadores modernos y son los más utilizados en el mundo que Parra L. (2012) indica, lenguaje basic, lenguaje C, lenguaje java y lenguaje ensamblador

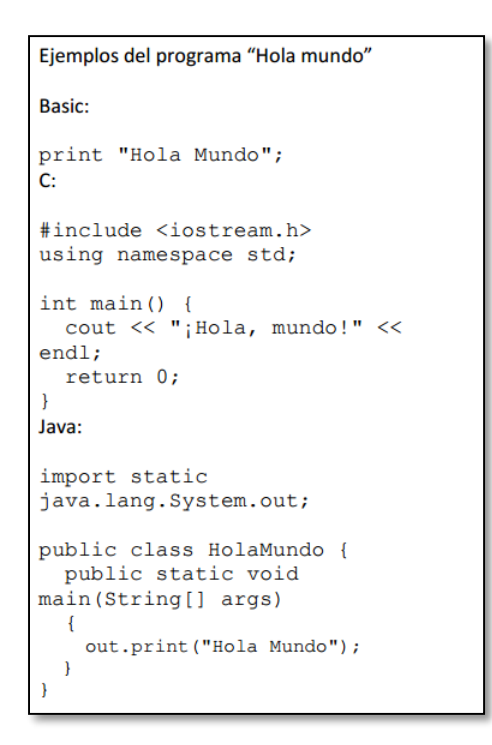

*Figura 16: Ejemplo de programa en Basic, C y Java. Parra L. (2012)*

## **Lenguaje ensamblador**

Parra L. (2012) comenta algunas líneas extraídas de programas reales, con explicación rápida de lo que significa cada una.

| Comando |                  | Significado                                                                                  |
|---------|------------------|----------------------------------------------------------------------------------------------|
| xor     | cx, [59507]      | Operación en modo directo (XOR entre CX y la palabra en<br><b>DS:E873)</b>                   |
| push    | word [bx]        | Operación en modo de registro indirecto (coloca la palabra<br>que está en DS:BX en el Stack) |
| mov     | ax, [bp-4]       | Operación en modo base (mueve la palabra en SS: (BP-4)<br>dentro de AX)                      |
| sub     | $[si+2]$ , bx    | Operación en modo indexado (Substrae BX de la palabra en<br>$DS:(SI+2))$                     |
| not     | byte [bp+di]     | Operación en modo base indexado (Invierte los bits del byte<br>en SS:(BP+DI))                |
| add     | $[bx+si+2]$ , dx | Operación en modo base indexado con desplazamiento<br>(Suma DX a la palabra en DS:(BX+SI+2)) |

*Figura 17: Código ensamblador. Parra L. (2012)*

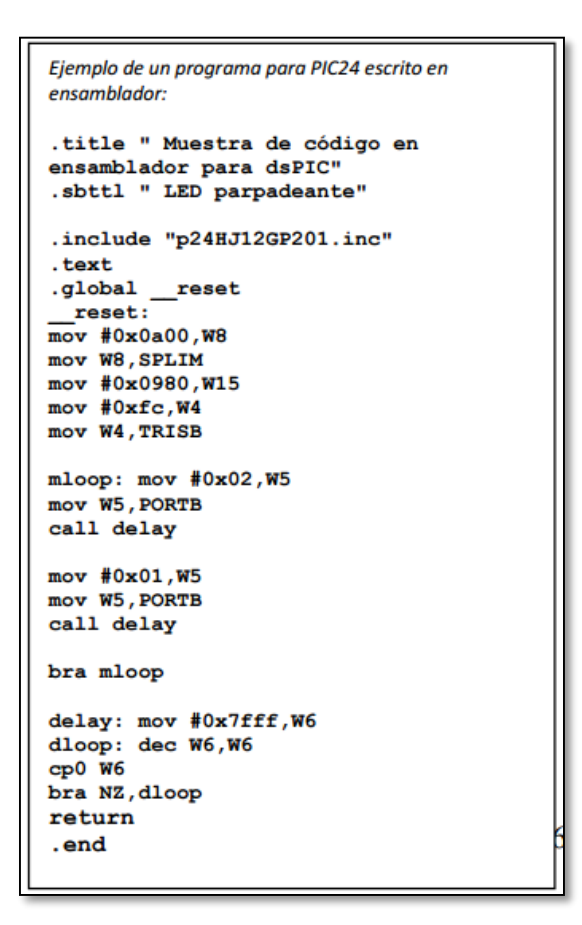

*Figura 18: Ejemplo de programa ensamblador. Parra L. (2012)*

Para este lenguaje es notorio su grado de complejidad.

La selección del lenguaje de programación depende de la experiencia del programador, de la aplicación concreta, del nivel de definición de la aplicación, de la estructura del sistema de control y del grado de comunicación con otros elementos, entre otras cosas.

### **2.2.6. Elementos mecánicos**

# **2.2.6.1. Árboles y ejes**

Hervás (2011), explica que un eje es un elemento cilíndrico, que gira sobre sí mismo y sirve para sostener diferentes piezas.

Un árbol es un elemento de una máquina, generalmente cilíndrico, sobre el que soportan diferente piezas mecánicas, como son, un conjunto de poleas o engranajes, a los que transmite potencia y siempre gira junto con los órganos acolados.

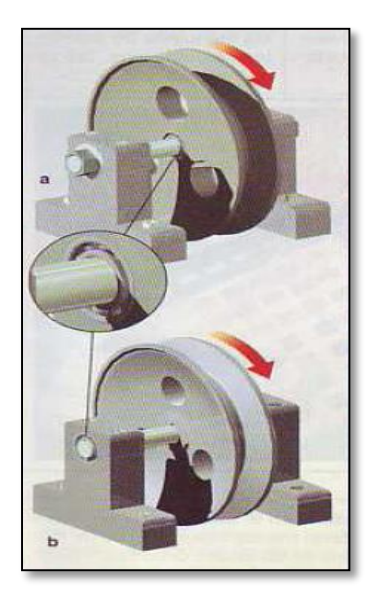

*Figura 19: Tipos de ejes; a) fijo, b) giratorio. Hervás (2011)*

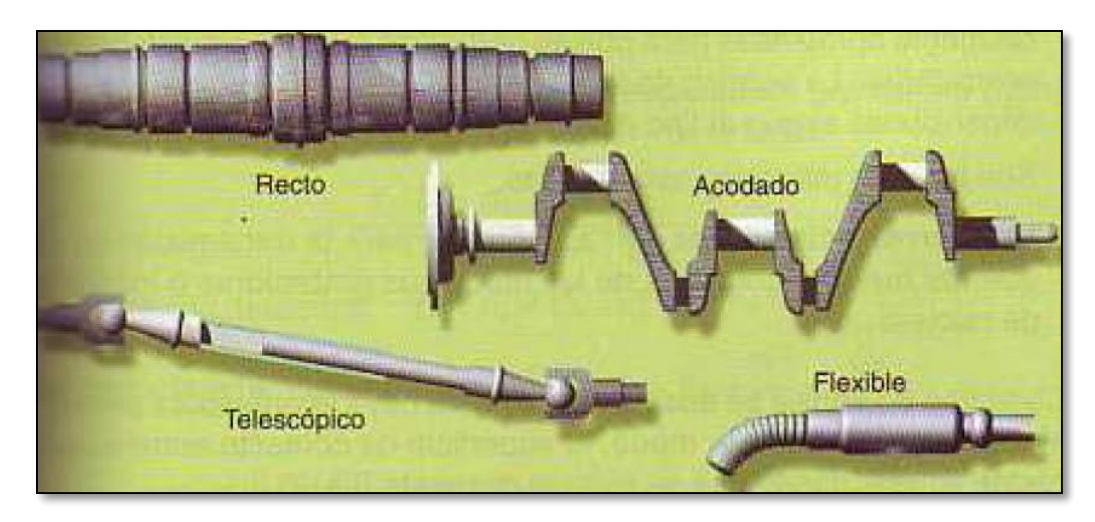

*Figura 20: Tipos de árboles. Hervás (2011)*

## **2.2.6.2. Piñón - cremallera**

Siendo el sistema que según Hervás (2011), manifiesta que transforma el movimiento circular en rectilíneo por medio de dos elementos dentados: un piñón que gira sobre su propio eje y una barra dentada denominada cremallera. Sus dientes pueden ser rectos o helicoidales

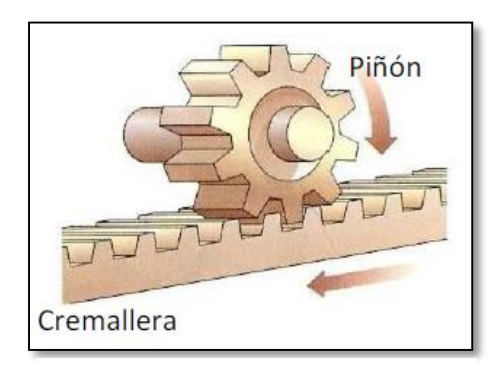

*Figura 21: Piñón – cremallera. Hervás (2011)*

# **2.2.6.3. Leva y Excéntrica**

La leva es un disco de forma irregular sobre el que se apoya un elemento móvil denominado varilla, seguidor o vástago. Ambos elementos deben estar permanentemente en contacto. (Hervás, 2011).

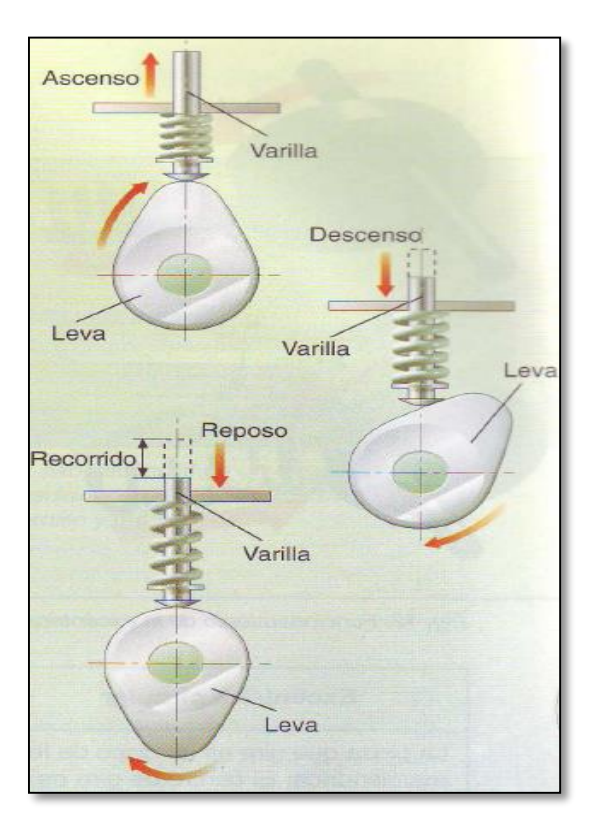

*Figura 22: Funcionamiento de la leva. Hervás (2011)*

La excéntrica que Hervás (2011), dice que consiste básicamente en una pieza de forma geométrica diversa en la que el eje de giro no coincide con su eje geométrico. La distancia de sus ejes se denomina excentricidad.

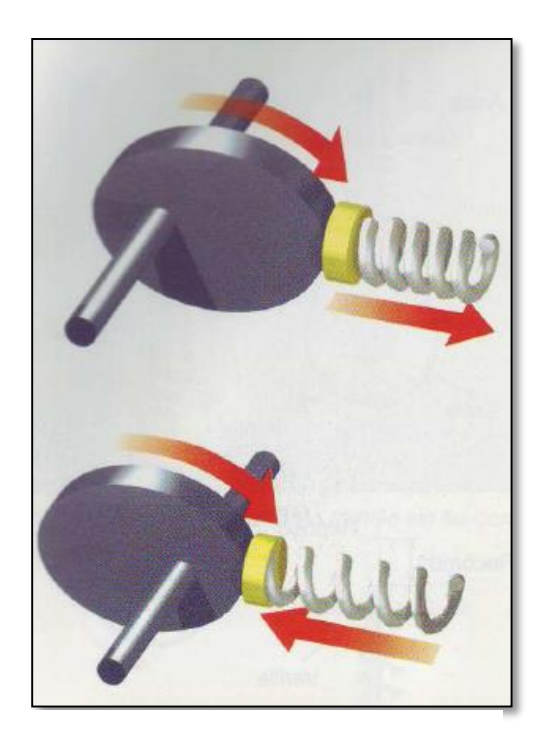

*Figura 23: Funcionamiento de la excéntrica. Hervás (2011)*

# **2.2.6.4. Cojinetes**

López J. (2013), explica que los cojines son piezas de acero aleado con cromo, manganeso y molibdeno, para facilitar la ejecución de rigurosos tratamientos térmicos y obtener piezas de gran resistencia al desgaste y fatiga. Sus características fundamentales es que son puntos de apoyo de ejes rotativos, al cual sostienen todo su peso, guían la rotación y evitar el deslizamiento.

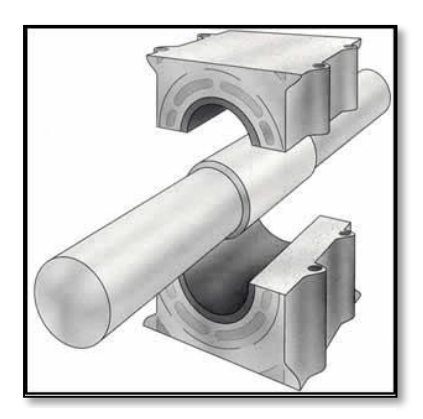

*Figura 24: Cojinete. López J. (2013)*

# **2.2.6.5. Rodamientos**

Según NSK (2012), en general, los rodamientos están formados por dos anillos, los elementos rodantes y una jaula.

La carga, la velocidad, el tiempo y la viscosidad de operación y del lubricante afectan a las características de fricción o rozamiento del rodamiento.

Existen una gran variedad de rodamientos como a continuación NSK (2012) muestra (Figura 25):

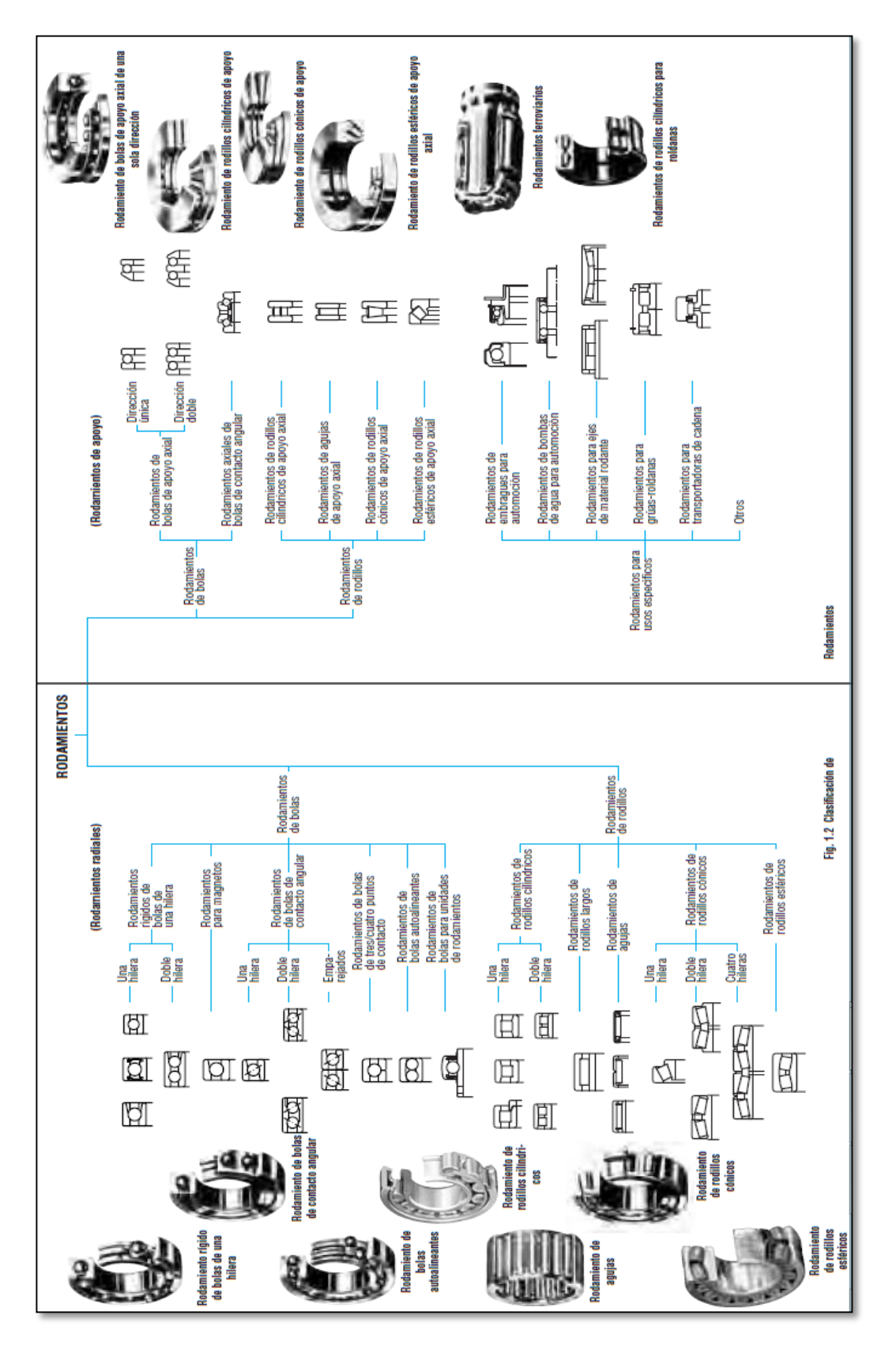

*Figura 25: Clasificación de rodamientos. NSK (2012)*

## **2.3. Glosario de términos:**

**Articulación sacro-coccígea:** Articulación de la última porción caudal de la columna vertebral.

**Osteo – fibro – articular:** Es el conjunto de la porción ósea muscular y ligamentosa que forman la estructura de la columna y es la zona vulnerable al dolor.

**NT:** Naturópata Terapeuta.

**CTRA.** Cosmiatra

**F.e.m.:** Fuerza electro motriz

**ºC:** Grado Celsius

**uf:** Microfaradio

**NA:** Normalmente Abierto

**NC:** Normalmente Cerrado

**GND:** Ground = Tierra = Tensión cero

**PWM:** Modulación por ancho de pulso

**USB:** Bus universal en serie

**PC:** Computador personal

**Low:** Nivel bajo

**High:** Nivel alto

**VIN:** Voltaje de entrada

**Vout:** Voltaje de salida

**Jumper:** Puente para pines de placas electrónicas

**LCD:** Diodo de Cristal Líquido

**TFT:** Capa de Transistor Delgada

**Shield:** Placa electrónica de forma única montaje

**Reset:** Reiniciar

**Touch:** Táctil, tocar

**Pixel:** Es la menor unidad homogénea en color que forma parte de una imagen digital.

# **CAPÍTULO 3**

# **3.- METODOLOGÍA**

### **3.1.- Tipo de investigación**

## **3.1.1.- Investigación Descriptiva**

Consiste, fundamentalmente, en caracterizar el problema concreto indicando sus rasgos más peculiares o diferenciadores. Su meta no se limita a la recolección de datos, sino a la predicción e identificación de las relaciones que existen entre la comodidad del paciente y la inestabilidad de la camilla. Se recogen los datos sobre la base de teoría, exponen y resumen la información de manera cuidadosa y luego analizan minuciosamente los resultados, a fin de extraer generalizaciones significativas que contribuyan al conocimiento y práctica.

**3.2.- Método de investigación**

### **3.2.1.- Método Descriptivo:**

Se realizará observaciones y describirá la investigación sobre la automatización de la camilla por medio de microprocesador Arduino, para luego recopilar datos analizarlos, interpretarlos, sistematizarlos y al final sacar conclusiones y recomendaciones, las mismas que nos permitirán tomar decisiones y elaborar nuevos diseños.

### **3.2.2.- Método Exploratorio:**

Se utilizará para descubrir las bases del problema que es como automatizar por medio de microprocesador Arduino la camilla, así recabar información que permitirá obtener resultados del estudio a realizar y compilar la información de encuestas y entrevistas, así como también familiarizarse con los temas desconocidos del proyecto. Los estudios se realizarán a través de documentos y contactos con los actores involucrados en este caso del tratante, los pacientes y tratantes.

### **3.2.3.- Método de Campo:**

La investigación requerirá información del centro Naturopático NATUROSANA y su entorno.

El método a ser empleado en este trabajo es el analítico y descriptivo ya que se enmarca al hecho de tratamiento médico con resultados específicos como son los pies y la columna vertebral (columna lumbar) de un paciente, automatizar la unidad terapéutica asiéndola precisa y confortable de acuerdo a especificaciones técnico-fisiológicas del tratante.

Para poder culminar con éxito tendremos que cumplir necesidades propias del paciente a tratar en la ciudad de Ibarra, siguiendo también procedimientos de acuerdo a sugerencias de las personas que optan como alternativa de salud, por lo que utilizaremos la técnica de la entrevista que se relazará mediante preguntas a los tratantes y pacientes.

Las fuentes de información que se utilizó fueron el contacto directo de la realidad a través de la observación y entrevistas a los involucrados, así como también de investigaciones en libros, revistas y bibliografía existente, se tomó en cuenta los sitios web.

## **3.3.- Técnicas de investigación**

#### **3.3.1.- Observación**

La camilla del centro Naturopático NATUROSANA de acuerdo a lo observado presentó un problema de irregularidad sistemática en su estructura de movimiento físico, al delimitar la causa de la irregularidad y corregirla con un sistema operativo de Automatización por microprocesador Arduino, la información pudo ser registrarla para efectuar la solución y así cubrir todas las necesidades técnicas, para satisfacción y confort del paciente como tranquilidad y servicio del especialista.

### **3.3.2.- Criterio de Expertos**

-

Al presentar un uso manual inadecuado de la camilla dificulta de gran manera la operatividad, no obstante con la automatización se optimiza el recurso, dando el confort al paciente que es lo principal y garantías al tratante.

Por lo tanto como técnicas de investigación para la recopilación efectiva de datos serán:

- **Encuestas:** Encaminadas a 25 pacientes que son los consumidores habituales del servicio que oferta el centro, con la finalidad de conocer sus preferencias y sobre todo que esperan recibir como un valor agregado.
- **Entrevistas:** Realizada a dos expertos en su desempeño cotidiano como tratantes y operarios, con la finalidad de determinar y captar datos relevantes para la puesta en marcha del producto.

# **3.3.3.- Encuesta: Formato**

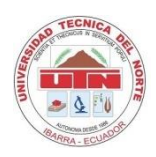

### UNIVERSIDAD TÉCNICA DEL NORTE FACULTAD DE INGENIERÍA EN CIENCIAS APLICADAS

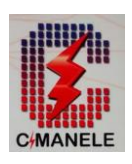

Encuesta por: Juan Francisco Vinueza O.

## **TEMA:** LA AUTOMATIZACIÓN DE LOS MOVIMIENTOS IRREGULARES DE UNA CAMILLA PARA TRATAMIENTOS PODOLÓGIOCOS.

**OBJETIVO:** Delimitar todos los problemas sistemáticos de la camilla que dificultan al tratante y crean disconformidad en el paciente para tratamientos podológicos.

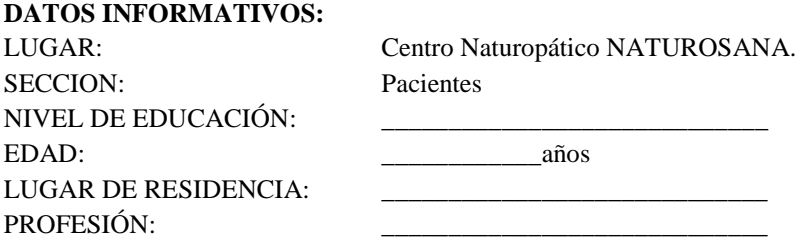

## **INTRODUCCIÓN E INSTRUCCIONES:**

La automatización de un proceso frente al control manual del mismo proceso, brinda ciertas ventajas y beneficios de orden económico, social y tecnológico, pudiéndose resaltar lo siguiente:

 Se asegura una mejora en la calidad del trabajo del especialista y en el desarrollo del proceso, esta brindará el confort necesario y eficiencia del sistema implementado a la camilla.

Se le agradece se digne contestar el cuestionario consignando con una X en el casillero de su preferencia, cuando se trate de respuestas SI o NO, o encerrando en un círculo el numeral que mejor se ajuste a su criterio, Si no pudiese contestar o no conoce el asunto sobre el que se le pregunta, se solicita señalar o escribirlo en el casillero marcado con (No Conoce).

Además en ciertos casos, se le solicita escribir de su criterio recomendamos lo haga de la manera más concreta posible.

#### **INDICADORES:**

1.- ¿Usted se siente seguro y cómodo cuando el tratante manipula los movimientos de la camilla?

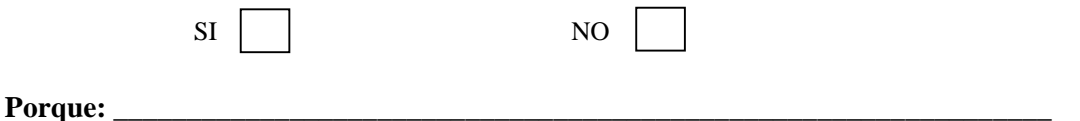

2.- ¿Para mayor seguridad personal cree usted necesario implementar tecnología en el proceso de movimientos de la camilla?

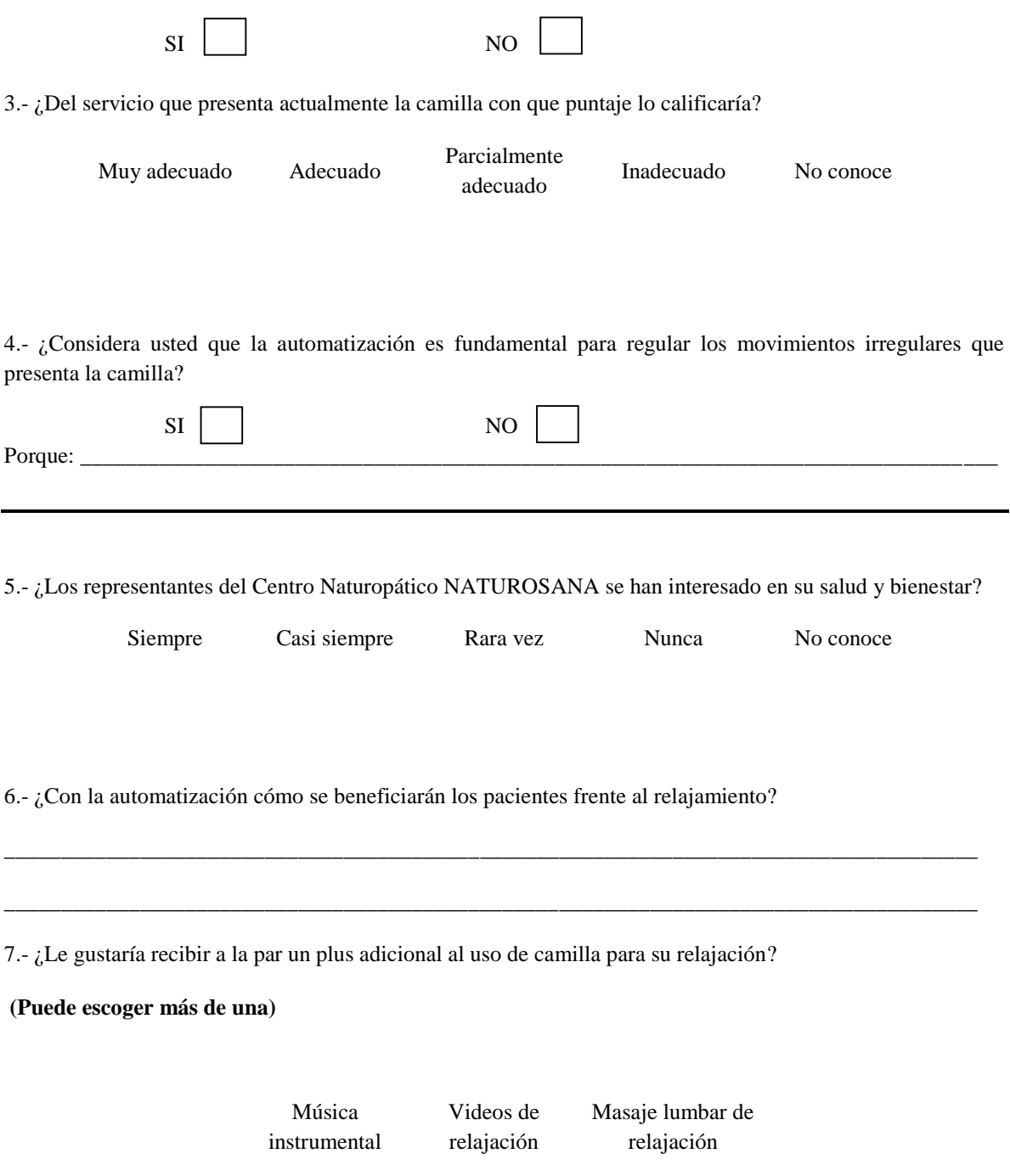

Gracias.

## **3.3.3.1.- Logística de la encuesta**

Las encuestas fueron aplicadas en el centro Naturopático NATUROSANA, después del uso y del tratamiento generado por el especialista, se las realizo a 25 pacientes que son quienes habitualmente se realizan esta terapia, siendo el total de la muestra.

## **3.3.3.2.- Tabulación, análisis e interpretación de resultados de la encuesta.**

# **I. SECCIÓN DATOS PERSONALES:**

a. Género:

## **Tabla 1:**

*Género de los encuestados*

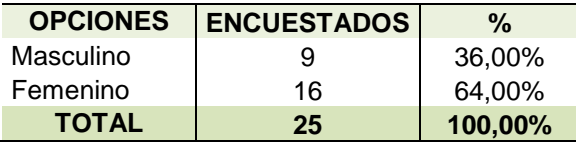

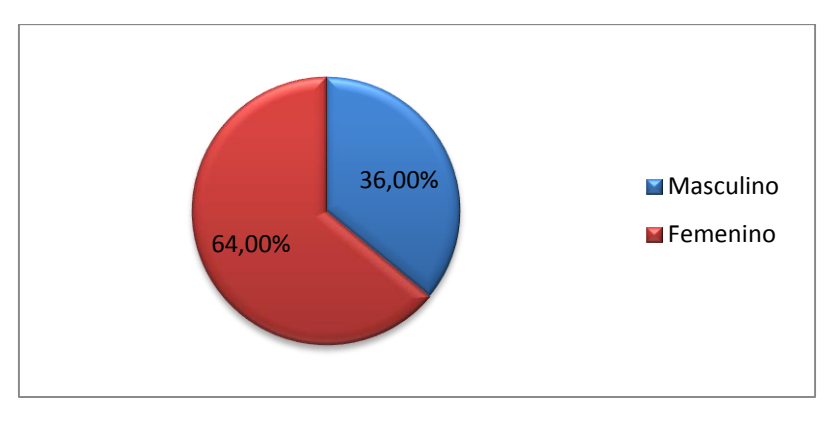

*Figura 26: Género de los encuestados*

**Análisis:** El 64,00% de las personas encuestadas pertenecen al sexo femenino, y el 36,00% son del género masculino.

### b. Edad

### *Tabla 2:*

*Edad de los encuestados*

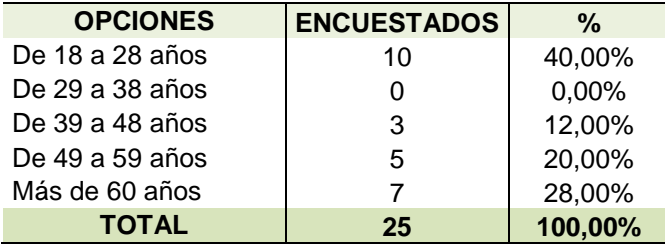

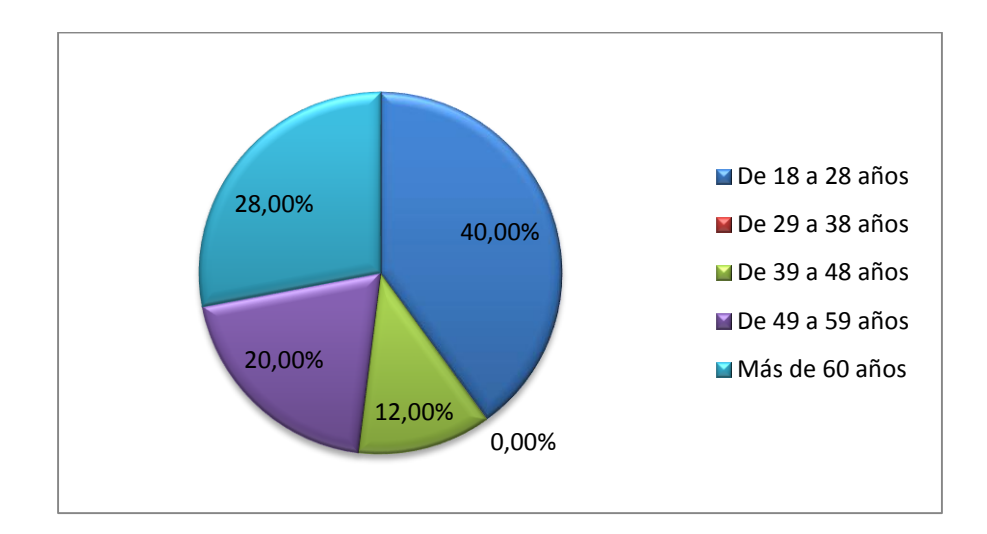

*Figura 27: Edad de los encuestados*

**Análisis:** Del total de personas encuestadas el 40,00% tienen una edad entre 18 y 28 años, un 12,00% indica tener entre 39 y 48 años, el 20,00% tiene entre 49 y 59 años, más de 60 años corresponde el 28,00%.

# **c.** Actividad que realizan

#### **Tabla 3***:*

*Actividad que realizan*

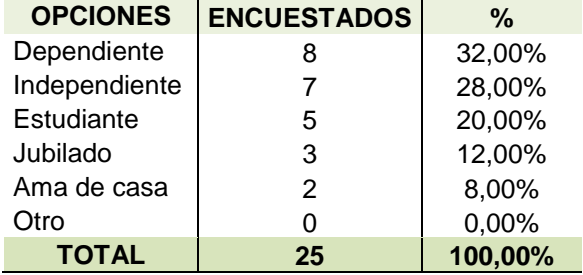

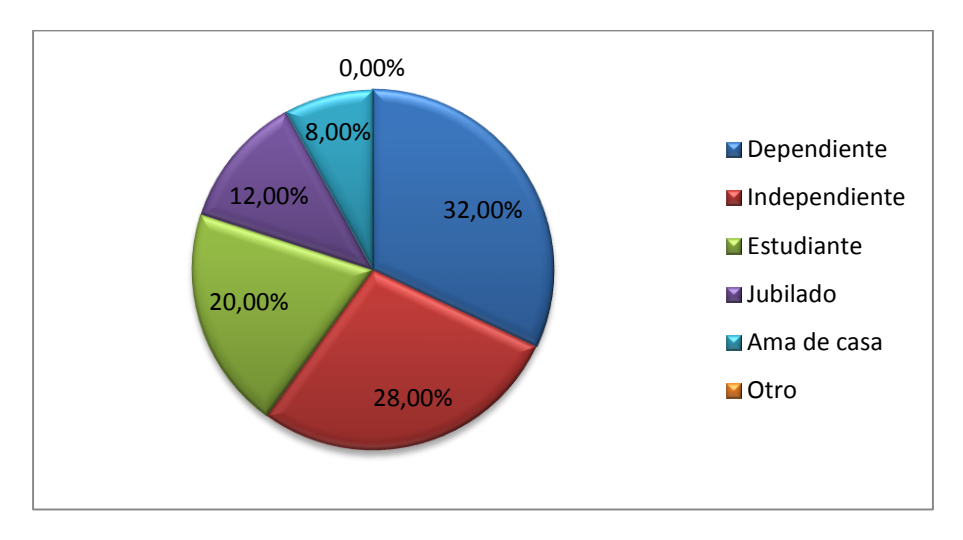

*Figura 28: Actividad que realizan*

**Análisis:** Del 100% de personas encuestadas el 32% indican que laboran dependientemente es decir bajo relación de dependencia, el 28% trabaja de manera independiente, el 20% dice ser estudiante, el 12% son jubilados y tan solo el 8% son amas de casa.

d. Nivel de educación.

**Tabla 4:**

*Nivel de educación*

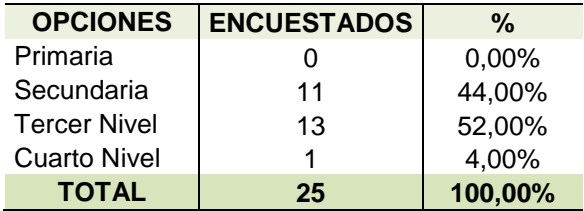

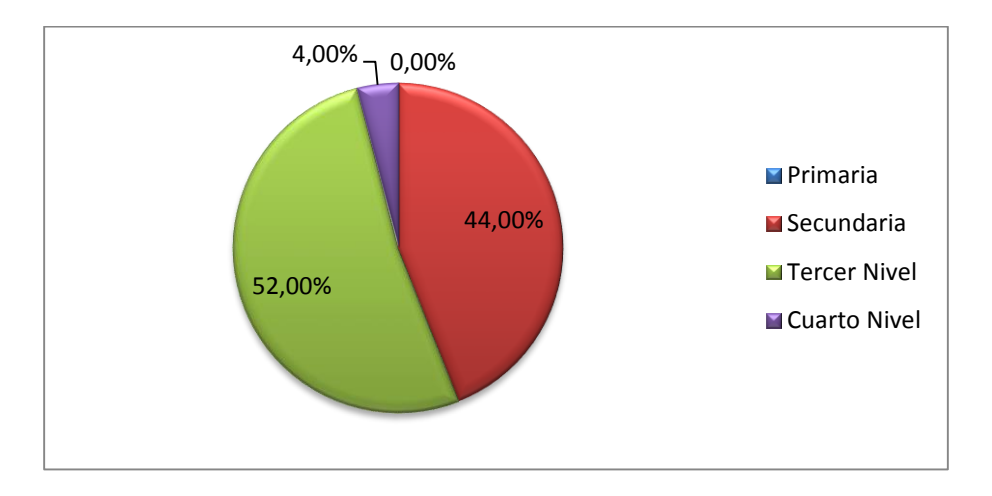

**Figura 29: Nivel de educación.**

**Análisis:** El 44% de personas encuestadas tienen educación secundaria, el 52% tienen tercer nivel de educación y apenas el 4% posee cuarto nivel de educación.
## **II. SECCION DATOS ESPECÍFICOS**

# **1. ¿Usted se siente seguro y cómodo cuando el tratante manipula los movimientos**

**de la camilla?**

#### **Tabla 5:**

*Se siente seguro y cómodo*

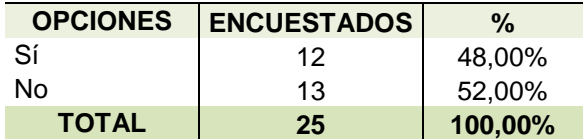

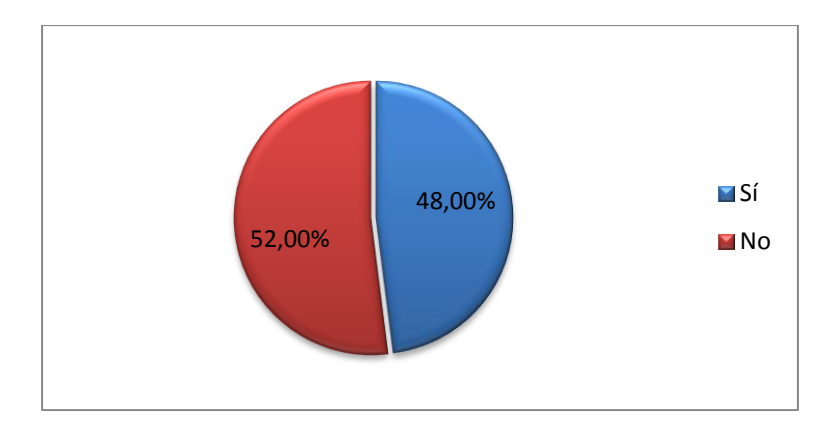

*Figura 30: Se siente seguro y cómodo*

**Análisis:** El 52% de personas encuestadas indican que no se sienten tan cómodas ni seguras al manipular la camilla, sin embargo el 48% si se sienten cómodas y seguras al recostarse y la camilla ser manipulada. Al conocer esta variable se puede constatar que es necesario prestar un cambio al proceso.

## **2. ¿Para mayor seguridad personal cree usted necesario implementar tecnología**

## **en el proceso de movimientos de la camilla?**

#### **Tabla 6***:*

*Tecnología en el proceso*

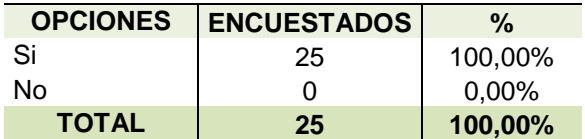

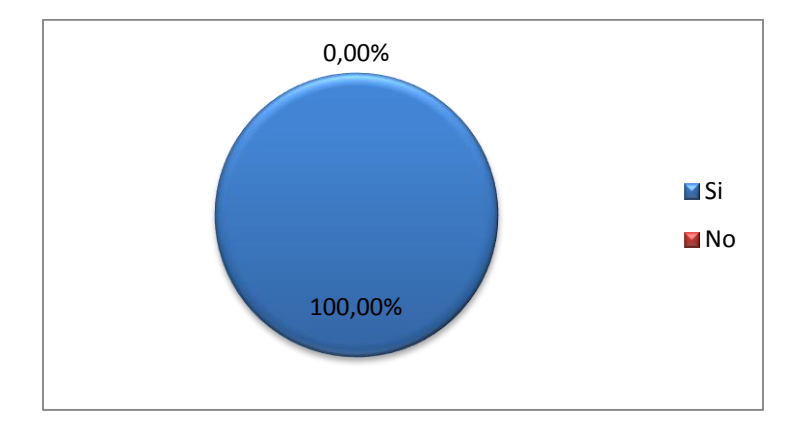

*Figura 31: Tecnología en el proceso*

**Análisis:** El 100% de las personas encuestadas nos indica que el uso de la tecnología se la debe implementar a los movimientos de la camilla.

## **3. ¿Del servicio que presenta actualmente la camilla con que puntaje lo calificaría?**

**Tabla 7:**

*Puntaje de calificación de la camilla*

| <b>OPCIONES</b>       | <b>ENCUESTADOS</b> | $\frac{0}{2}$ |
|-----------------------|--------------------|---------------|
| Muy Adecuado          | 2                  | 8,00%         |
| Adecuado              | 5                  | 20,00%        |
| Parcialmente adecuado | 17                 | 68,00%        |
| Inadecuado            |                    | 4,00%         |
| No conoce             | 0                  | 0,00%         |
| <b>TOTAL</b>          | 25                 | 100,00%       |

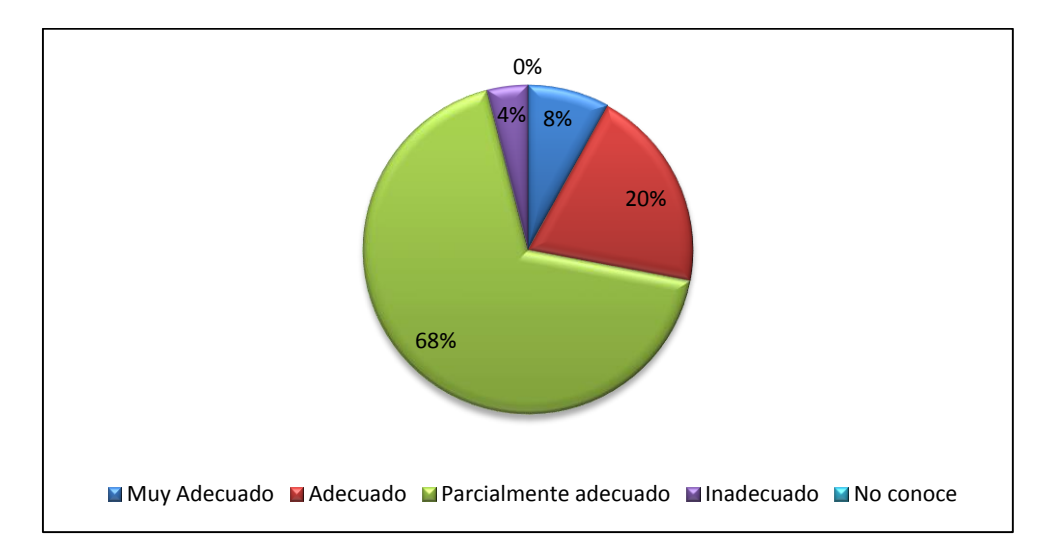

*Figura 32: Puntaje de calificación de la camilla*

**Análisis:** Del total de personas encuestadas, el 8% indica una situación a la camilla muy adecuada, el 20% lo califica de manera adecuada, un 68% de los encuestados nos indica un funcionamiento parcialmente adecuado y tan solo el 4% nos indica un funcionamiento inadecuado. Este dato es relevante para tomar en cuenta el mejorar las condiciones de satisfacción en un servicio prestado por el centro Naturopático.

**4. ¿Considera usted que la automatización es fundamental para regular los movimientos irregulares que presenta la camilla?**

#### **Tabla 8:**

*Automatización para movimientos*

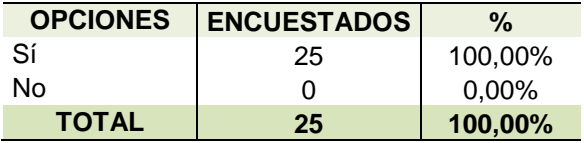

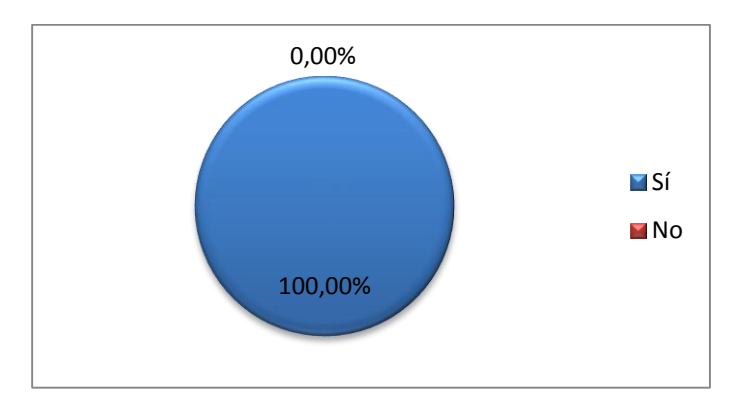

*Figura 33: Automatización para movimientos*

**Análisis:** Al encontrarnos con el 100% de las personas encuestadas que nos indica al automatizar los movimientos irregulares que presenta la camilla, prestará más garantías al proceso al cual está aplicada.

## **5. ¿Los representantes del centro naturopático NATUROSANA se han interesado**

#### **en su salud y bienestar?**

#### **Tabla 9:**

*Interés del centro naturopático*

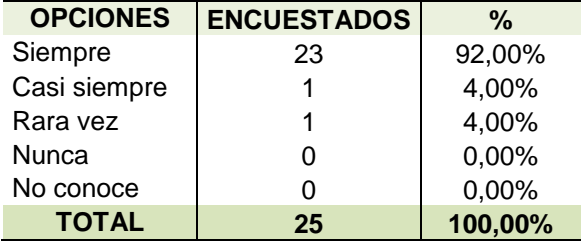

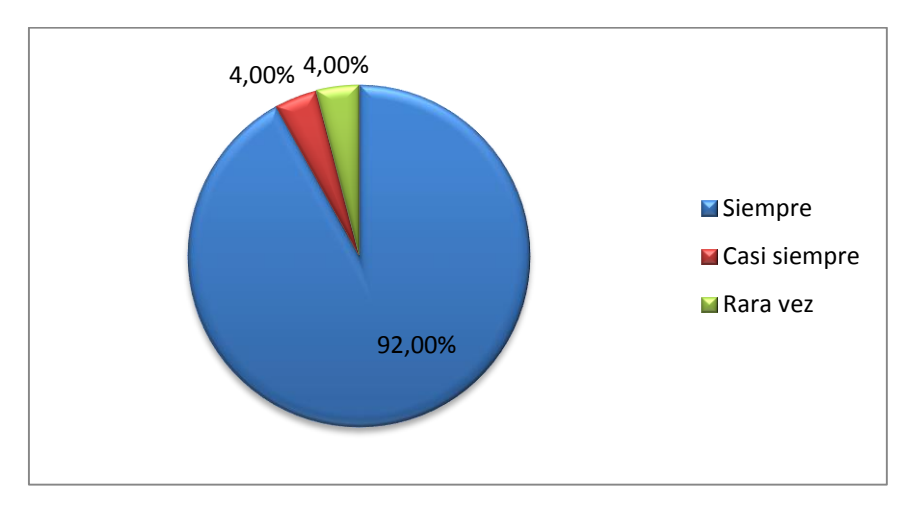

*Figura 34: Interés del centro naturopático*

**Análisis:** El 92% de las personas encuestadas indica que el centro naturopático siempre se interesa por su salud y bienestar, el 4% supo explicar que casi siempre se sienten interesados por su salud y bienestar y el 4% restante opina que rara vez. Lo que indica que es de suma responsabilidad del centro naturopático el mantener y elevar las sensaciones de bienestar de sus pacientes, invirtiendo todos sus recursos para lograrlo.

# **6. ¿Con la automatización cómo se beneficiarán los pacientes frente al relajamiento?**

**Análisis:** Al ser una pregunta de opinión genera una referencia a mejorar en todo aspecto para dar seguridad y mayores prestaciones a un proceso productivo.

# **7. ¿Le gustaría recibir a la par un plus adicional al uso de camilla para su relajación?**

#### **Tabla 10***:*

*Combinación para la relajación*

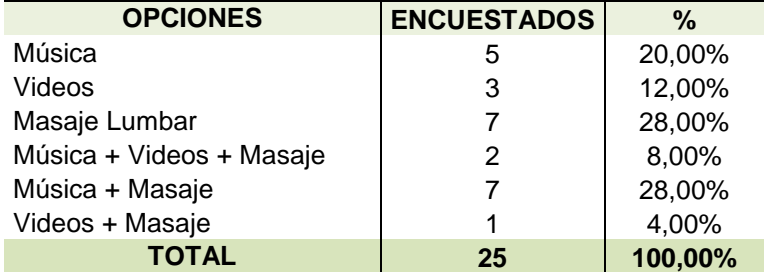

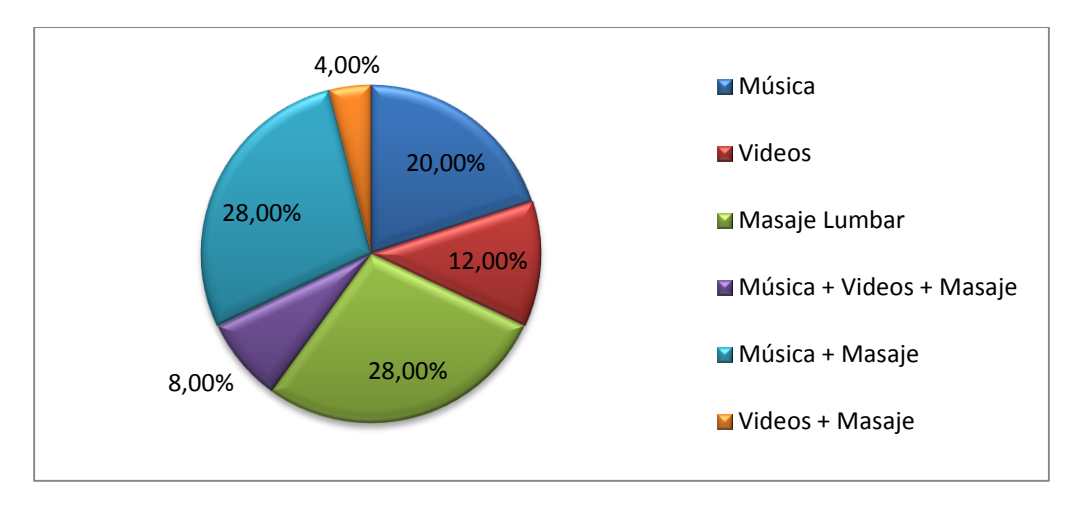

*Figura 35: Combinación para la relajación*

**Análisis:** Al referirse como complementos para dar un plus adicional al funcionamiento automático de la camilla las personas encuestadas nos supieron indicar que el 20% de los mismos pide música de relajación, el 12% desea videos musicales, el 28% de los encuestados sugiere un masaje lumbar, el 8% desea música, video y masaje lumbar, el 28% indica música más masaje lumbar y un 4% restante prefiere videos más masaje lumbar. Tomando en síntesis todas las consideraciones, se generara una mejora al proceso de movimiento de la camilla con la combinación del masaje lumbar dentro del proceso en acción automática de la camilla.

## **3.3.4.- Entrevista: Formato**

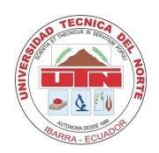

## UNIVERSIDAD TÉCNICA DEL NORTE

FACULTAD DE INGENIERÍA EN CIENCIAS APLICADAS

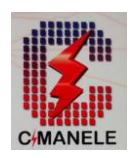

**TEMA:** LA AUTOMATIZACIÓN DE LOS MOVIMIENTOS IRREGULARES DE UNA CAMILLA PARA TRATAMIENTOS PODOLÓGIOCOS.

#### **DATOS INFORMATIVOS:**

LUGAR: Centro Naturopático NATUROSANA.

- SECTOR: PODOLOGÍA
	- Nombre del entrevistado:
	- Nombre del entrevistador: Juan Francisco Vinueza
	- Fecha: \_\_\_\_\_\_\_\_\_\_\_\_\_\_ Hora: \_\_\_\_\_\_\_\_\_\_\_\_\_\_\_\_

#### **INSTRUCCIONES:**

Señor médico tratante:

El centro naturopático NATUROSANA a través de resultados, críticas y pruebas ha determinado que la camilla para tratamientos podológicos presenta una irregularidad sistemática en su proceso de movimientos físicos, dificultando el trabajo al especialista y disconformidad al paciente; y se presenta para el mejoramiento de la calidad del centro, la automatización de un proceso frente al control manual de la camilla, brindando ciertas ventajas y beneficios de orden económico, social, y tecnológico.

Sus opiniones serán importantes para valorar el desarrollo aparatológico del centro. Le pedimos contestar:

**OBJETIVO:** Delimitar todos los problemas sistemáticos de la camilla que dificultan al tratante y crean disconformidad en el paciente en los tratamientos podológicos, para implementar un sistema automatizado.

**\_\_\_\_\_\_\_\_\_\_\_\_\_\_\_\_\_\_\_\_\_\_\_\_\_\_\_\_\_\_\_\_\_\_\_\_\_\_\_\_\_\_\_\_\_\_\_\_\_\_\_\_\_\_\_\_\_\_\_\_\_\_\_\_\_\_\_\_\_\_\_\_\_\_\_\_\_\_\_\_ \_\_\_\_\_\_\_\_\_\_\_\_\_\_\_\_\_\_\_\_\_\_\_\_\_\_\_\_\_\_\_\_\_\_\_\_\_\_\_\_\_\_\_\_\_\_\_\_\_\_\_\_\_\_\_\_\_\_\_\_\_\_\_\_\_\_\_\_\_\_\_\_\_\_\_\_\_\_\_\_ \_\_\_\_\_\_\_\_\_\_\_\_\_\_\_\_\_\_\_\_\_\_\_\_\_\_\_\_\_\_\_\_\_\_\_\_\_\_\_\_\_\_\_\_\_\_\_\_\_\_\_\_\_\_\_\_\_\_\_\_\_\_\_\_\_\_\_\_\_\_\_\_\_\_\_\_\_\_\_\_ \_\_\_\_\_\_\_\_\_\_\_\_\_\_\_\_\_\_\_\_\_\_\_\_\_\_\_\_\_\_\_\_\_\_\_\_\_\_\_\_\_\_\_\_\_\_\_\_\_\_\_\_\_\_\_\_\_\_\_\_\_\_\_\_\_\_\_\_\_\_\_\_\_\_\_\_\_\_\_\_ \_\_\_\_\_\_\_\_\_\_\_\_\_\_\_\_\_\_\_\_\_\_\_\_\_\_\_\_\_\_\_\_\_\_\_\_\_\_\_\_\_\_\_\_\_\_\_\_\_\_\_\_\_\_\_\_\_\_\_\_\_\_\_\_\_\_\_\_\_\_\_\_\_\_\_\_\_\_\_\_**

**\_\_\_\_\_\_\_\_\_\_\_\_\_\_\_\_\_\_\_\_\_\_\_\_\_\_\_\_\_\_\_\_\_\_\_\_\_\_\_\_\_\_\_\_\_\_\_\_\_\_\_\_\_\_\_\_\_\_\_\_\_\_\_\_\_\_\_\_\_\_\_\_\_\_\_\_\_\_\_\_ \_\_\_\_\_\_\_\_\_\_\_\_\_\_\_\_\_\_\_\_\_\_\_\_\_\_\_\_\_\_\_\_\_\_\_\_\_\_\_\_\_\_\_\_\_\_\_\_\_\_\_\_\_\_\_\_\_\_\_\_\_\_\_\_\_\_\_\_\_\_\_\_\_\_\_\_\_\_\_\_**

#### **INDICADORES:**

1.- ¿Cómo tratante cuales son las mayores dificultades operarias de la camilla?

2.- ¿Cómo afecta el no tener una postura segura al subir o bajar de la camilla?

3.- ¿Para mayor seguridad personal cree usted necesario implementar tecnología en el proceso de movimientos de la camilla?

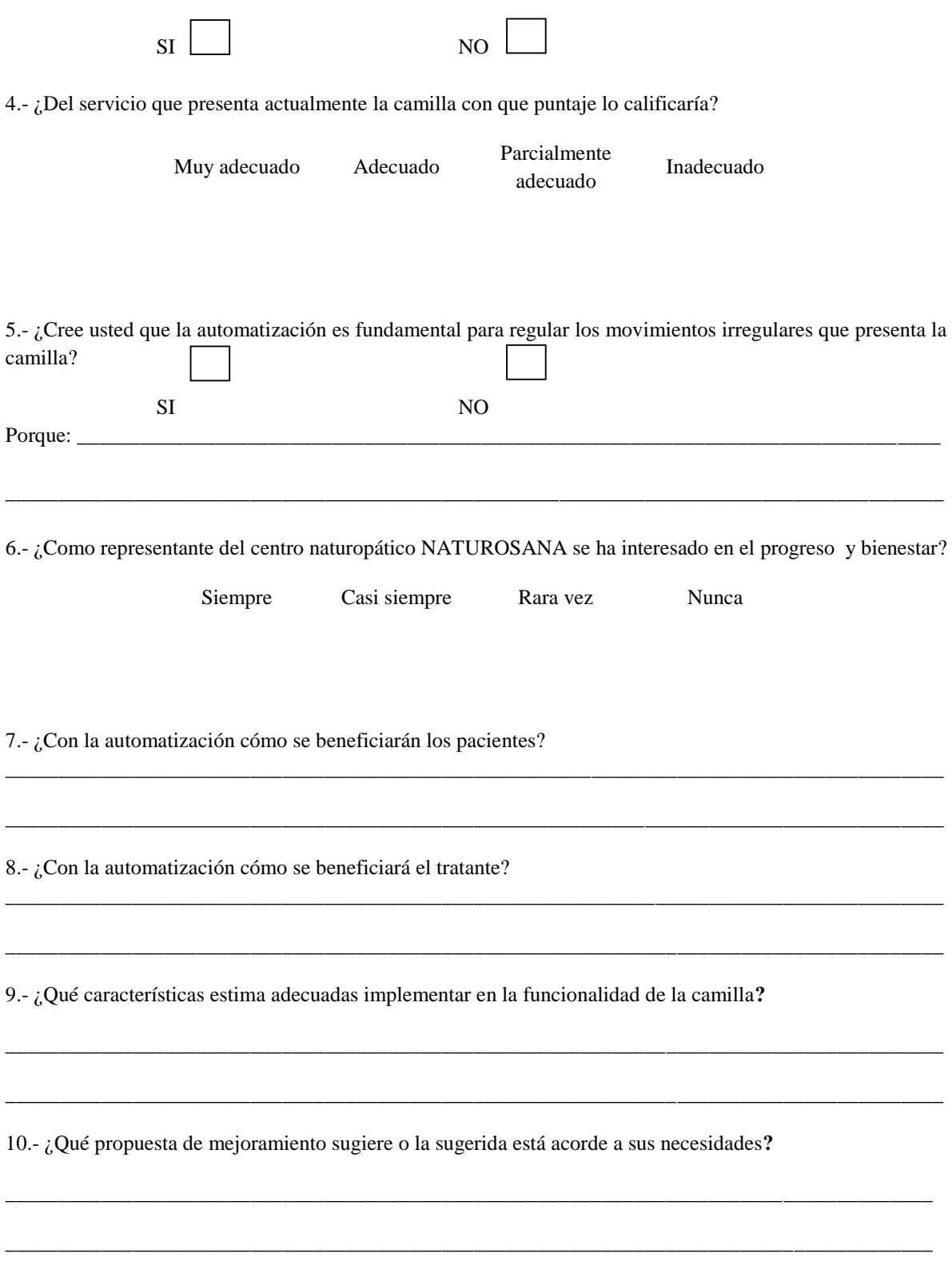

Gracias.

#### **3.3.4.1.- Conclusiones**

El NT. Paco Vinueza manifiesta que la tecnología y la automatización han ganado un gran espacio en el desarrollo del confort y tratamientos de salud, siendo esta una alternativa eficiente a la inestabilidad, disconformidad y mal uso de una unidad terapéutica dedicada al tratamiento del estrés.

El implementar un programa automatizado de fácil operación didáctico y a la vez simple, con la implementación de un masajeador para la zona lumbar y un módulo alámbrico de fácil movimiento de piedras de jade con calor infrarrojo para tratamientos en puntos específicos del paciente, siendo los procesos un conjunto en la unidad terapéutica pero de fácil ejecución individual sin involucrar un proceso con el otro.

Esto generará ventajas y desarrollo del centro naturopático al presentar un mejor servicio y los beneficios socio-económicos no se harán esperar.

La CTRA. Viviana Vinueza manifiesta que la necesidad proyecta el mejorar un proceso del cual las críticas, pruebas y resultados del paciente edifican el prestigio de un centro y sus tratamientos.

El presentar un proceso eficiente, fácil control y ejecución de una camilla terapéutica ayuda de gran manera el ser reconocido dicho prestigio.

62

# **CAPÍTULO 4**

## **4. PROPUESTA TECNOLÓGICA**

## **4.1. Tema:**

"DISEÑO E IMPLEMENTACIÓN DE LA REGULACIÓN AUTOMÁTICA DE UNA CAMILLA PARA EL TRATAMIENTO PODOLÓGICO CON MOVIMIENTO AUTOMÁTICO Y MASAJE INCORPORADO A LA ZONA LUMBAR."

## **4.2. Justificación:**

El mejoramiento a una camilla ordinaria determina una excelente inversión al médico dedicado al tratamiento de los pies, ya que el paciente al encontrarse en un ambiente apropiado ergonómicamente y relajado podrá llegar a su meta que es la curación.

Por otra parte el médico no tendrá que preocuparse por un movimiento involuntario o inapropiado de la camilla.

Para el desarrollo de la estructuración y la automatización de una unida ortopédica como tal de parte básicamente de brindar un apoyo terapéutico a personas cuyas afecciones, que con frecuencia se ve afectada la base de sustentación que son los pies como primera instancia y el centro de gravedad del cuerpo humano que es la columna lumbar, que son puestos en consideración del presente estudio.

Al observar que en este campo terapéutico se tiene pocas opciones, se establece desarrollar a través de la automatización una alternativa ergonómica terapéutica para el bienestar del habitante común de la ciudad de Ibarra, contando con equipos e instrumentos que se encuentran a disposición en nuestro medio.

#### **4.3. Fundamentación:**

Este tema ayudará al desenvolvimiento en muchos campos ya que para ser desarrollado es necesario la mecánica, electricidad, electrónica y lo básico en conocimiento físico ergonómico del ser humano, para cumplir con todas las necesidades como comodidad, relajación y utilidad.

En lo que concierne al carácter técnico, el modelo de la camilla brinda un servicio de calidad y seguridad, ya que los elementos que conforman, son de gran tecnología y tiene una proyección de durabilidad alta.

#### **4.4. Objetivo:**

Automatizar los movimientos de una camilla para confort al paciente y satisfacción al profesional que se dedica al tratamiento podológico e incorporar un masajeador a la zona lumbar.

#### **4.5. Generalidades de la camilla y características**

El desarrollo fundamentalmente está basado en una alternativa factible al tratamiento podológico y ergonómico estructural con la automatización de una unidad terapéutica, la cual tiene un largo estructural de 1.75 metros y largo topográfico de 1.50 metros con un ancho torácico de 51.5 cm. y ancho topográfico 65 cm. El cual es tomado en cuenta para la comodidad del hombre promedio de la ciudad de Ibarra.

La unidad tiene un desplazamiento oscilatorio irregular que es de 34 grados o linealmente es de 30 cm (ver figura 36). Cuya función es el desplazamiento de los miembros inferiores del paciente de 35cm del nivel de piso a 65cm del mismo; lo que es lo mismo en un eje central tomado en cuenta la posición de la persona que será a nivel de la articulación sacro coccígea a la cabeza dándonos una graduación de 34° la unidad en posición 0, a un desplazamiento de 68° en posición 1, favoreciendo el confort y retorno venoso adecuado para una función optima del sistema cardiovascular. La camilla soporta un peso aproximado de 150 kilogramos.

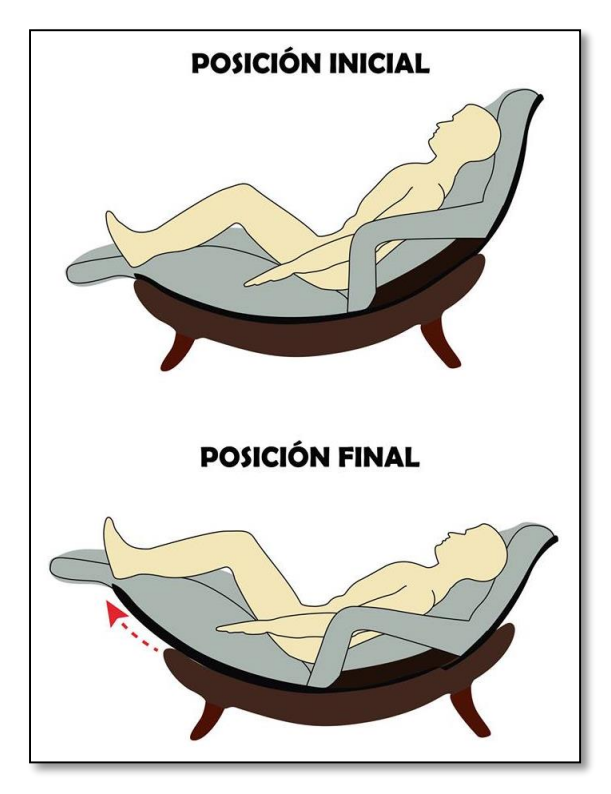

*Figura 36: Posición inicial y final de la camilla*

Los ángulos de movimiento de la camilla se encontraron mediante el siguiente cálculo: Si la camilla girara 360° su radio de circunferencia es de 73 cm., según su forma física el desplazamiento total medido del punto A al punto B es de 42 cm. (ver figura 37), dividiendo el triángulo formado por ambos puntos en dos triángulos rectángulos y por medio de cálculo de ángulos por teorema de Pitágoras determinamos los grados de movimiento de la camilla:

$$
\sin \alpha = \frac{21}{73}
$$

$$
\alpha = \sin^{-1} \frac{21}{73} = 16.72^{\circ}
$$

Por lo tanto el ángulo total de movimiento Ø es 2 veces el ángulo anterior calculado:

$$
\emptyset = 2\alpha = 33.44^{\circ} \cong 34^{\circ}
$$

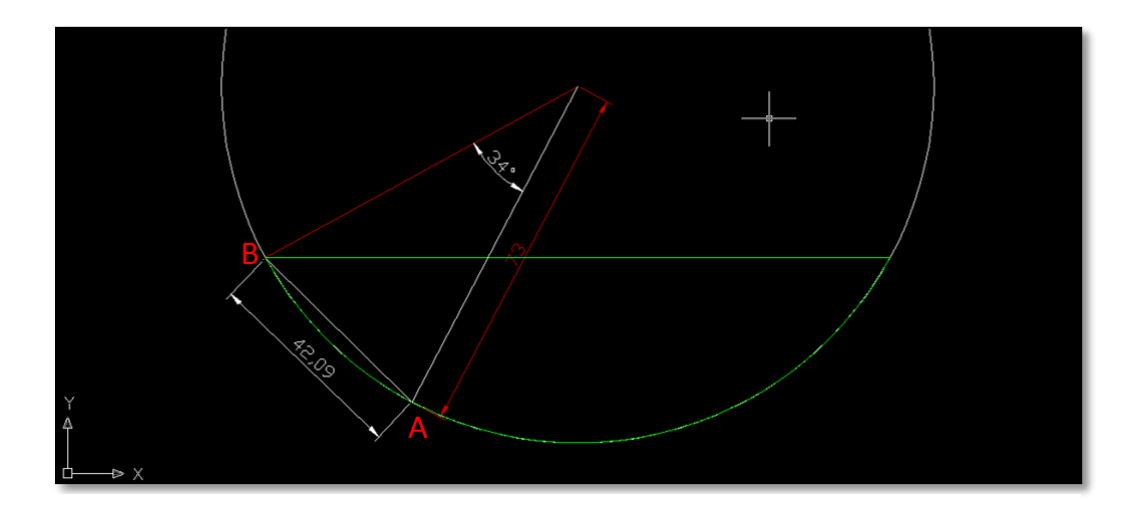

*Figura 37: Grados de movimiento de la camilla*

## **4.6. Partes estructurales de la camilla y su descripción:**

## **4.6.1. El rodamiento apropiado**

Al conocer que la camilla tiene una parte móvil y una fija, es necesario colocar un elemento que nos ayude a disminuir el rozamiento y hacerlo que casi sea cero, para lo cual se instala un rodamiento con las siguientes características:

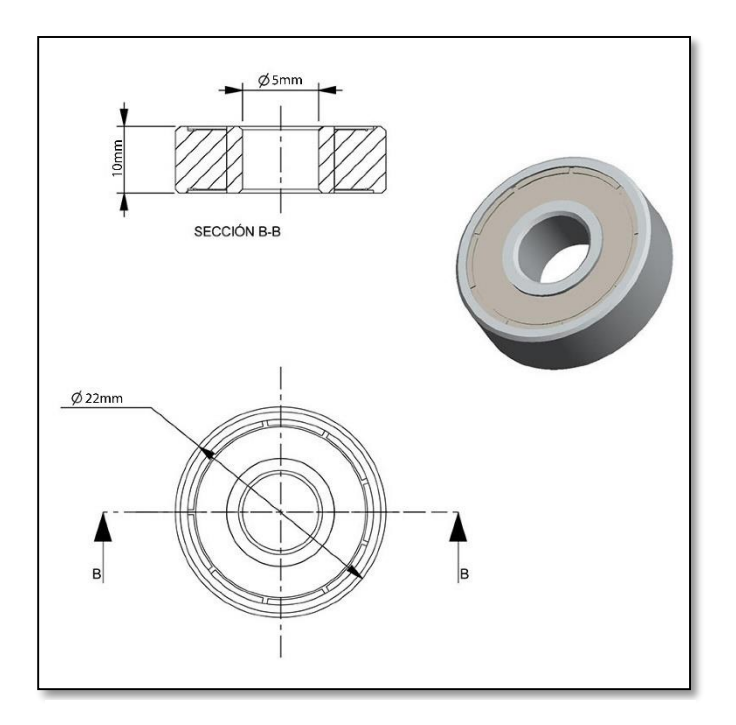

*Figura 38: Rodamiento de bola*

## **4.6.2. El motor principal**

Se valora las mejores prestaciones, estructura y arquitectura de la camilla, de esta manera fue necesario considerar cual es la fuerza que se necesita para mover la camilla con un peso de 150 Kg., de acuerdo a los principios de la física, se concluyó con el siguiente cálculo:

- Mf: momento de fuerza
- W: peso
- $\alpha$ : ángulo de movimiento
- d: diámetro
- r: radio

$$
wt = w * sena
$$
  
\n
$$
wr = w * cosa
$$
  
\n
$$
Mw = wt * r
$$
  
\n
$$
Mf = Aw
$$
  
\n
$$
Mf = Fa * d
$$
  
\n
$$
Wt * r = Fa * d
$$
  
\n
$$
Fa = (Wt * r) / d
$$
  
\n
$$
Fa = (150 Kg * sen 34° * r) / d
$$
  
\n
$$
Fa = \frac{150 Kg * sen 34° * 25 cm}{73 cm}
$$
  
\n
$$
Fa = \frac{1984.06 kg}{73}
$$
  
\n
$$
Fa = 27.18 Kg
$$

Por lo tanto la fuerza peso necesaria ubicando el motor en el centro de la camilla es de 27Kg.

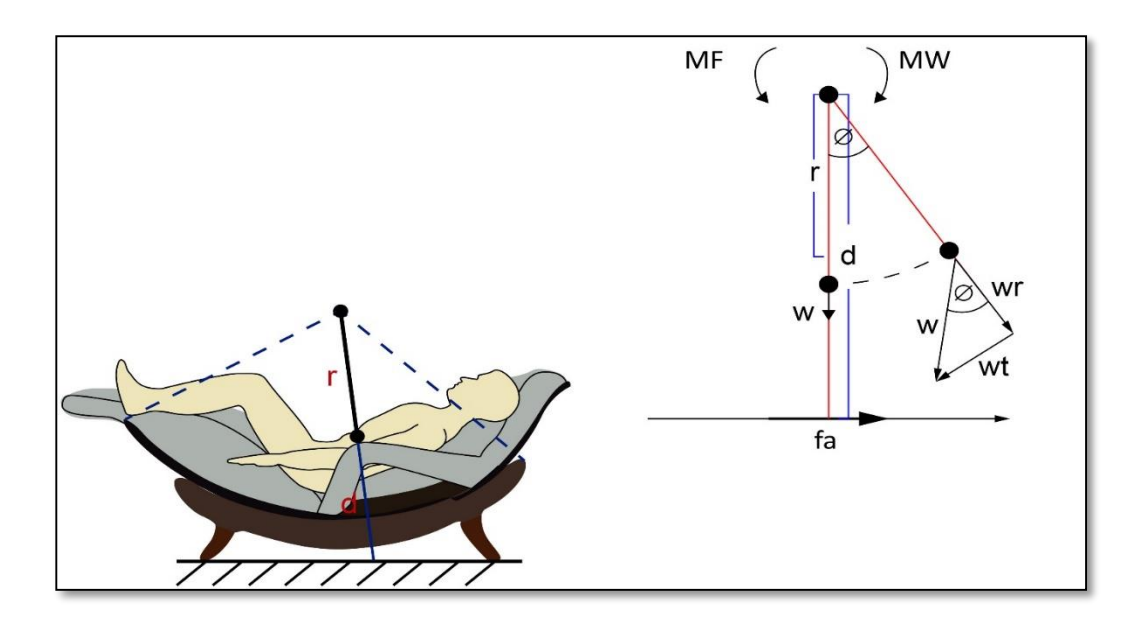

*Figura 39: Cálculo físico para terminar el peso a mover del motor.*

Por sus prestaciones lo apropiado es la instalación de un actuador lineal WINDYNATION LIN-ACT1-12 de 12 pulgadas o 30 centímetros de brazo actuador, con un motor DC 12V. que posee una fuerza en su brazo de 102.06 Kg., estas son sus características técnicas y físicas:

|                                                                                                    | SPECIFICATION LIN-ACT1-02 LIN-ACT1-04 LIN-ACT1-06 LIN-ACT1-08 LIN-ACT1-12 LIN-ACT1-16 LIN-ACT1-20 LIN-ACT1-30 |  |  |
|----------------------------------------------------------------------------------------------------|----------------------------------------------------------------------------------------------------|--|--|
| <b>Stroke Length</b>                                                                                                    | 8" (203mm)   12" (305mm)   16" (406mm)   20" (508mm)   30" (762mm)<br>6" (152mm)<br>2" (51mm)<br>4" (102mm)   |  |  |
| <b>Rated Load</b>                                                                                                    | 225 lbs (900N)                                                                                                |  |  |
| <b>Travel Speed</b><br>(Max)                                                                                                    | 0.39 in/sec (10 mm/sec)                                                                                       |  |  |
| <b>Rated Voltage</b>                                                                                                    | 12 VDC                                                                                                    |  |  |
| <b>Current Draw</b><br>(Max)                                                                                                    | < 2.5 A                                                                                                    |  |  |
| <b>Install Dimension</b><br>(Min)                                                                                                    | Stroke Length + 4.33" (110mm)                                                                                 |  |  |
| <b>Mounting Holes</b>                                                                                                    | $0.31$ " (8mm)                                                                                                |  |  |
| <b>Limit Switches</b>                                                                                                    | Fixed Inner (not adjustable)                                                                                  |  |  |
| <b>Operating Temp</b>                                                                                                    | -14.8°F to +149°F (-26°C to +65°C)                                                                            |  |  |
| <b>Protection Class</b>                                                                                                    | IP65                                                                                                    |  |  |
| Duty Cycle                                                                                                    | 25%                                                                                                    |  |  |
| <b>Noise Level</b>                                                                                                    | < 50dB                                                                                                    |  |  |
| Stroke Length + 4.13in.<br>$4.57$ in.<br>П<br>0.79in.<br>Ð<br>2.95in.<br>windynation<br>Ø 0.31in.<br>power to the proof<br><b>LINEAR ACTUATOR</b><br>Input Voltage: 12 VDC<br>c٤<br>Max Load:<br>900N (225 lbs)<br>Stroke Length: 12 inch<br>Travel Speed: 0.39in/sec (10mm/s)<br>Part #:<br>LIN-ACT1-12<br>i bili bilind<br>3.94in.<br>Ø 0.31in. |                                                                                                    |  |  |

*Figura 40: Características de actuador lineal LIN-ACT1-12. Manual de fabricante WYNDYNATION*

Aquí se presenta la operatividad del motor actuador

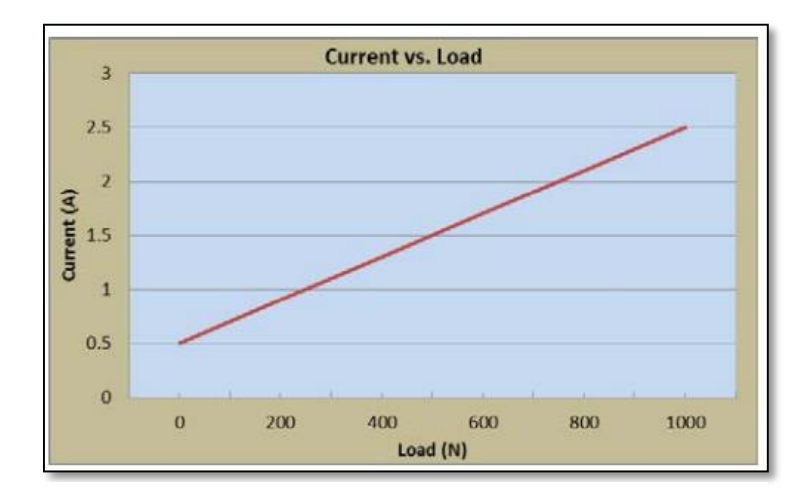

*Figura 41: Operación corriente vs. carga. Manual de fabricante WINDYNATION*

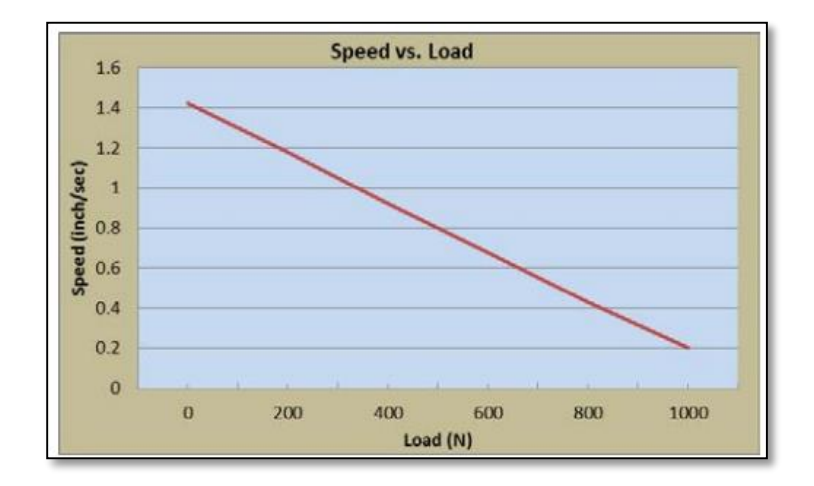

*Figura 42: Operación velocidad vs. carga. Manual de fabricante WINDYNATION*

## **4.6.3. El motor vibrador**

Por los requerimientos específicos del tratante NT. Paco Vinueza representante legal de Naturosana Spa sugirió, que al implementar un masajeador para la zona lumbar es necesario que este genere vibración en múltiples intensidades, no toque la articulación sacro-coccígea, evitando generar dolor a la zona osteo-fibro-articular, siendo lo más sutil y eficaz posible.

Por lo tanto el diseño implementado es con un motor DC 12V, en el eje un peso asimétrico, siendo un eje excéntrico que en el momento que el motor gire, que por el desbalance, genera vibración.

El motor en DC tiene las siguientes características técnicas:

- 12 V.
- $≤ 1.5$  A.
- Temperatura de funcionamiento (-26 $^{\circ}$ C a +65 $^{\circ}$ C)

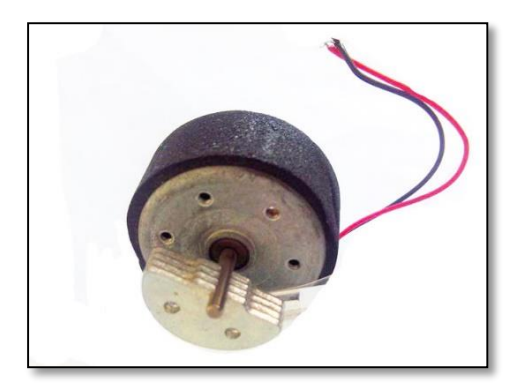

*Figura 43: Motor con eje excéntrico*

Para que el motor no sufra desperfectos o un daño prematuro se instaló un sistema de piñón en el eje y la energía se transfiere por una banda a otro piñón más grande, en este un peso excéntrico que al girar presenta vibración.

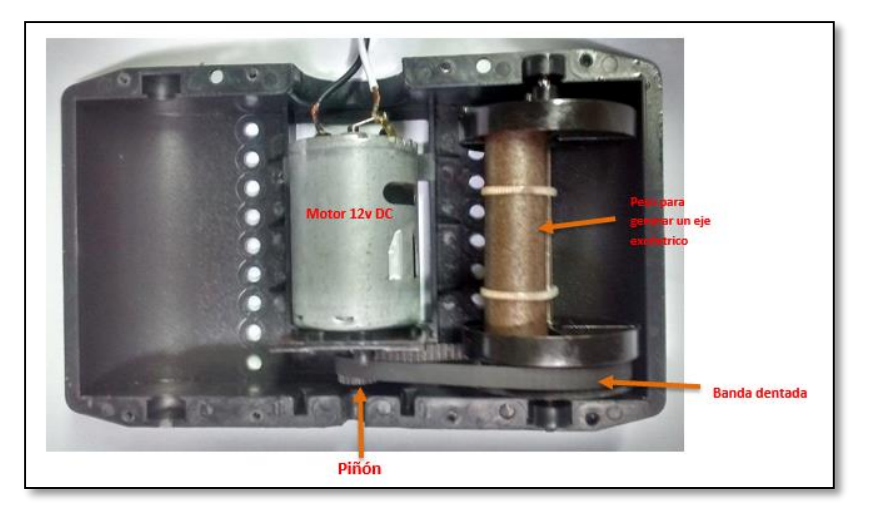

*Figura 44: Partes del conjunto motor vibrador*

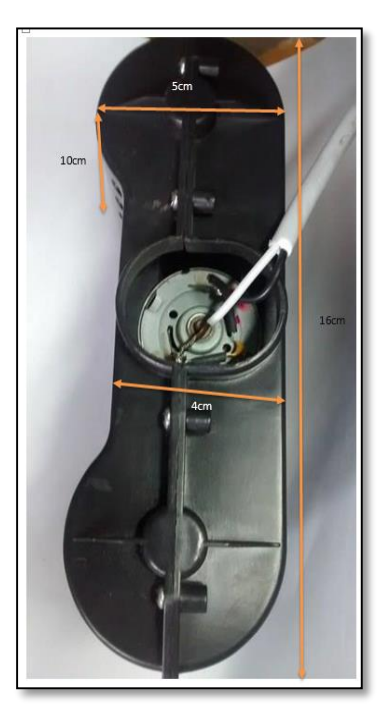

*Figura 45: Carcasa del motor vibrador*

## **4.6.3.1. Tipos de masajes de acuerdo a la vibración:**

La especificación técnica pide la ejecución de un masaje por un periodo de 20 minutos y estos pueden ser:

## **Acupresión:**

Este tipo de masaje de acuerdo al criterio de expertos, trata el dolor crónico, que es el dolor prolongado y acumulado por un periodo de tiempo mayor o igual a un lustro.

La gráfica muestra la oscilación vibratoria, para obtener lo más parecido a lo que es un masaje biomecánico de acupresión.

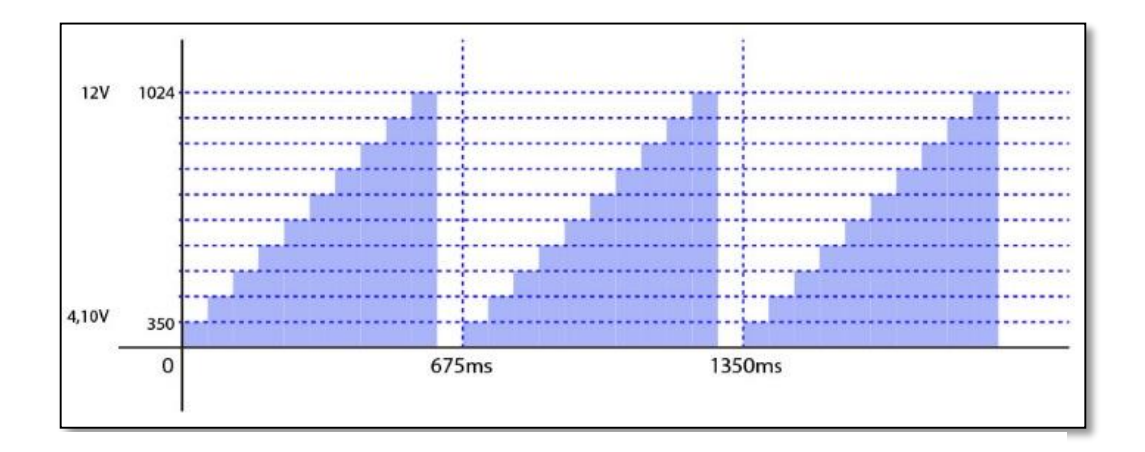

*Figura 46: Gráfica del masaje acupresión*

#### **Alterno:**

El masaje alterno trata el dolor agudo, este tipo de dolor es el generado por la acumulación y exceso de trabajo con respecto a la tensión de la columna lumbar.

El pulso vibratorio alterno se genera energizando y desenergizando al motor en valor máximo.

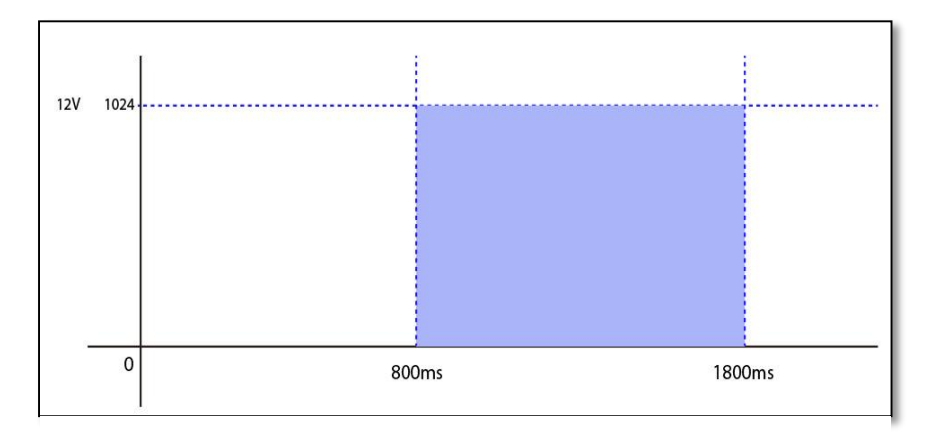

*Figura 47: Gráfica del masaje alterno*

#### **Continuo**

Este tipo de masaje es para aliviar el estrés común y producir relajamiento.

La curva oscilatoria no presenta alteración después de energizado el motor a 12V (High o 1024).

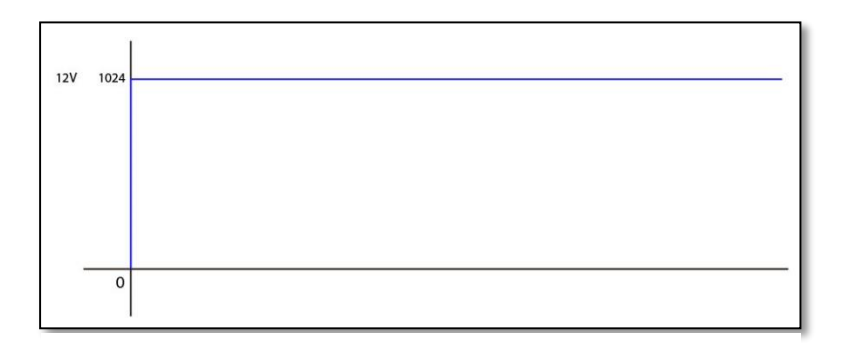

*Figura 48: Gráfica del masaje continuo*

## **4.6.4. Las esferas de calor**

Basándose en requerimientos específicos se implementó un módulo plástico con tres esferas de piedra de jade que al estar combinadas con foquitos incandescentes en su interior con luz emitida lo más próxima al espectro infrarrojo, se genera un calor curativo y placentero.

## **4.6.4.1. Elementos para el control de las esferas de calor infrarrojo**

- 3 focos incandescentes 12V, 10W con sus respectivas bases (los foquitos con tinte rojo para que permita el paso de luz en el rango del infrarrojo).
- 1 fusible térmico 100°C.
- 1 interruptor 110V.
- 2 resistencias de potencia de 120 $\Omega$ , 20W.
- 1 disipador de calor.
- Cable conductor.
- 1 sensor de temperatura LM35.

Para el esquema de conexión se realizó un cálculo básico de divisor de voltaje ya que funcionan en conexión en serie, de esta manera si la niquelina de un foco se funde, todos los focos se apaguen y no exista errores de medición con respecto al sensor de temperatura, a continuación se presenta el cálculo de divisor de voltaje:

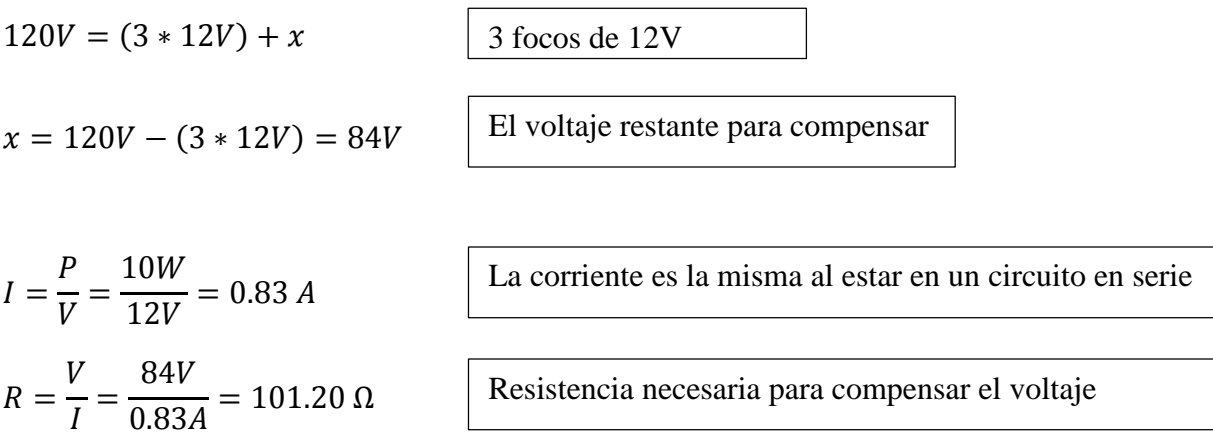

Por lo tanto la resistencia de potencia instalada es de 120Ω con una potencia elevada la que se instala es 20W y por motivos térmicos la colocamos con un disipador de aluminio.

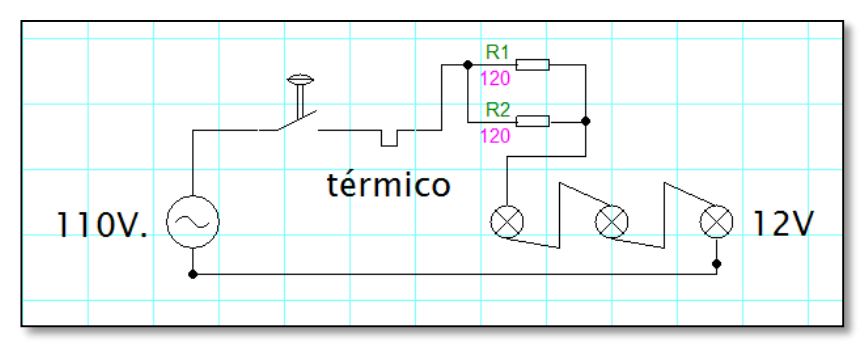

*Figura 49: Circuito del divisor de luces para calor infrarrojo*

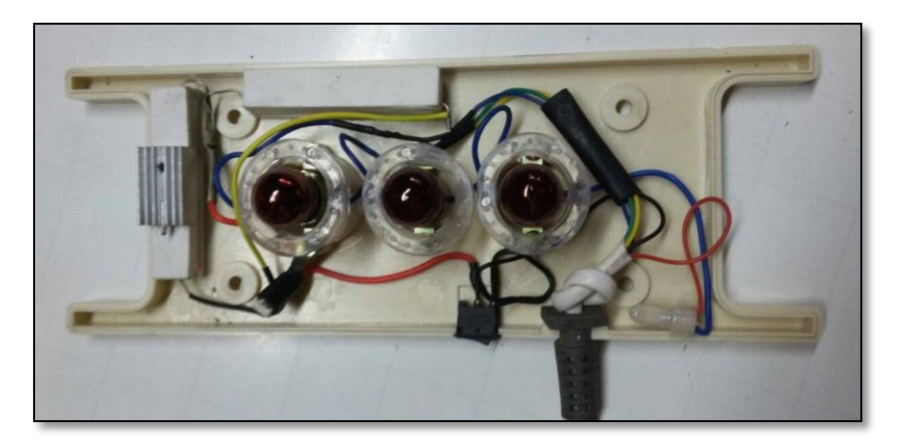

*Figura 50: Circuito instalado en el módulo esferas para infrarrojo*

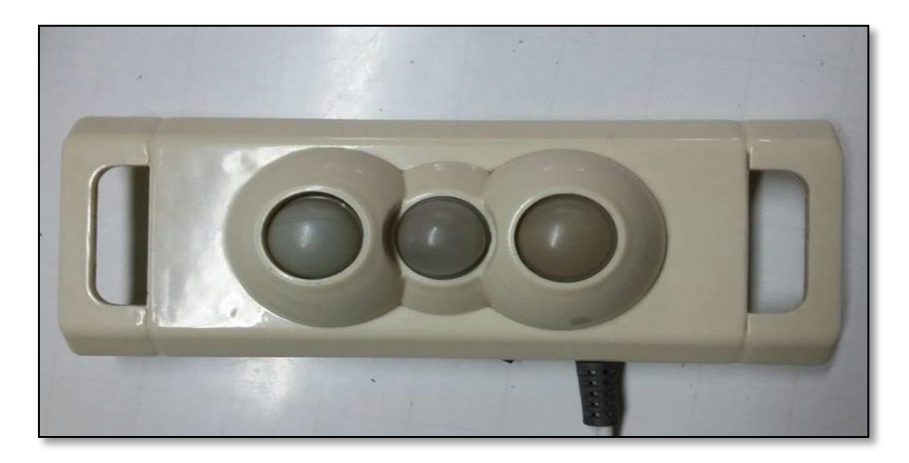

*Figura 51: Módulo esferas de calor*

#### **4.6.4.1.1. Sensor térmico.**

Al presentar un espacio reducido en el módulo de las esferas de calor y como opción más adecuada se usa como sensor de temperatura un encapsulado TO-92 "LM35", este sensor tiene una precisión calibrada de 1°C, su rango de medición esta entre -55°C a 150°C, la salida es proporcional a cada grado Celsius, genera un voltaje de 10mV, de esta manera:

> $150^{\circ}C = 1500 \, mV$  $-55^{\circ}C = -550$  mV

Opera de 4V a 30V.

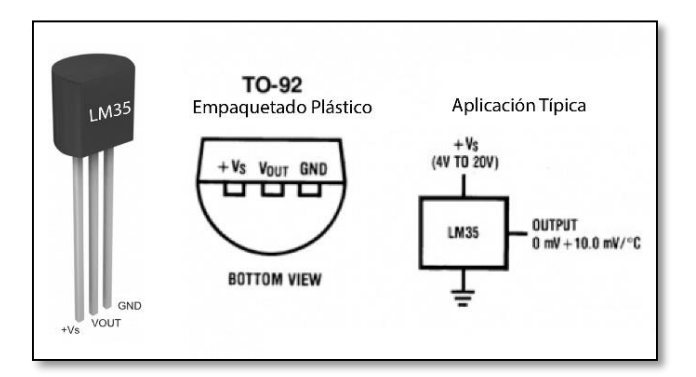

*Figura 52: Sensor de temperatura LM35*

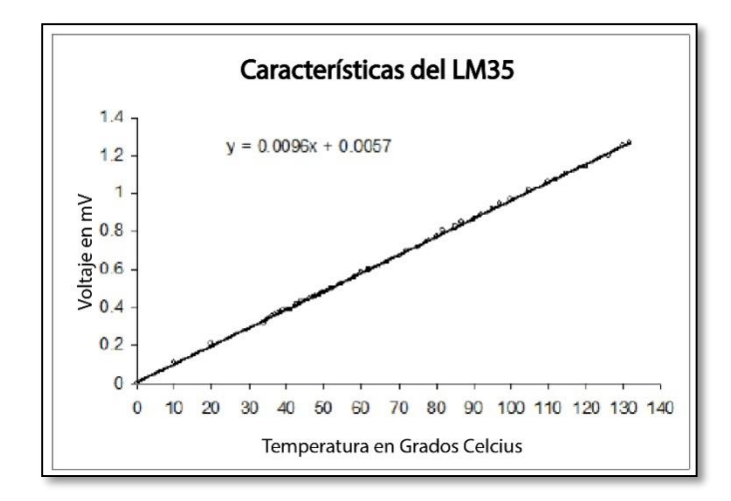

*Figura 53: Características LM35 temperatura vs. voltaje*

## **4.6.5. Fuente de alimentación de 12V.**

La fuente de alimentación para la carga que necesita la camilla tiene las siguientes características:

- De 110V AC a 12V DC
- 10 amperios máx.
- 2 bornes de salida
- Potenciómetro para el ajuste del voltaje de salida

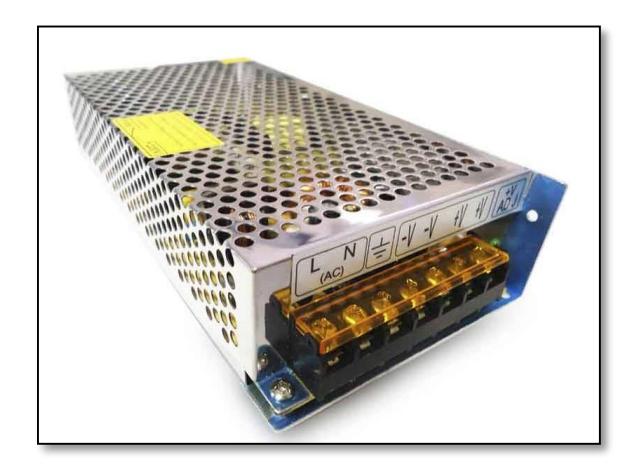

*Figura 54: Fuente de voltaje de 12V DC*

## **4.6.6. Fuente de alimentación de 5V.**

El presentarse la necesidad de alimentación de ciertos elementos o sensores a 5V en DC, se diseñó el siguiente circuito con los siguientes elementos:

- Un encapsulado IC7805 (regulador de voltaje).
- Un capacitor de 100uf.
- Un capacitor de 10uf.
- Un disipador de temperatura que se lo implementa al encapsulado.

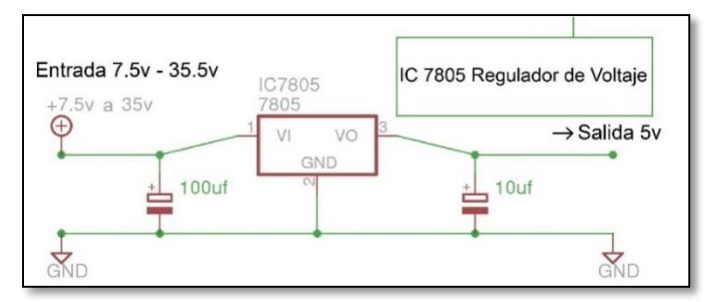

*Figura 55: Circuito regulador de voltaje*

## **4.6.7. Final de Carrera**

En el proyecto es necesario conectar dos finales de carrera en la estructura de la camilla para determinar posición inicial y final de la misma.

El final de carrera tiene las siguientes características.

- Voltaje hasta 250V
- Corriente hasta 15A.
- Con puerto NA y NC.

La conexión se la realiza al NC (Normalmente Cerrado) a un pulso de operación de 5V DC.

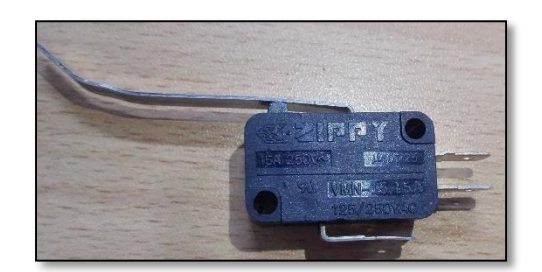

*Figura 56: Final de carrera*

## **4.6.8. Microcontrolador ARDUINO**

Arduino es una plataforma de Hardware libre, que se basa en una placa con un microcontrolador y con su propio entorno de desarrollo, el cual puede desarrollar proyectos multidisciplinares.

Duarte (2015), indica que el hardware de un Arduino consiste en una placa con microcontrolador Atmel AVR y puertos de entrada/salida.

Por versatilidad, espacio y especificaciones del proyecto a desarrollar, para la automatización de los movimientos de una camilla para tratamientos podológicos es el Arduino Mega 2560 (ver figura 57), basado en el microcontrolador ATmega2560, que tiene 54 pines de entradas/salidas digitales (de los cuales 15 se puede usar como salidas PWM), 16 entradas analógicas, 4 UARTs (Hardware puertos seriales), un cristal oscilador de 16MHz, un puerto de conexión USB (también sirve de entrada de energía), una entrada de energía propia y un botón de reset.

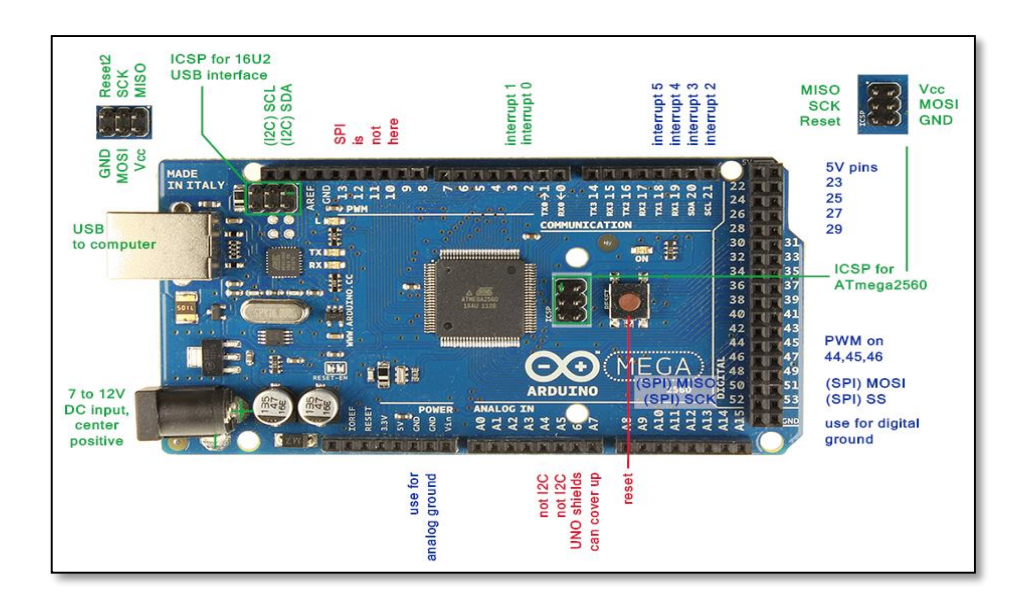

*Figura 57: Arduino Mega 2560*

#### **1. Entradas y salidas**

Cada uno de los 54 pines digitales del Arduino MEGA puede ser usado como entrada o salida digital, usando las siguientes funciones:

- pinMode()
- DigitalWrite()
- digitalRead()

Operan a 5V. Cada pin entrega o recibe un máximo de 40 mA y tiene una resistencia interna "pull-up" (desconectada por defecto) de 20-50KΩ. Adicionalmente, algunos pines tienen funciones especiales, según Duarte (2015):

Pines serie Rx y Tx: Son utilizados para transmitir y recibir datos (TTL), están conectados al chip FTDI, el cual hace conversión de USB a serie TTL.

**PWM:** Proporciona salida de modulación por ancho de pulso de 8 bits con la función:

- analogWrite()

Las 16 **entradas anagógicas** proporcionan 10 bits de resolución (por ejemplo 1024 valores diferentes). Para programarlos y leer la entrada usamos la función:

- analogRead()

Además, algunos pines se logran dar la funcionalidad como:

**AREF:** Voltaje de referencia para las entradas analógicas. (analogReference())

**Reset:** Pone esta línea a LOW para resetear al microcontrolador con un botón físico adicional.

#### **2. Los Pines de alimentación son los siguientes:**

- **VIN:** Este pin es para proporcionar voltaje a través de él.
- **5V:** El microcontrolador y sus componentes estabilizan el voltaje entregando 5 voltios
- **3V3:** El chip FTDI proporciona 3.3 voltios con una corriente máxima de 50mA:
- **GND:** Pines de toma a Tierra.

## **3. Instalación de Software Arduino:**

Al ser un software libre es de fácil acceso y no es necesario una licencia de costo.

- **En Mac**:<http://arduino.cc/hu/Main/Software>
- **En Windows:** <https://www.arduineando.com/instalar-arduino-en-windows/>

## **4. Arduino Software:**

El entorno de desarrollo Arduino se constituye por un editor de texto para escribir el código, un área de mensajes, una consola de texto, una barra de herramientas para funciones comunes, y una serie de menús, permitiendo la conexión con el hardware de Arduino y así cargar los programas y comunicarse con ellos.

El programa realizado en Arduino se divide en tres partes principales: estructura, valores (variables y constantes) y funciones. La programación Arduino se basa en C.

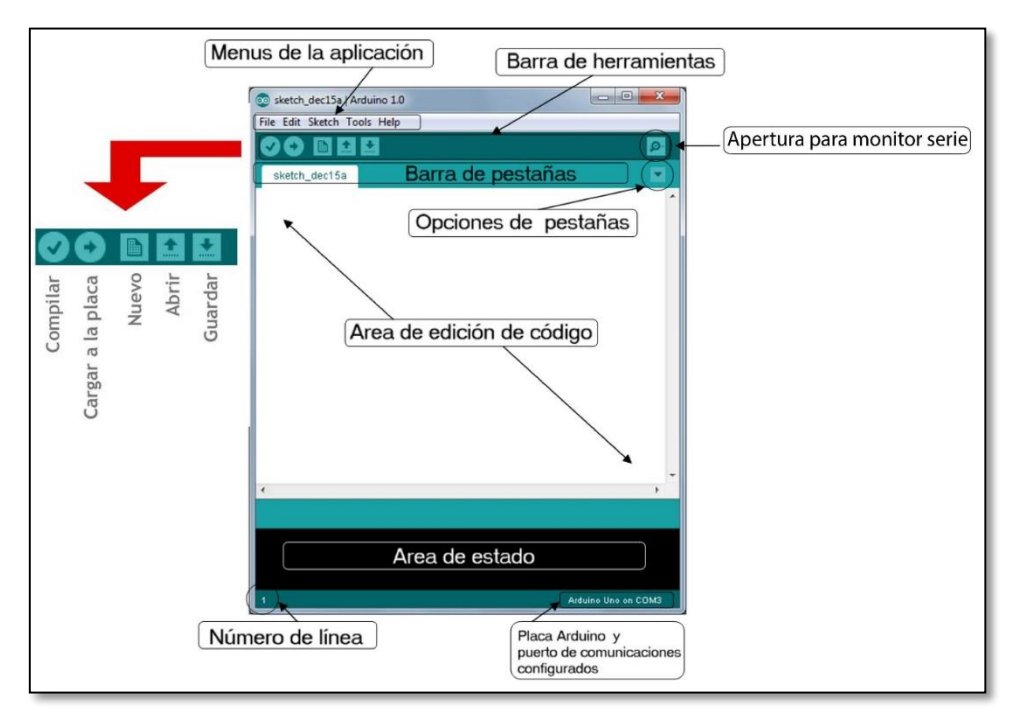

*Figura 58: Gráfica de edición de software para Arduino*

## **5. Selección de Arduino:**

Inicie la aplicación Arduino

Seleccione el tipo de placa o que Arduino se necesita: Arduino Mega2560.

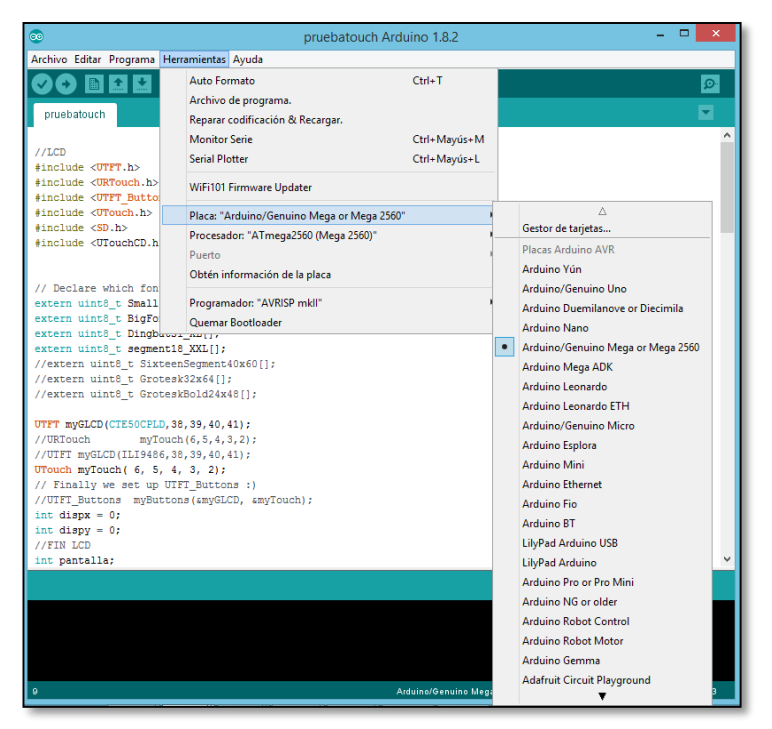

*Figura 59: Selección de placa de Arduino*

## **4.6.8.1. Control térmico con Arduino**

Como se nombró anteriormente el control térmico del módulo de las esferas de calor infrarrojo es por medio de un encapsulado LM35, a continuación se grafica su conexión y código de programación:

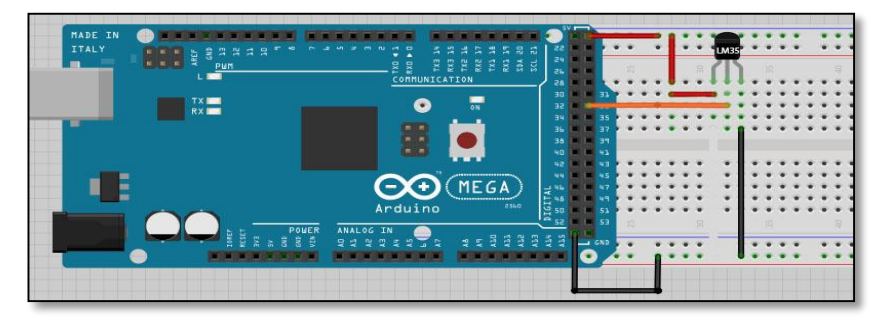

*Figura 60: Circuito de conexión Lm35 con Arduino*
En el programa simplemente se lee el valor de tensión mediante la entrada analógica y traducimos el valor a grados Celsius usando la relación 10mV/C

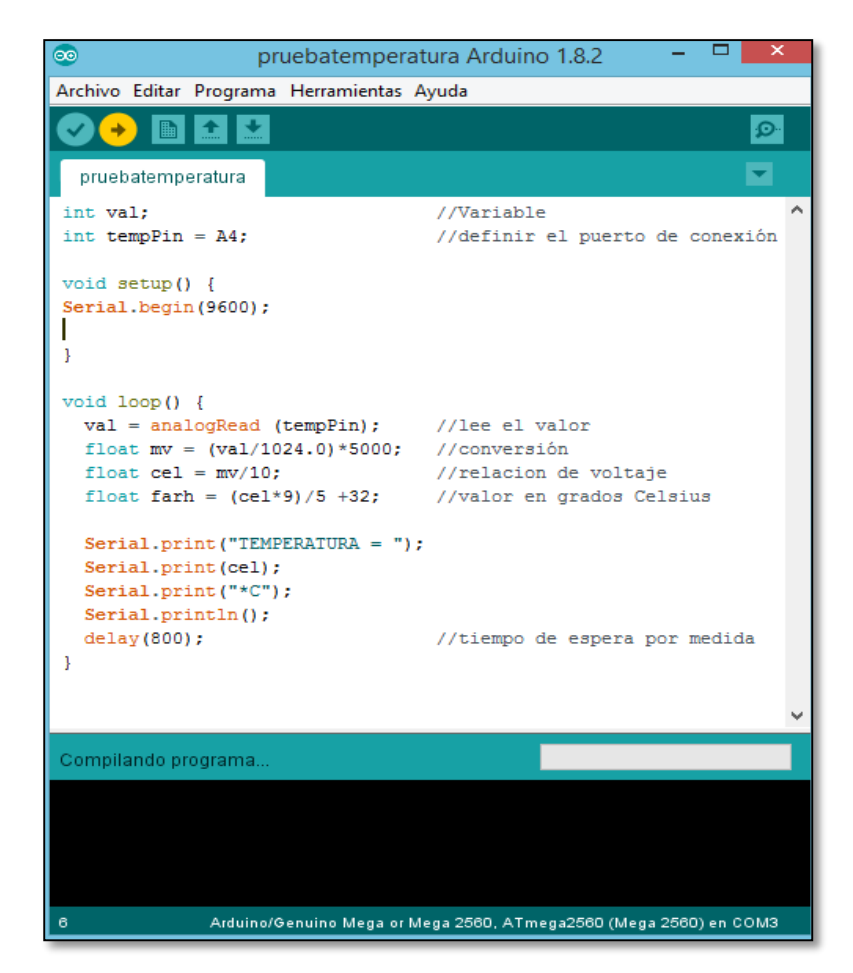

*Figura 61: Programa Arduino para leer un LM35*

## **4.6.8.2. Módulo relé Arduino**

El módulo relé de una vía es la opción perfecta para generar el pulso de activación a las esferas de calor, como estas trabajan con 110V AC y este voltaje no lo puede manejar el Arduino, se lo activa con la excitación de la bobina de un relé.

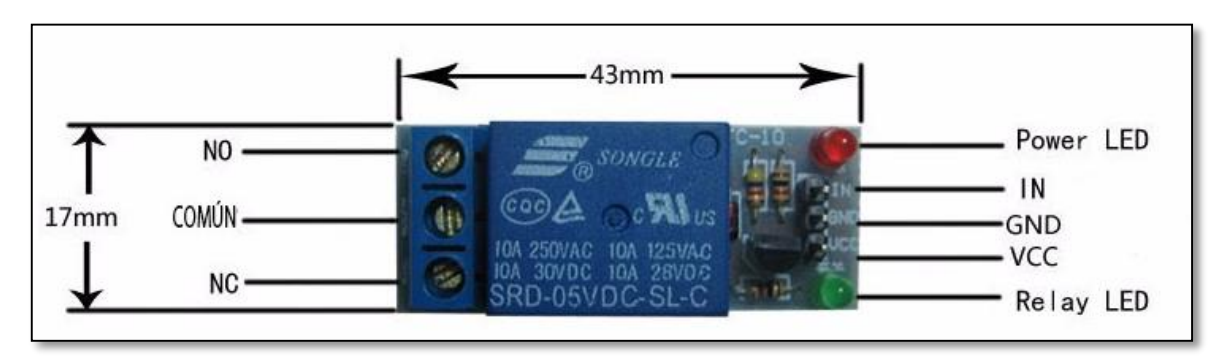

*Figura 62: Relé de una vía para Arduino*

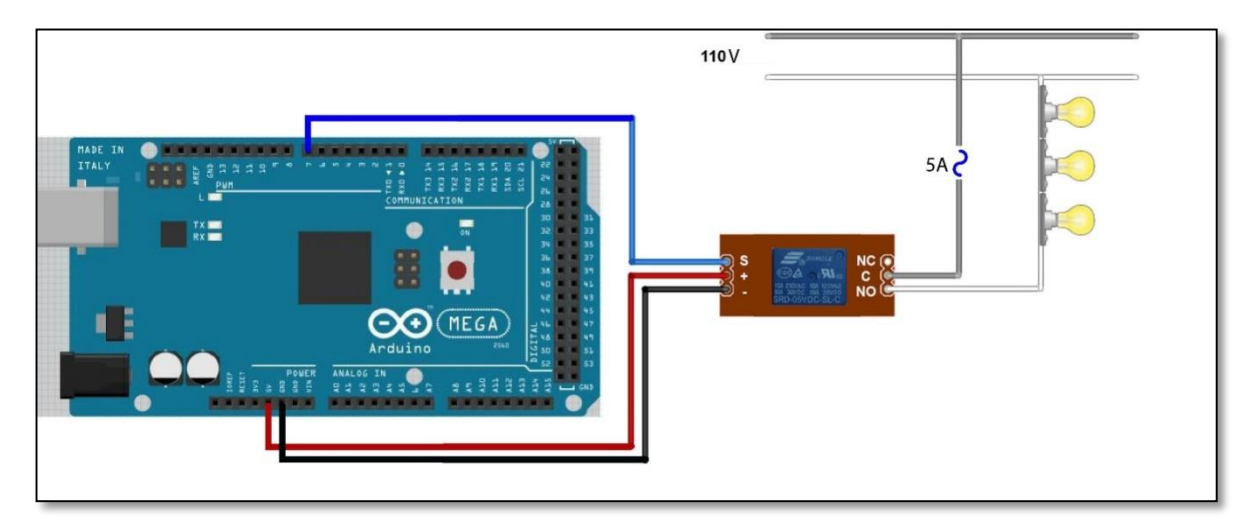

*Figura 63: Conexión relé y Arduino*

| $\circledcirc$                                                               | rele_encendido Arduino 1.8.2                                                             |
|------------------------------------------------------------------------------|------------------------------------------------------------------------------------------|
| Archivo Editar Programa Herramientas Ayuda                                   |                                                                                          |
|                                                                              | O                                                                                        |
| rele_encendido §                                                             |                                                                                          |
|                                                                              |                                                                                          |
| mediante un relé conectado al PIN 8 de Arduino                               | Enciende y apaga un conjunto de 3 bombillas a un voltaje de 110V, cada 2 segundos,       |
| $\star$ /                                                                    |                                                                                          |
| int relayPin = $8$ ;                                                         | // PIN al que va conectado el relé                                                       |
| void setup() {<br>pinMode(relayPin, OUTPUT);<br>ŀ                            |                                                                                          |
| void loop() {<br>digitalWrite(relayPin, HIGH); // ENCENDIDO<br>delay (2000); |                                                                                          |
| digitalWrite(relayPin, LOW); // APAGADO<br>delay (2000);                     |                                                                                          |
| ŀ                                                                            |                                                                                          |
|                                                                              |                                                                                          |
| Guardado.                                                                    | El nombre del proyecto debe ser modificado. El nombre del proyecto debe consistir solo d |
| Ademas debe contener menos de 64 caracteres.                                 |                                                                                          |
| ∢                                                                            | ъ.                                                                                       |
| 21                                                                           | Arduino/Genuino Mega or Mega 2560, ATmega2560 (Mega 2560) en COM3                        |

*Figura 64: Código fuente relé*

## **4.6.8.3. Módulo joystick Arduino**

El joystick es un elemento analógico dos ejes con botón, esta herramienta es muy útil para esta aplicación, cambia su valor resistivo en dos dimensiones de una palanca, el movimiento es controlado por dos potenciómetros (una por cada movimiento), de esta manera cada movimiento en cada dirección será regulado por un potenciómetro que el Arduino toma lectura en entrada análoga.

El modulo joystick cuenta con cinco pines que a continuación se numeran tomando en referencia de izquierda a derecha:

- 1. GND: Pin conectado a tierra.
- 2. +5V: Pin de alimentación (5V).
- 3. VRx: Pin de lectura de potenciómetro para el eje de las x's.
- 4. VRy: Pin de lectura de potenciómetro para el eje de las y´s.
- 5. SW: Pin que se puede usar como botón pulsador en la parte inferior.

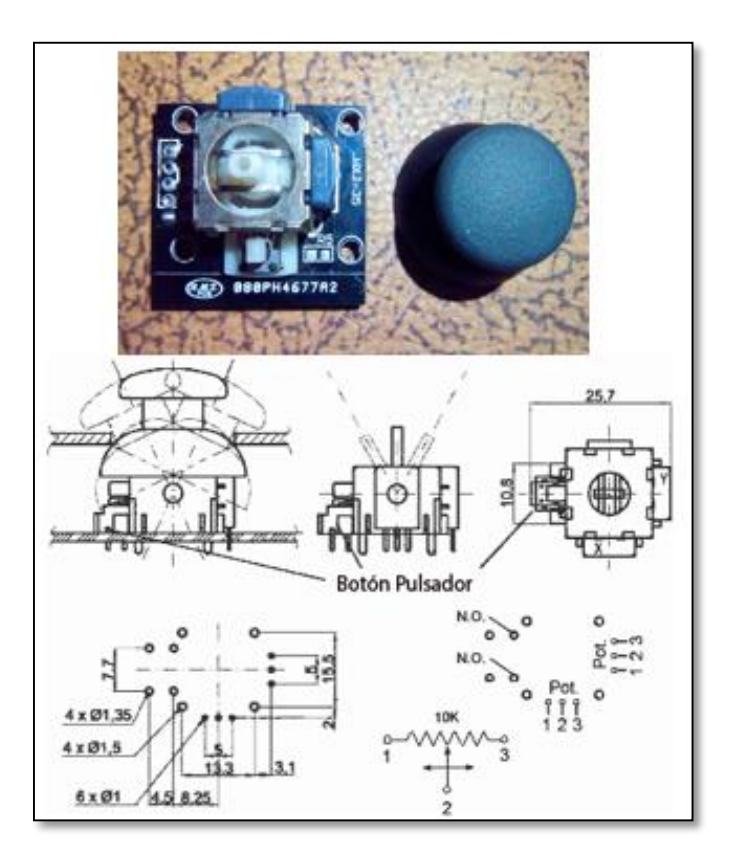

*Figura 65: Módulo joystick Arduino*

Para el proyecto de automatización la función que cumple el joystick será, que al variar su valor resistivo +x o +y el motor principal (actuador lineal), moverá la camilla hacia arriba o posición máxima y caso contrario –x o –y desciende el actuador lineal a posición inicial o de partida.

A continuación se mostrara la relación de los valores análogos básicos que entregan los potenciómetros en lectura de valor lenguaje Arduino y el voltaje entregado:

#### **Tabla 11:**

*Relación de valores de joystick Arduino*

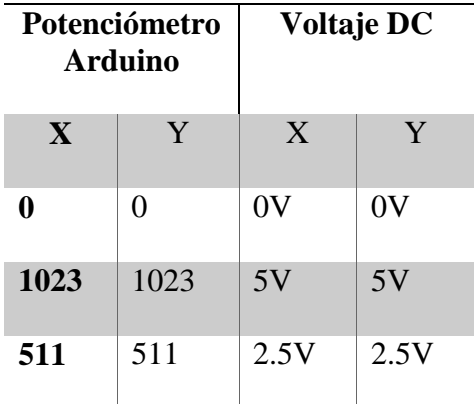

Por lo tanto los valores físicos entregados por el joystick en estado de reposo es en X=500 y Y=508, de esta manera se define un rango de reposo motor descrita en el programa como,

Si: (valorX $>=$  505 &&valorX $<=$  511 || valorY $>=$  495 &&valorY $<=$  502) //actuador lineal no realiza acción.

Si: (valorX> 512 || valorY> 503) // actuador lineal sube

Caso contrario si (valorX< 504 || valorY < 494) // actuador lineal baja.

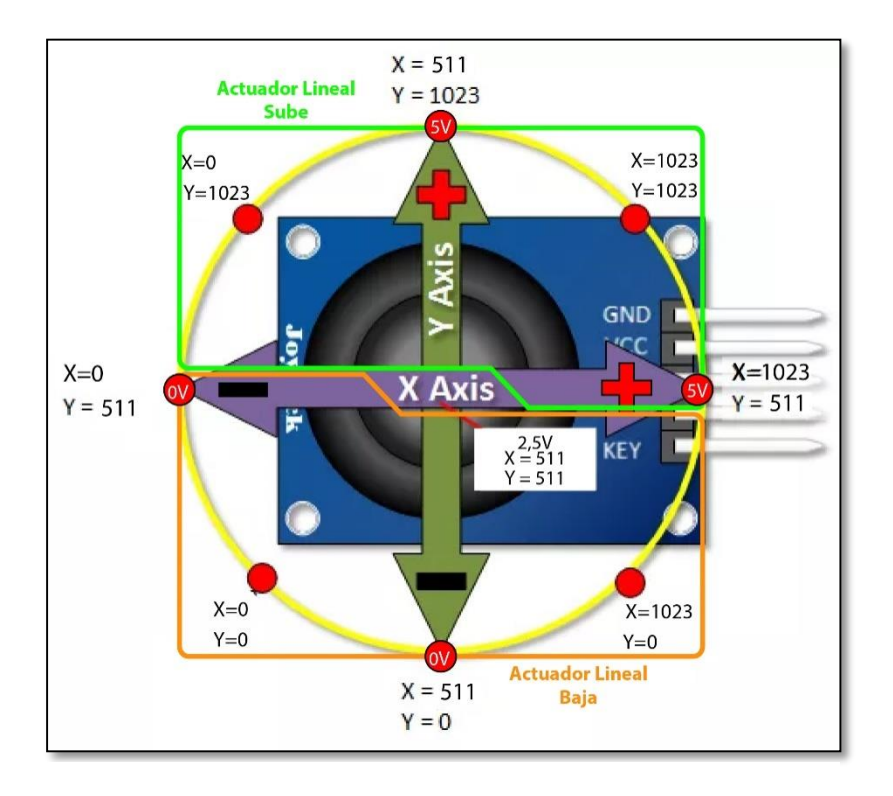

*Figura 66: Diagrama de ejes de maniobra del joystick*

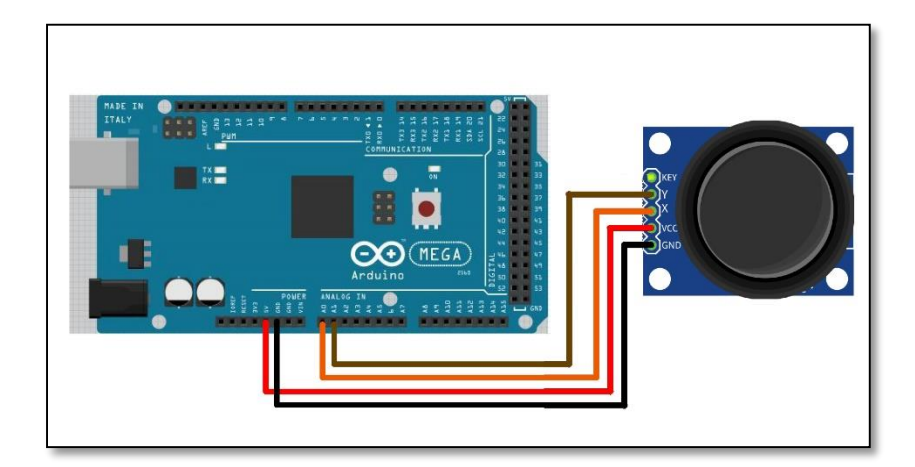

*Figura 67: Diagrama de conexión módulo joystick y Arduino Mega*

Para que el Actuador Lineal cambie de sentido de giro al ser un motor de 12V. DC se usa un módulo Puente H Arduino que a continuación se menciona.

### **4.6.8.4. Módulo puente H Arduino**

Por las características de motores implementados se escogió la opción de puente H en base al encapsulado L298N que es un dual para motores (Full-Bridge o Puente-Completo), el cual permite controlar dos motores de corriente continua o un motor paso a paso bipolar de hasta 2.5 amperios.

Como menciona ElectronicLab (2014), el módulo se presenta con todos los componentes necesarios para funcionar sin necesidad de partes o elementos adicionales, entre los elementos que posee son diodos de protección y un regulador LM7805 que suministra 5V a la parte lógica del chip L298N. Posee jumpers de selección para habilitar las salidas de módulo (A y B).

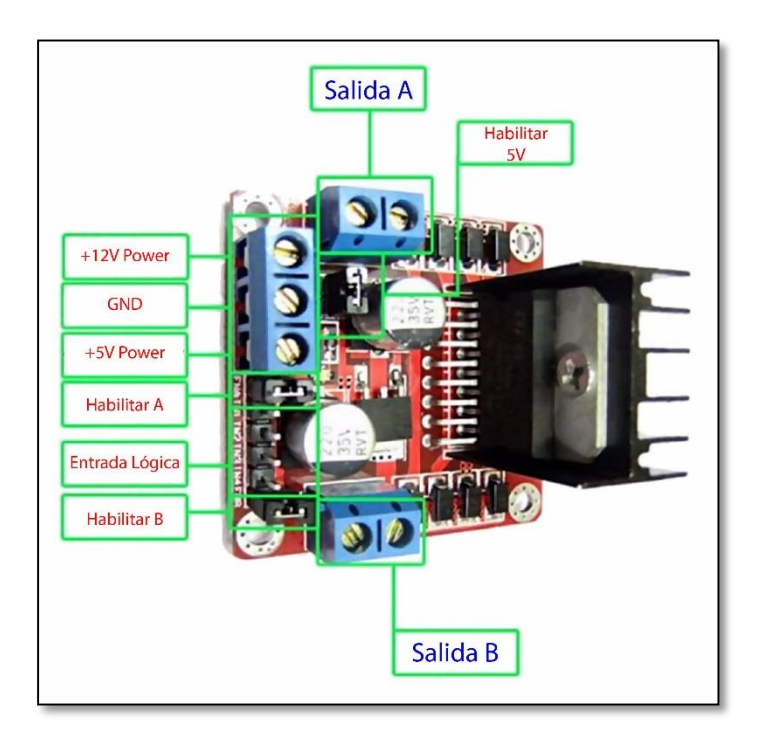

*Figura 68: Módulo puente H*

## **Conexión de alimentación**

El módulo tiene la versatilidad de conectar de dos maneras gracias al regulador integrado LM7805.

ElectronicLab (2014), comenta que cuando el jumper de selección de 5V se encuentra activo y el regulador está activo, el módulo permite una alimentación de entre 6V a 12V DC, y al encontrase el jumper de selección de 5V inactivo, el modulo permite una alimentación 12V a 35V DC. Al estar el regulador sin funcionamiento, será necesario la conexión de 5V al pin de alimentación para energizar la parte lógica del L298N.

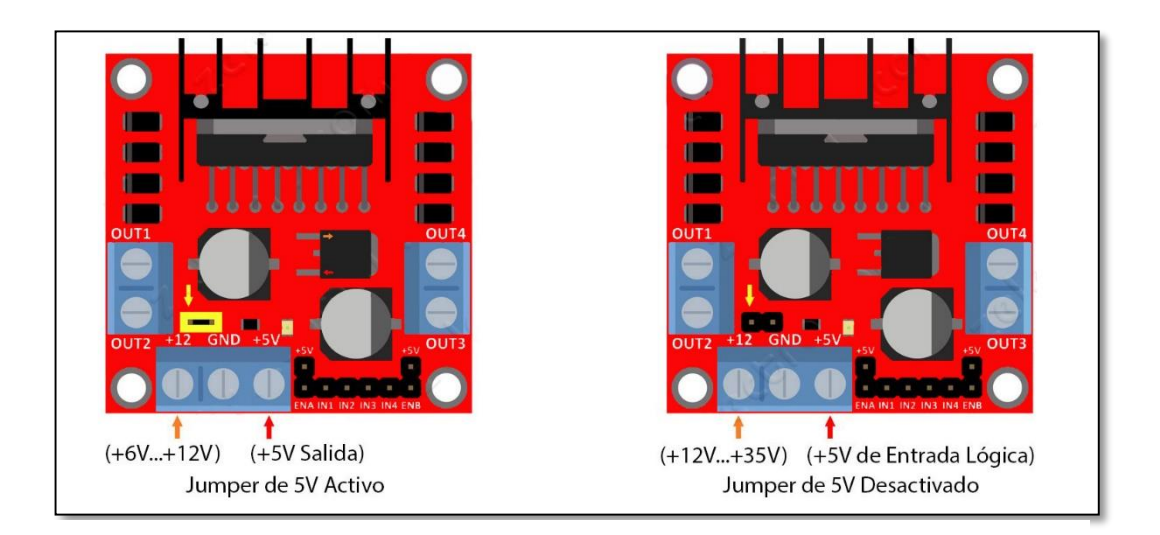

*Figura 69: Conexión de alimentación módulo puente H Arduino*

A continuación se despliega la conexión y el código fuente Arduino para controlar el actuador lineal por medio de joystick y puente H:

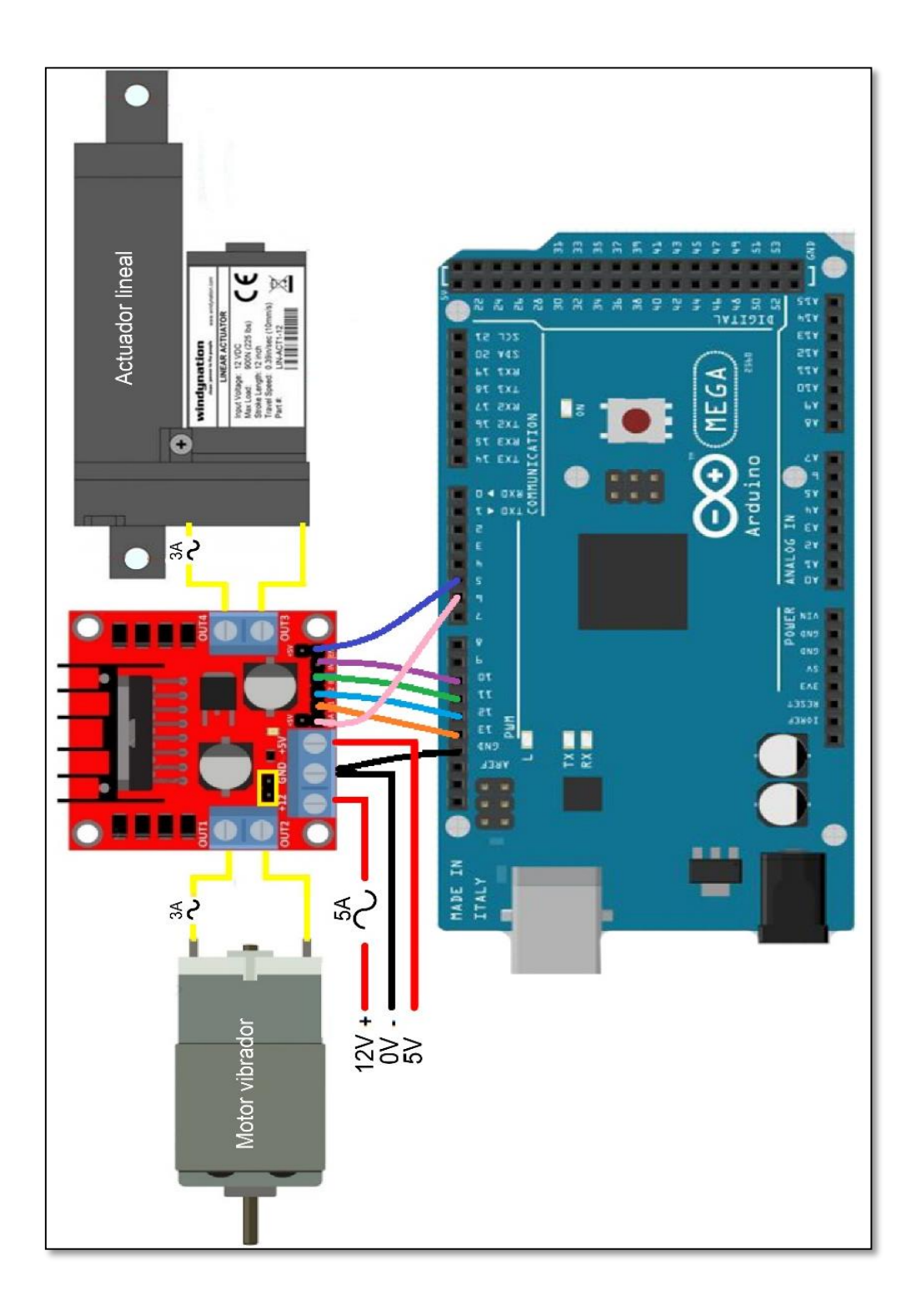

*Figura 70: Conexión módulo puente H – Arduino mega – motor vibrador – actuador lineal*

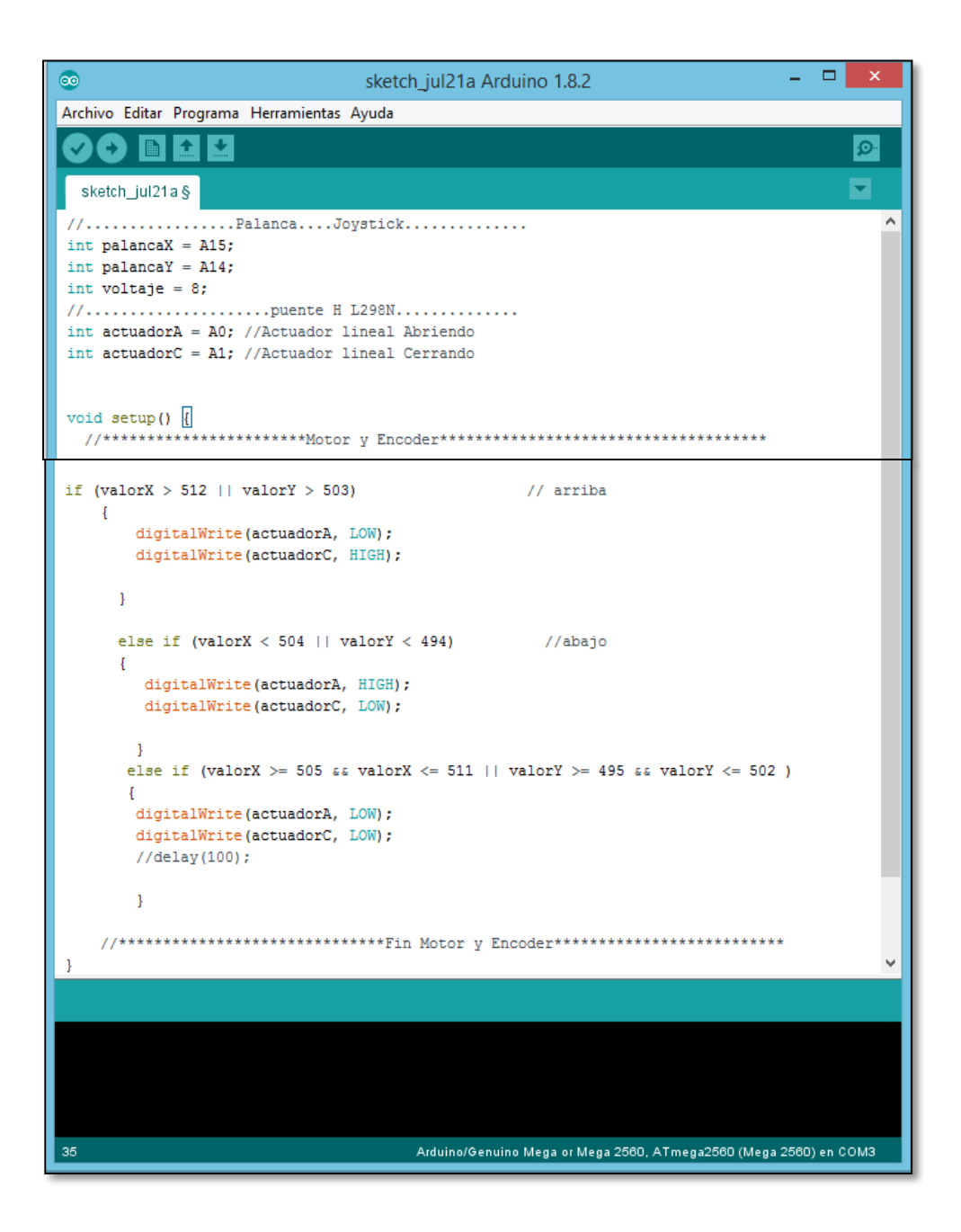

*Figura 71: Código fuente Arduino accionamiento actuador lineal*

### **4.6.8.5. Módulo encoder Arduino**

Durante la construcción del sistema de movimiento para la camilla es preciso visualizar en qué posición se encuentra, por este motivo el elemento indicado para receptar esta información es un encoder de sus variedades y por estructura propia de la camilla, el encoder óptico es el apropiado.

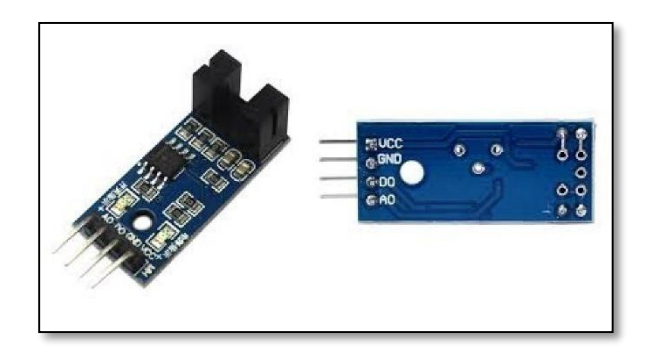

*Figura 72: Módulo encoder para Arduino*

El encoder son mecanismos (sensores) utilizados para entregar la posición, velocidad y aceleración de un motor. El encoder óptico posee una fuente emisora de luz que al ser receptada por un foto detector genera una señal de pulso, esta luz se la interpone con un elemento que tiene secciones opacas y transparentes interrumpiendo la luz, de esta forma generando un patrón de señales de pulso que es leída por el Arduino y de esta manera determinar el ángulo exacto de la posición de la camilla.

La luz del encoder será interrumpida por un elemento sólido (regla), el cual por la forma física de la camilla posee una forma angular, la imagen mostrará a continuación.

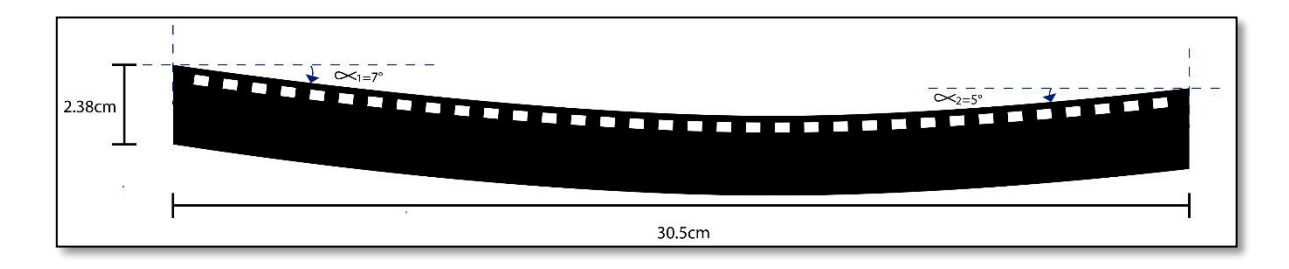

*Figura 73: Regla de 34 agujeros para el sensado del encoder*

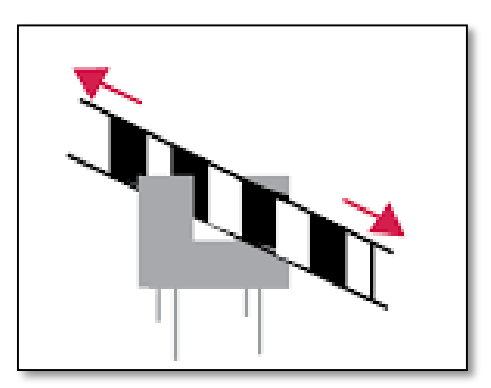

*Figura 74: Acción regla en encoder*

La decodificación de la información de dirección entregada por el encoder en cuadratura, se puede abordar el problema desde el punto de una máquina secuencial que tiene 4 estados, dados por las combinaciones originadas por los bits de señal A y B en un periodo. Es decir, se tendrán los estados 00, 01, 10, 11, con el primer digito corresponde a la señal A y el segundo a la señal B (AB). Mediante a las transiciones que puede ocurrir, se tiene una tabla de verdad que puede abarcar las siguientes situaciones: giro horario, giro antihorario, error momentáneo (no hay cambios), y error (cambios de fase producidos por factores como velocidad, procesamiento, entre otros). El proyecto en software asocia un contador por posición, que se incrementará o decrementará según la dirección sea en horario o antihorario.

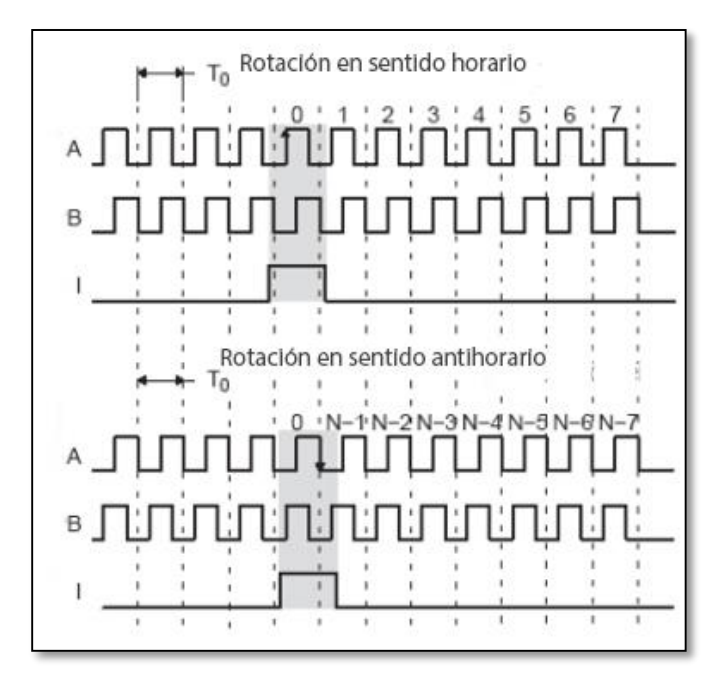

*Figura 75: Gráfica de la señal (AB) del módulo encoder*

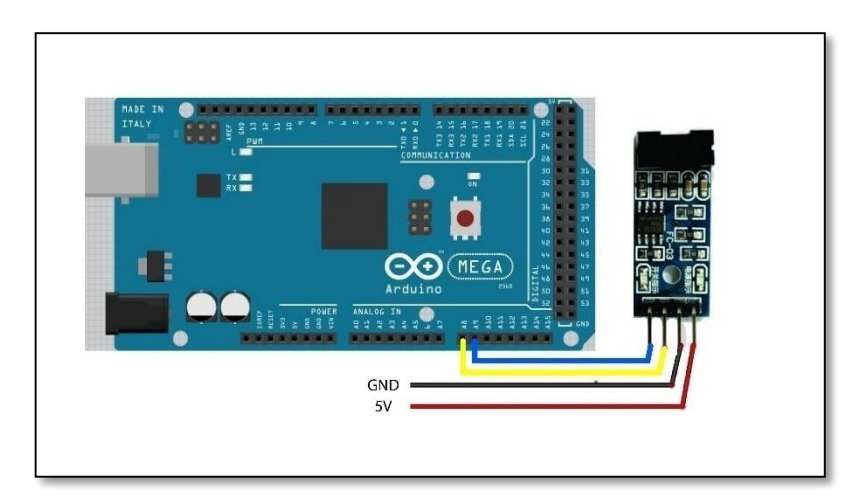

*Figura 76: Conexión módulo encoder y Arduino*

Para mostrar la codificación es necesario dar a conocer la parte de visualización.

### **4.6.8.6. Pantalla touch TFT 5" para Arduino**

Por una apreciación adecuada y dar una fácil ejecución a los procesos, la opción elegida para visualización es una pantalla touch de cinco pulgadas la cual tiene una resolución de 800 x 480 pixeles.

(LLamas, 2016), explica que un TFT necesita un controlador que traduzca la información recibida en las señales necesarias de bajo nivel para controlar la electrónica del panel. Este controlador condicionará el esquema de conexión y el código que debemos usar. Las TFT son una variación de las pantallas LCD (Diodo de Cristal Líquido), en una pantalla TFT cada pixel tiene tres pequeñas celdas LCD con filtros de color que tapan uno de los componentes de la luz posterior, lo que proporciona la imagen formada por subpixeles de color.

TFT (Thin Transistor Layer \_ Capa de Transistor Delgada) hace referencia a la electrónica necesaria para conmutar el LCD. Los subpixeles se distribuyen en matriz, de forma que cada uno se controla el encendido de la columna y fila correspondientes. Para evitar caídas de tensión producidas al alimentar varios pixeles en serie, cada uno dispone de un pequeño transistor en una capa delgada, que da de esta manera el nombre a esta tecnología.

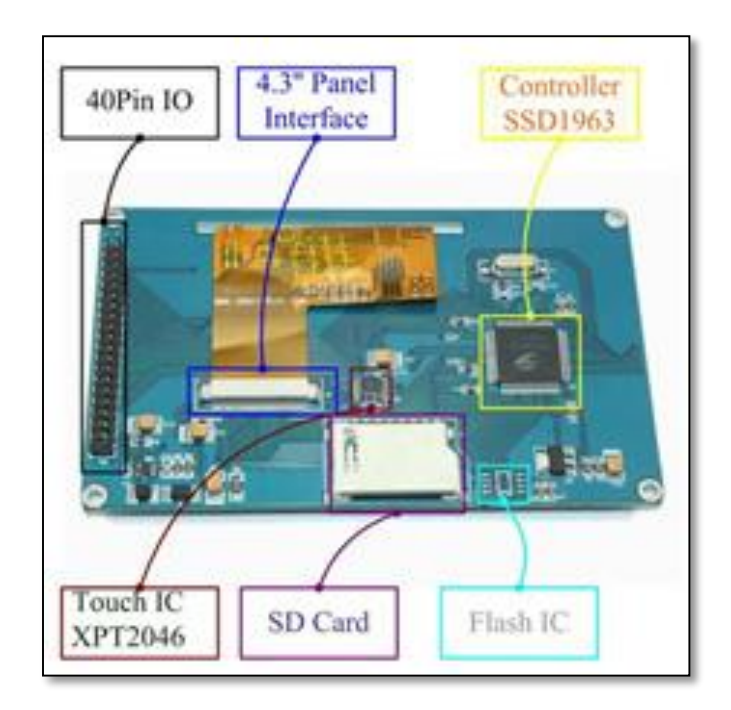

*Figura 77: TFT 5" Arduino*

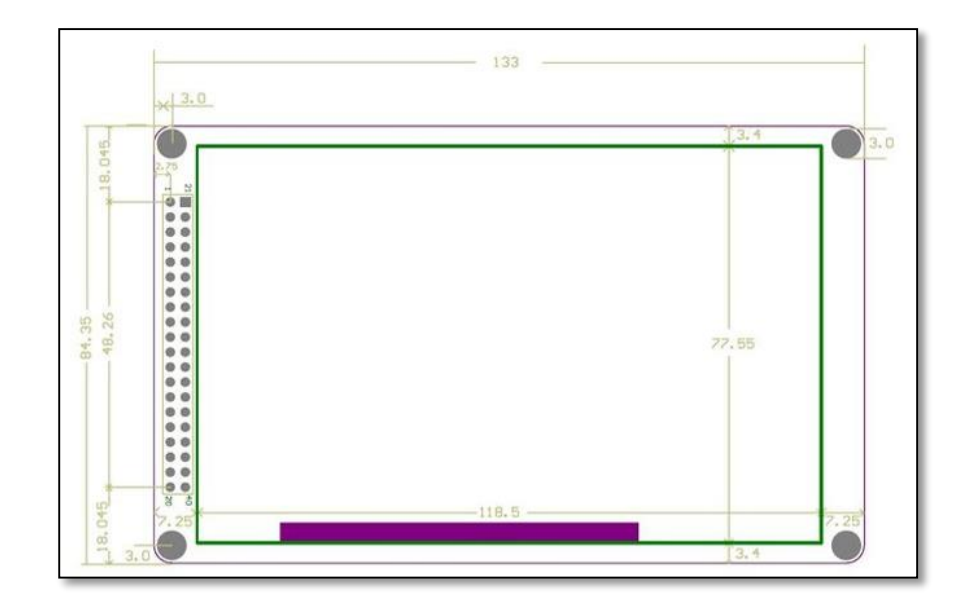

*Figura 78: Dimensiones mecánicas touch TFT 5"*

## **Esquema de montaje**

Para facilitar el proceso de conexión los fabricantes diseñaron la shield, que es un protector molde o placa de circuitos auxiliares de forma modular que se monta una encima de otra para prestar funcionalidad al Arduino, la shield se comunica tanto con puertos análogos como digitales y se alimentan a través del Arduino mediante pines de 5V y GND.

La shield es estándar con un espaciado concreto de pines, para que solo exista una forma posible de encajar.

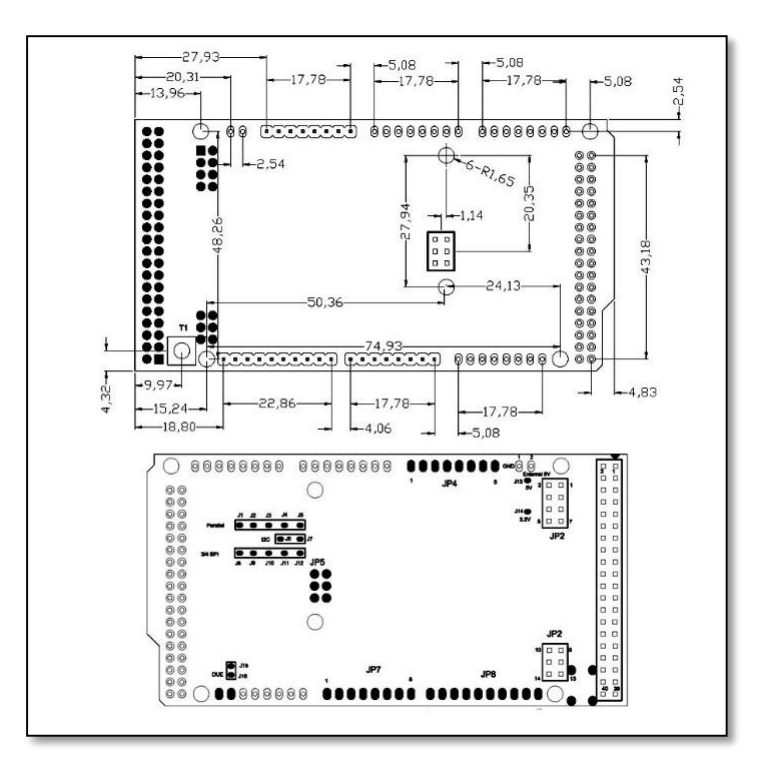

*Figura 79: Dimensiones mecánicas shield para TFT 5". Llamas (2016)*

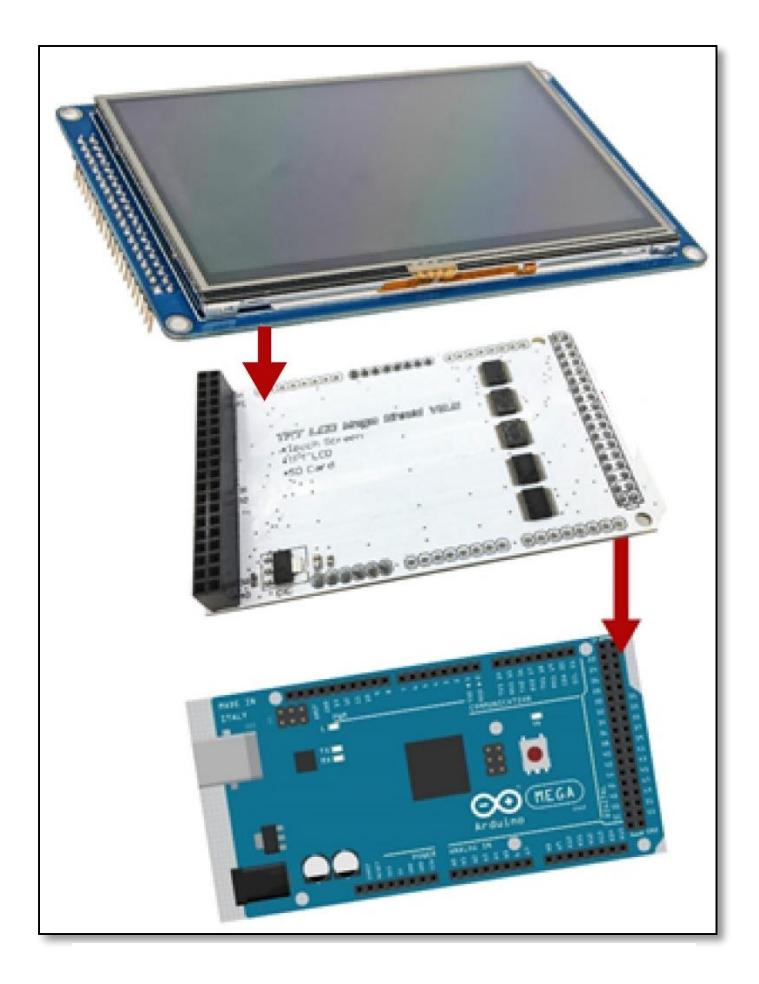

*Figura 80: Montaje Arduino-shield-TFT 5"*

## **Codificación:**

Para el manejo de la pantalla TFT es necesario una o varias librerías apropiada para el tipo de controlador que emplea.

A continuación se realiza un listado de algunas de las librerías que manejan los principales controladores del TFT, las cuales al ser descargadas se le incluye en el archivo Librería del Arduino en Archivos de programa (x86) del Disco Local (C).

Adafruit ILI9341

- Adafruit ST7735
- Adafruit HX8357
- UTFT
- UTouch
- UTFT\_Buttons
- UTFT\_Geometry

### **Calibración del touch:**

# 1. Abrir **Archivo/Ejemplos/Utouch/Arduino/UTouch\_Calibration**

| $\circ$                                                                                                    |                                                                                                    | camillav1.4.1 Arduino 1.8.2                                                                                                    | o<br>$\boldsymbol{\times}$ |                            |        |
|----------------------------------------------------------------------------------------------------|----------------------------------------------------------------------------------------------------|----------------------------------------------------------------------------------------------------|----------------------------|----------------------------|--------|
|                                                                                                    | Archivo Editar Programa Herramientas Ayuda                                                                                                    |                                                                                                    |                            | <b>REFERENCIAS</b>         | СC     |
| Nuevo                                                                                                    | $Ctrl + N$                                                                                                    |                                                                                                    | D.                         | æ                          | 譱      |
| Abrir                                                                                                    | $Ctrl + O$                                                                                                    |                                                                                                    |                            | Estilos                    | Edició |
| <b>Abrir Reciente</b>                                                                                                    |                                                                                                    | GroteskBold32x64.c<br>1d16x32.c                                                                                                    |                            |                            |        |
| Proyecto                                                                                                    |                                                                                                    |                                                                                                    |                            | G Estilos G                |        |
| Ejemplos                                                                                                    |                                                                                                    |                                                                                                    |                            | $11 - 1 - 12 - 1 - 13 - 1$ |        |
| Cerrar                                                                                                    | $Ctrl + W$                                                                                                    | <b>TFT</b>                                                                                                    |                            |                            |        |
| Salvar                                                                                                    | $Ctrl + S$                                                                                                    | TFTLCD-Library-master                                                                                                    |                            |                            |        |
|                                                                                                    | Guardar Como Ctrl+Mayús+S                                                                                                    | tinyFAT                                                                                                    |                            |                            |        |
|                                                                                                    | Configurar Página Ctrl+Mayús+P                                                                                                    | <b>URTouch</b>                                                                                                    |                            |                            |        |
| Imprimir                                                                                                    | $Ctrl + P$                                                                                                    | <b>UTFT</b>                                                                                                    |                            |                            |        |
|                                                                                                    |                                                                                                    | <b>UTFT Buttons</b>                                                                                                    |                            |                            |        |
| <b>Preferencias</b>                                                                                                    | Ctrl+Coma                                                                                                    | <b>UTFT_Geometry</b>                                                                                                    |                            |                            |        |
| <b>Salir</b>                                                                                                    | $Ctrl + Q$                                                                                                    | UTFT_tinyFAT                                                                                                    |                            |                            |        |
|                                                                                                    |                                                                                                    | WiFi                                                                                                    |                            |                            |        |
| extern uint8 t BigFont[];<br><b>UTFT</b><br>UTouch<br>//URTouch<br>//Variables encoder<br>boolean anterior = $0$ :<br>$\left\langle \right\rangle$<br>Guardado. | extern uint8 t SevenSegNumFont[<br>extern uint8_t Dingbats1_XL[];<br>extern uint8 t segment18 XXL[];<br>myGLCD (CTE50CPLD,<br>myTouch ( 6, 5, 4<br>myTouch (6, 5, 4,<br>// Finally we set up UTFT Butto<br>//UTFT Buttons myButtons (amyGL | <b>RETIRADO</b><br>Ejemplos para Arduino/Genuino Mega or Mega 2560<br><b>FFPROM</b><br><b>SoftwareSerial</b><br><b>SPI</b><br>Wire<br>Ejemplos de Liberías Personalizadas<br><b>Encoder</b><br><b>IPEGDecoder</b><br><b>SdFat</b><br>U8glib<br><b>UTFT SdRaw</b> | $\overline{\phantom{a}}$   |                            |        |
|                                                                                                    |                                                                                                    | <b>UTouch</b>                                                                                                    | Arduino                    | <b>UTouch_ButtonTest</b>   |        |
|                                                                                                    | El Sketch usa 78860 bytes (31%)                                                                                                    | <b>INCOMPATIBLE</b>                                                                                                    | chipKit                    | <b>UTouch Calibration</b>  |        |
|                                                                                                    | Las variables Globales usan 1261                                                                                                    | $\triangledown$                                                                                                    | 31 bytes par               | <b>UTouch_QuickDraw</b>    |        |
|                                                                                                    |                                                                                                    |                                                                                                    |                            | UTouch_QuickPaint          |        |
| $\left\langle \cdot \right\rangle$<br>E<br>民<br>$\overline{a}$<br>Arduino/Genuino Mega or Mega 2560, ATmega2560 (Mega 2560) en COM3                             |                                                                                                    |                                                                                                    |                            |                            |        |
|                                                                                                    |                                                                                                    |                                                                                                    |                            |                            |        |

*Figura 81: Calibración touch 1*

2. Escoger la placa y el puerto, cargar el archivo en el MEGA, a continuación, restablecer el tablero. Los gráficos se podrán ver entonces.

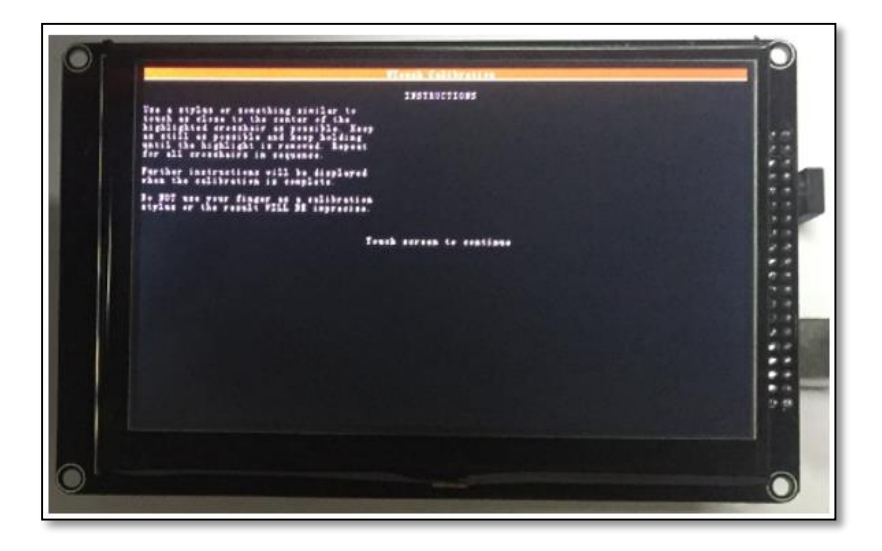

*Figura 82: Calibración touch 2*

3. Click en la pantalla, entonces aparecerá la siguiente pantalla

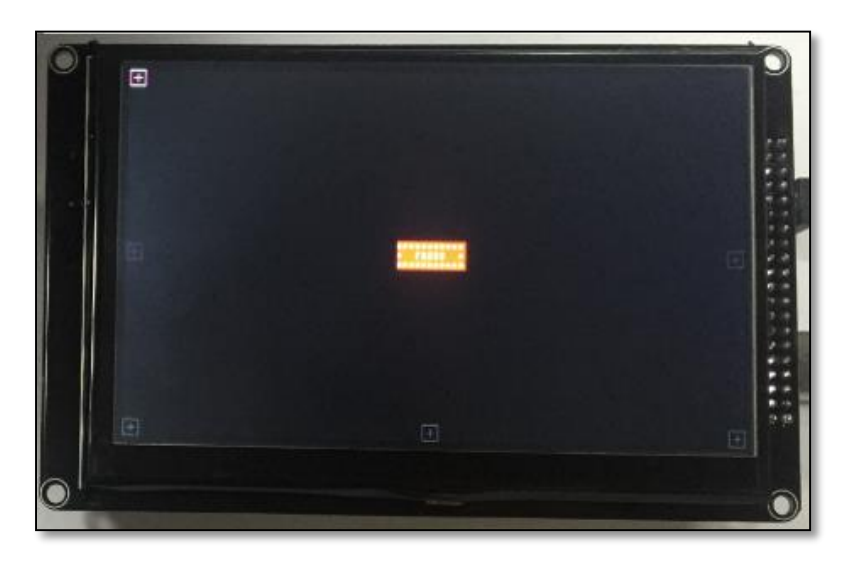

*Figura 83: Calibración touch 3*

4. Siga las instrucciones de la pantalla para calibrar la operación.

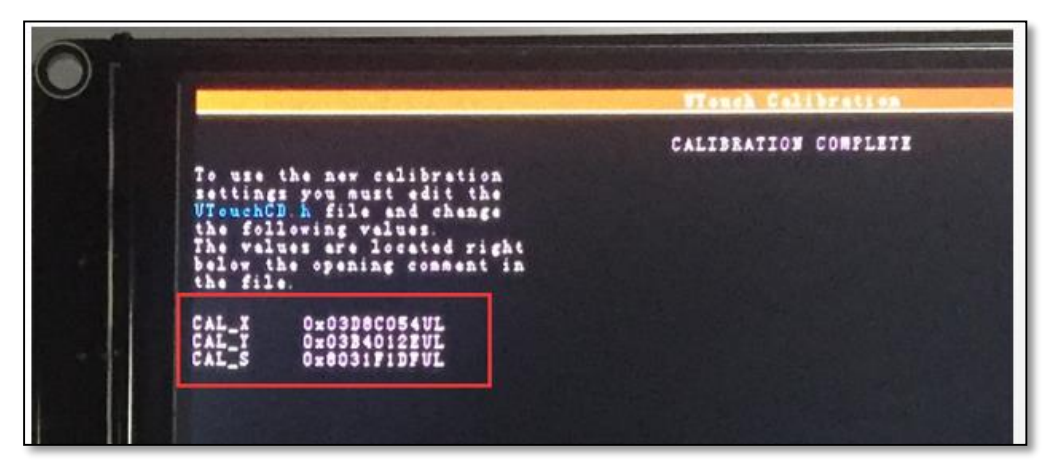

*Figura 84: Calibración touch 4*

5. Abrir la carpeta Arduino/Librerias/UTouch/UTouchCD.h y cambiar lo siguiente:

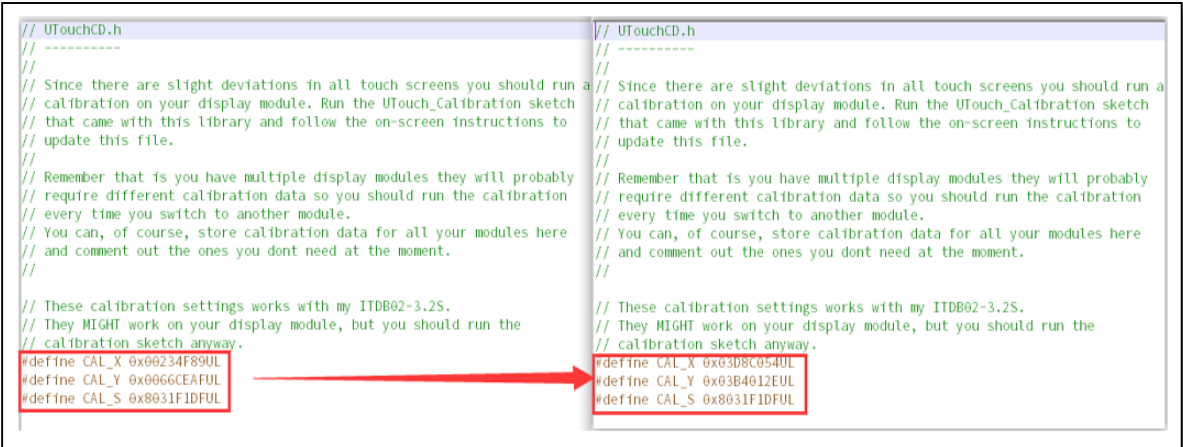

*Figura 85: Calibración touch 5*

6. Después de la calibración, se puede intentar utilizar cualquier programa.

## **4.6.8.7. Funcionalidad y accionamiento**

1. Después de pulsar el interruptor de on/off se **acciona** la palanca joystick

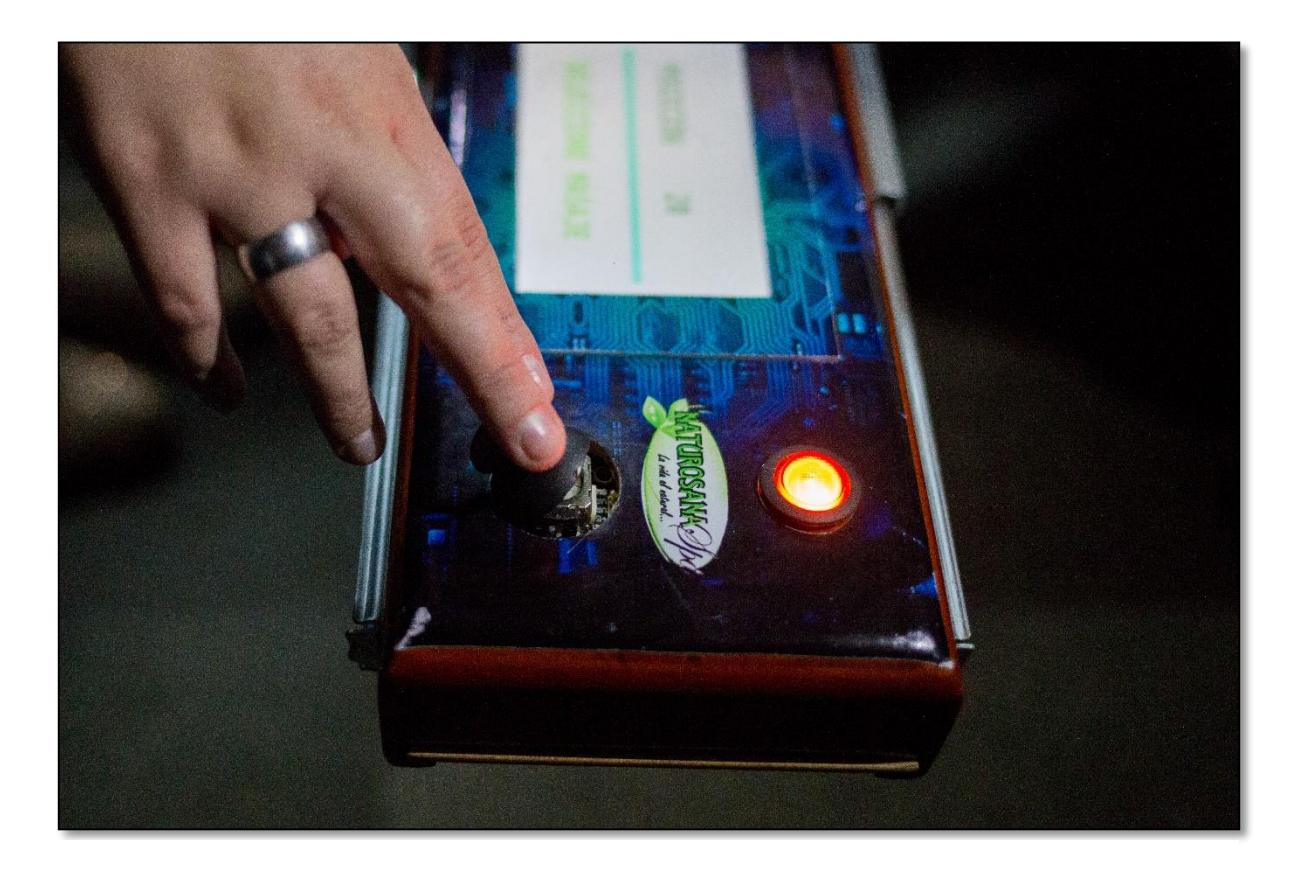

*Figura 86: Uso del control de la camilla #1*

2. Se visualiza la posición actual de la camilla en el rango establecido y se puede seleccionar masaje.

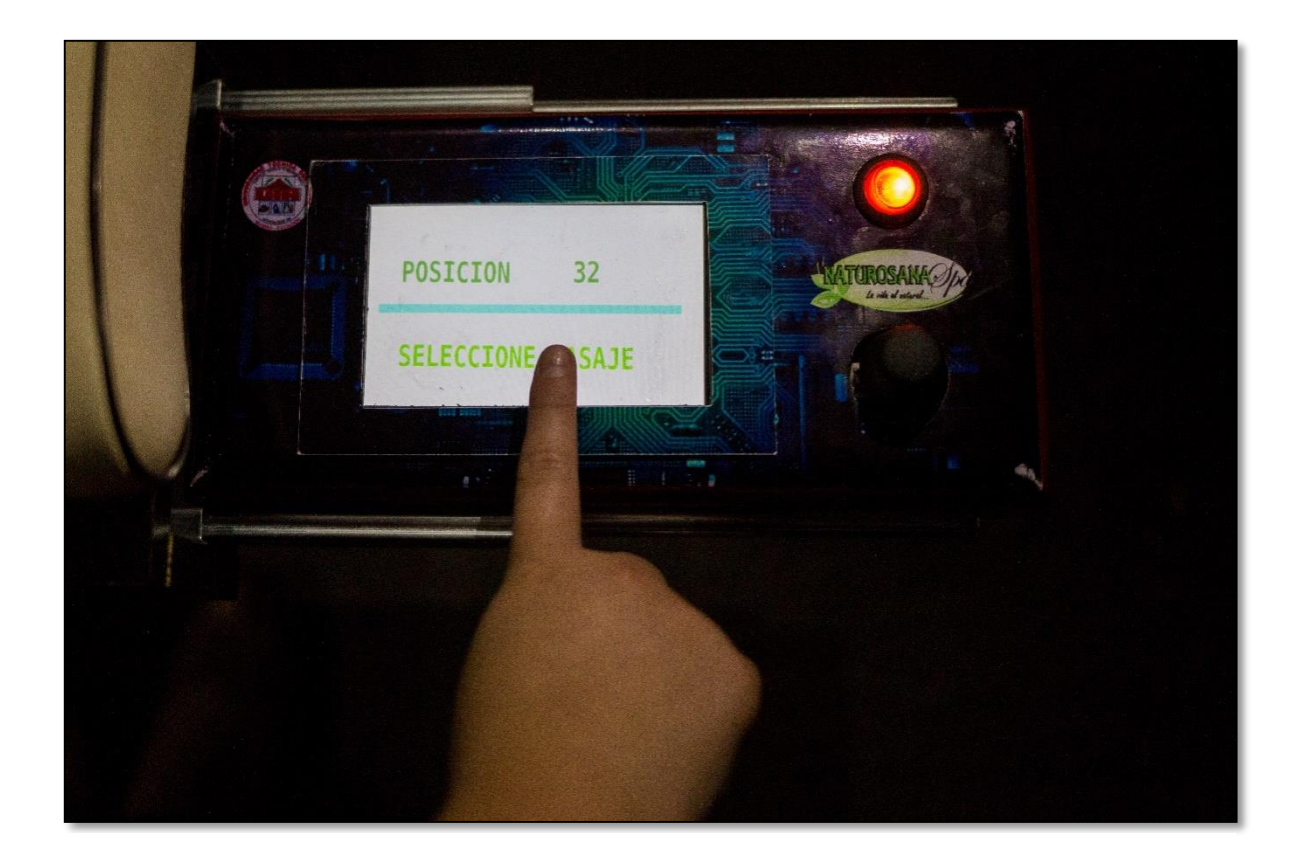

*Figura 87: Uso del control de la camilla #2*

3. La siguiente pantalla muestra la selección del tipo de masaje que se desea dar, se visualiza la temperatura en la que están las esferas de calor infrarrojo y un botón de reset.

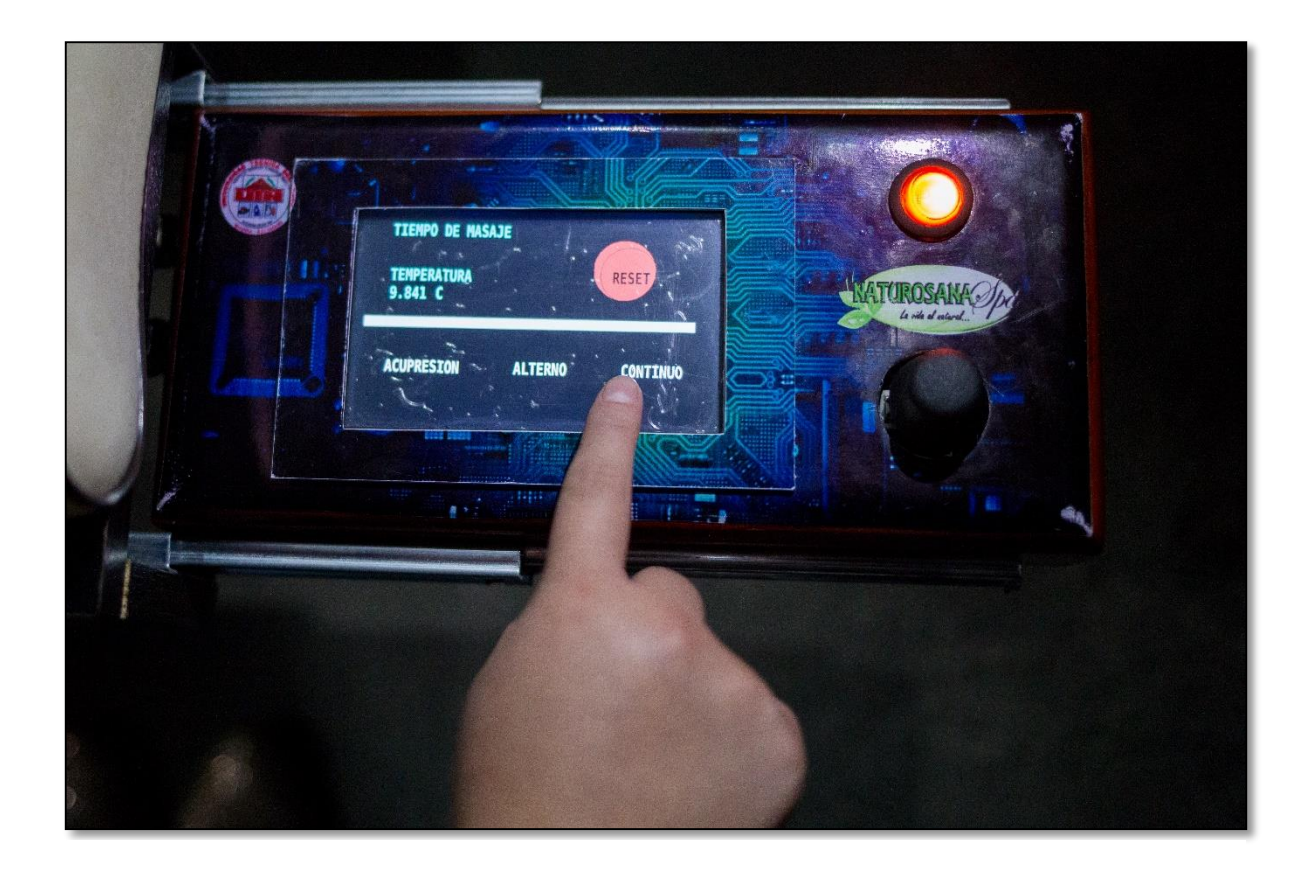

*Figura 88: Uso del control de la camilla #3*

4. Al seleccionar cualquier tipo de función masaje, esta palabra se tinta de color verde y se visualiza el deconteo del tiempo de dicho masaje.

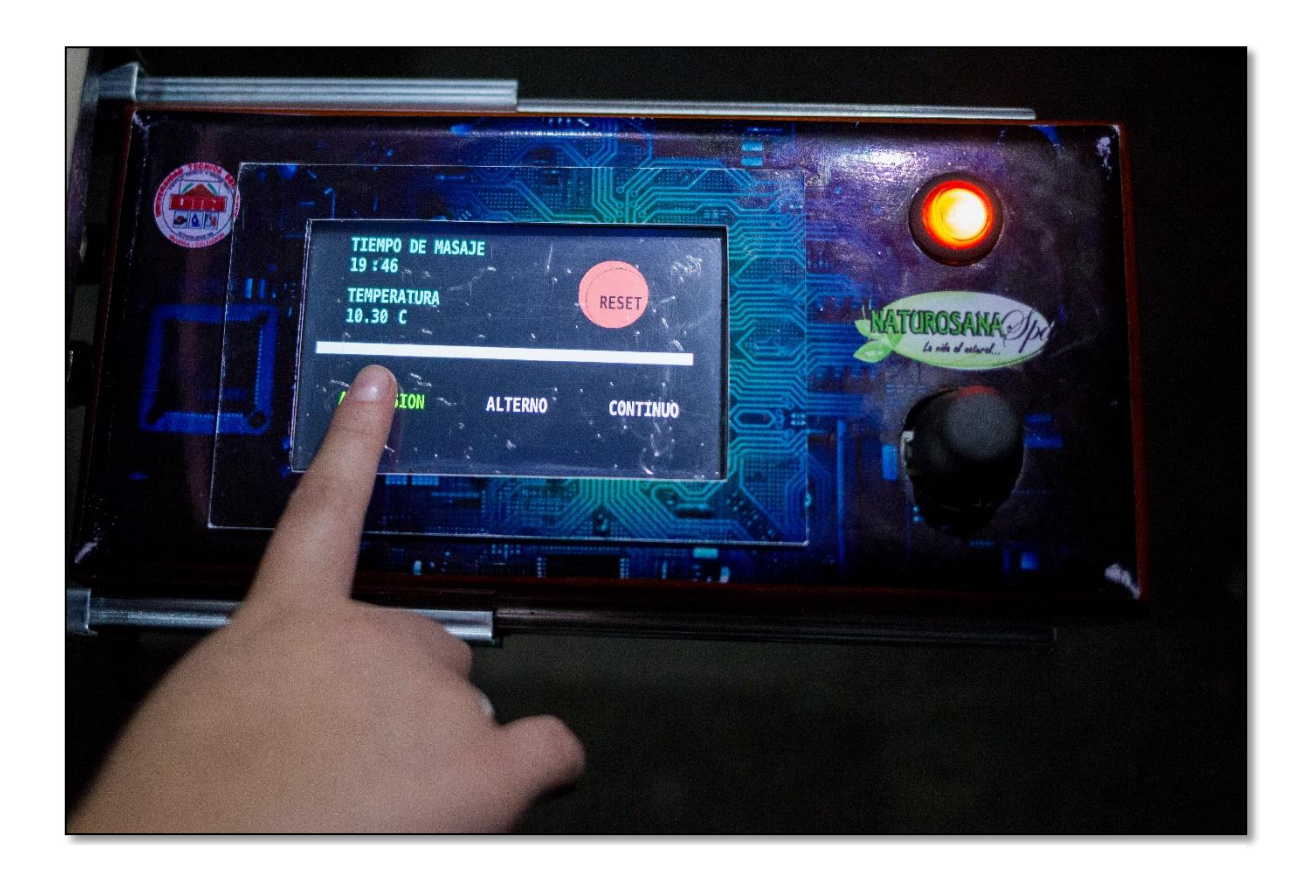

*Figura 89: Uso del control de la camilla #4*

5. Al pulsar el botón reset, restablece el sistema a la pantalla principal para ejercer nuevamente cualquier acción.

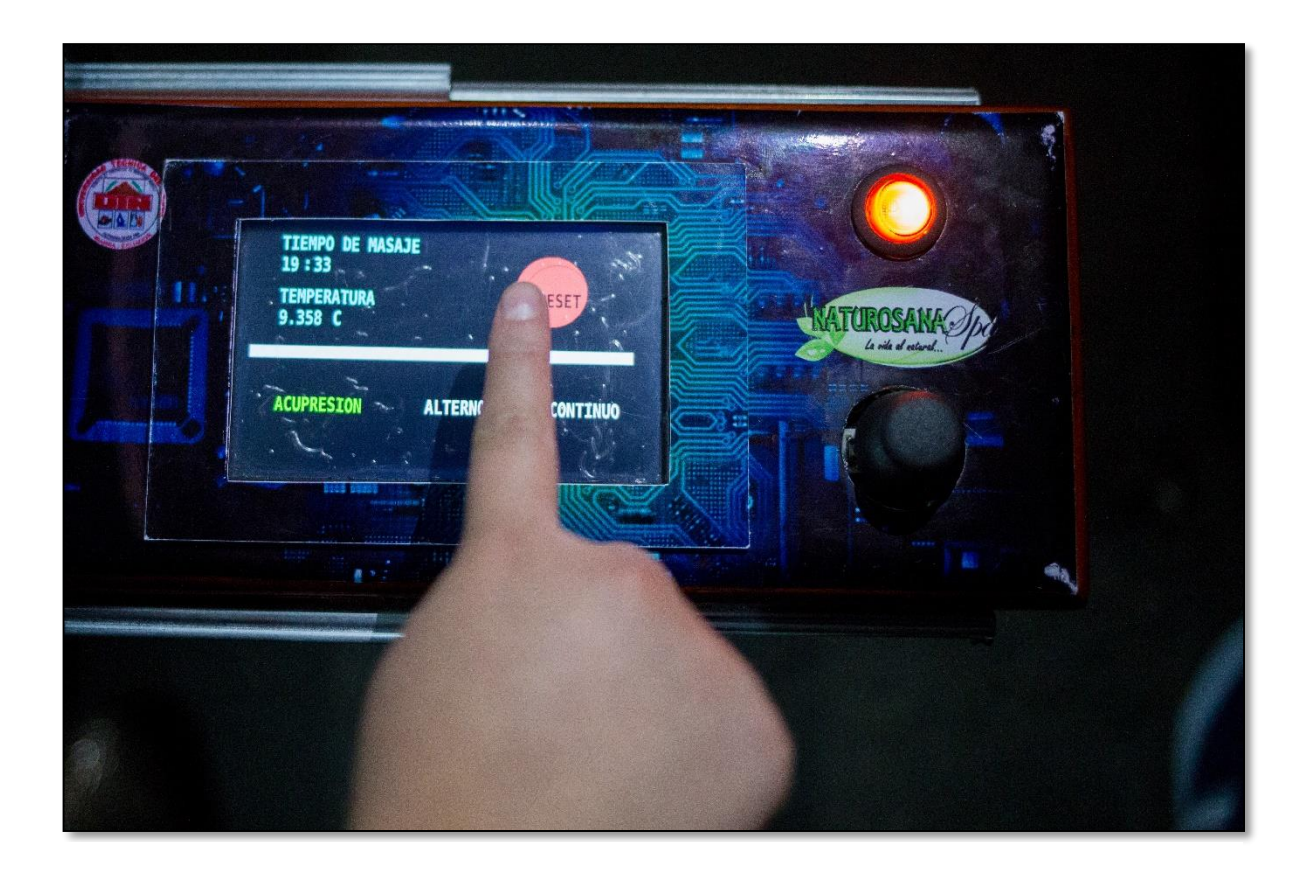

*Figura 90: Uso del control de la camilla #5*

# **CAPÍTULO 5**

### **5. CONCLUCIONES Y RECOMENDACIONES:**

### **5.1. Conclusiones**

Realizadas las pruebas del proceso de la automatización, se concluye que se ha cumplido con los objetivos propuestos en este trabajo, logrando de este modo conocer de forma básica la ergonomía, diseñar e implementar tanto el movimiento de 34° de la camilla para tratamientos podológicos, un masajeador para la zona lumbar y un módulo de esferas de calor infrarrojo, capaz de ser controlados de forma tan fácil de manera digital.

La camilla para tratamiento podológico tanto en programación, simulación y control del proceso, se la desarrolló con un diseño de cómodo manejo, logrando el ahorro de espacio del centro naturopático de manera eficiente, al prescindir de equipos adicionales que anteriormente se hacían necesario para realizar los procesos.

Esta camilla es un modelo de utilidad ya que tanto en hardware como en software se creó con el fin de total confort y utilidad.

Toda la información recopilada para la automatización de una camilla, es una fuente de gran aporte para el desarrollo y la aplicación de conocimientos durante la formación académica universitaria, en el caso de programación y simulación de procesos con un Arduino MEGA2560.

### **5.2. Recomendaciones**

Antes de proceder a la puesta en marcha de la camilla, se recomienda verificar las conexiones de alimentación eléctrica al equipo con el fin de evitar daños en sus elementos internos.

Prevención de cortaje erróneo. Cuando se realiza el cableado estructural para cada elemento de control y monitoreo, se recomienda utilizar pares de cables trenzados y continuos (lo mínimo de empalmes), de este modo se elimina el ruido.

Se recomienda que para tener un mejor entendimiento en las aplicaciones de los módulos Arduino, se realicen talleres de programación teórico-prácticos y crear espacios didácticos, así fomentar conocimiento y tecnología.

## **5.3. Bibliografía**

- Ardley N. (1985), La Física Clave del Progreso,
- Candelas F. (2007), Servomotores
- Ebel F.y otros, (2008), Fundamentos de la Técnica de Automatización.
- Guerra F. (2009), Podología: cuidado, tratamientos y salud del pie.
- Hüsbscher H. (1992), Electrotecnia curso elemental.
- Katsuhiko O. (1998), Elementos de máquinas y Circuitos.
- Loyola B. (2006), Masajes, relajante y antiestrés.
- Mastromariano G. (2007), Quiropraxia: conceptos y tratamiento.
- Mondelo P. (1999), Ergonomía 1 Fundamentos.
- Müller W. y otros (1984), Electrotecnia de Potencia Curso Superior.
- Reynada L. (2012), Microprocesadores.
- Sánchez R. (2008), Accionamiento y Actuadores Eléctricos.

## **5.4. Linkografía**

 (ABB, 2010), Elemento de mando y señalización. [https://library.e.abb.com/public/26352578ada4d1d4c125793c003453da/Elementos](https://library.e.abb.com/public/26352578ada4d1d4c125793c003453da/Elementos%20mando%20y%20senalizacion%2022mm_1TXA151023C0701-0310.pdf) [%20mando%20y%20senalizacion%2022mm\\_1TXA151023C0701-0310.pdf](https://library.e.abb.com/public/26352578ada4d1d4c125793c003453da/Elementos%20mando%20y%20senalizacion%2022mm_1TXA151023C0701-0310.pdf)

- (Alberto Molina Coballes, 2011), Fundamentos de Hardware, El Microprocesador. [http://informatica.gonzalonazareno.org/plataforma/pluginfile.php/4094/mod\\_resour](http://informatica.gonzalonazareno.org/plataforma/pluginfile.php/4094/mod_resource/content/1/microprocesadores.pdf) [ce/content/1/microprocesadores.pdf](http://informatica.gonzalonazareno.org/plataforma/pluginfile.php/4094/mod_resource/content/1/microprocesadores.pdf)
- (Arenales, 2013), Cojinetes (Rodamientos) teoría y aplicación. <http://biblio3.url.edu.gt/Libros/2013/ing/pim/6.pdf>
- (Duarte, 2015), Arduineando, Tutoriales Arduino. [https://www.arduineando.com/tutoriales\\_arduino/](https://www.arduineando.com/tutoriales_arduino/)
- (Electrónico, 2014), Tutorial: Uso de Driver L298N para motores DC y paso a paso con Arduino. [https://electronilab.co/tutoriales/tutorial-de-uso-driver-dual-l298n](https://electronilab.co/tutoriales/tutorial-de-uso-driver-dual-l298n-para-motores-dc-y-paso-a-paso-con-arduino/)[para-motores-dc-y-paso-a-paso-con-arduino/](https://electronilab.co/tutoriales/tutorial-de-uso-driver-dual-l298n-para-motores-dc-y-paso-a-paso-con-arduino/)
- (ERMEC, 2011), Actuadores Eléctricos.

[http://www.ermec.com/catalogos/2011/CAT-CXLAT-ERMEC-actuadores-lineales](http://www.ermec.com/catalogos/2011/CAT-CXLAT-ERMEC-actuadores-lineales-columnas-telescopicas-motores-lineales.pdf)[columnas-telescopicas-motores-lineales.pdf](http://www.ermec.com/catalogos/2011/CAT-CXLAT-ERMEC-actuadores-lineales-columnas-telescopicas-motores-lineales.pdf)

- (Gil-Toresano, 2003), El Relé. http://platea.pntic.mec.es/~pcastela/tecno/documentos/apuntes/rele.pdf
- (Granollers & Ponsa), Diseño y Automatización Industrial. <http://www.epsevg.upc.edu/hcd/material/lecturas/interfaz.pdf>
- Hervas V. (2011), elementos de máquinas y sistemas. [https://iesvillalbahervastecnologia.files.wordpress.com/2012/03/elementos-de](https://iesvillalbahervastecnologia.files.wordpress.com/2012/03/elementos-de-mc3a1quinas-y-sistemas.pdf)[mc3a1quinas-y-sistemas.pdf](https://iesvillalbahervastecnologia.files.wordpress.com/2012/03/elementos-de-mc3a1quinas-y-sistemas.pdf)
- (LLamas, 2016), Conectar Arduino a pantalla TFT. <https://www.luisllamas.es/conectar-arduino-a-una-pantalla-tft/>
- (Mateos, 2001), sirgo@SUPRA.

<http://isa.uniovi.es/docencia/iea/teoria/plc.pdf>

 $\bullet$  Moreno M. (2007), [www.micro.com.ar.](http://www.micro.com.ar/)

[http://www.microautomacion.com/capacitacion/Manual061ControladorLgicoProgra](http://www.microautomacion.com/capacitacion/Manual061ControladorLgicoProgramablePLC.pdf) [mablePLC.pdf](http://www.microautomacion.com/capacitacion/Manual061ControladorLgicoProgramablePLC.pdf)

- (NSK motion & control, 2012), Rodamientos. [http://www.nskamericas.com/cps/rde/dtr/na\\_es/Rodamientos.LR.pdf](http://www.nskamericas.com/cps/rde/dtr/na_es/Rodamientos.LR.pdf)
- (Padilla, 2010), Fuerza y Alumbrado.

[http://cona177fzayalumbrado.blogspot.com/2010/11/partes-del-motor](http://cona177fzayalumbrado.blogspot.com/2010/11/partes-del-motor-universal.html)[universal.html](http://cona177fzayalumbrado.blogspot.com/2010/11/partes-del-motor-universal.html)

- (PARKER, 2012), Actuadores eléctricos modulares OSP-E ORIGA SYSTEM PLUS. [https://www.parker.com/static\\_content/literature/Parker%20Origa/ORIGA%20PDF](https://www.parker.com/static_content/literature/Parker%20Origa/ORIGA%20PDF%20Files/P-A4P017ES_OSP-E_Umschlagseiten-Parker-Logo-Kaarst-Adresse_Screen.pdf) [%20Files/P-A4P017ES\\_OSP-E\\_Umschlagseiten-Parker-Logo-Kaarst-](https://www.parker.com/static_content/literature/Parker%20Origa/ORIGA%20PDF%20Files/P-A4P017ES_OSP-E_Umschlagseiten-Parker-Logo-Kaarst-Adresse_Screen.pdf)[Adresse\\_Screen.pdf](https://www.parker.com/static_content/literature/Parker%20Origa/ORIGA%20PDF%20Files/P-A4P017ES_OSP-E_Umschlagseiten-Parker-Logo-Kaarst-Adresse_Screen.pdf)
- Thevenet D, (2008), Curso de Electricidad, Electrónica e Instrumentación Biomédica con Seguridad. [http://www.nib.fmed.edu.uy/ceeibs/Clase\\_02.pdf](http://www.nib.fmed.edu.uy/ceeibs/Clase_02.pdf)
- Vílchez E. (2005), Introducción a Automatismos. [http://www.voltiosiesae.es/wp-content/uploads/2015/01/Introducci%C3%B3n-a-](http://www.voltiosiesae.es/wp-content/uploads/2015/01/Introducci%C3%B3n-a-Automatismo.pdf)[Automatismo.pdf](http://www.voltiosiesae.es/wp-content/uploads/2015/01/Introducci%C3%B3n-a-Automatismo.pdf)

# **Anexo 1: Programa Arduino para automatización de camilla para tratamiento podológico y masajeador para la zona lumbar:**

*#include <SPI.h> #include <SD.h> #include <Encoder.h> //LCD #include <UTFT.h> #include <URTouch.h> #include <UTFT\_Buttons.h> #include <UTouch.h> #include "Azul.h" #include "GroteskBold32x64.c" #include "GroteskBold16x32.c"*

*// Declare que fuente usaremos extern uint8\_t SmallFont[]; extern uint8\_t BigFont[]; extern uint8\_t SevenSegNumFont[]; extern uint8\_t Dingbats1\_XL[]; extern uint8\_t segment18\_XXL[];*

*UTFT myGLCD(CTE50CPLD,38,39,40,41);*

*UTouchmyTouch( 6, 5, 4, 3, 2);*

*//URTouchmyTouch(6,5,4,3,2);*

*// Finally we set up UTFT\_Buttons :)*

*//UTFT\_ButtonsmyButtons(&myGLCD, &myTouch);*

*//Variables encoder*

*boolean anterior = 0;* 

*boolean actual = 0;* 

*intcontador = 0;*

*int contador2=0;* 

*floatcelsius;*

*float millivolts;*

*intpantalla=1;*

*String m="";*

*//temporizador*

*inttmpMillis = 0;*

*intdispx = 0;*

*intdispy = 0;*

*inttext\_y\_center = 0;*

*//FIN LCD*

*//puente H L298N*

*intactuadorA = A0; //Actuador lineal Abriendo*

*intactuadorC = A1; //Actuador lineal Cerrando*

*//masajeador*

*int MotorMasaje1 = 11; //Activa motor masaje int MotorMasaje2 = 12; //Activa motor masaje int vibrador = 0; intvibrad=0;*

### *intvalorMotor = 350;*

*//*

*intvoltaje = 8;*

*intfinFinal = A5; //fin de carrera posición inicial intfinInicial = A6; //fin de carrera posicion máxima*

*//Variables conteo encoder*

*int dato; //Inicial*

*int dato2; //final*

*intcdat=0; //inicial*

*int cdat2=0; //final*

*//Palanca*

*intpalancaX = A15;*

*intpalancaY = A14;*

*//Temperatura*

*intpinTemperatura = A4;*

*doubletemperatura = 0.0d;*

*constintnumLecturas = 20;*

*intindiceTemp = 0;*

*doubletotalTemp = 0.0d;*

*doublepromedioTemp = 0.0d;*

*doublelecturas[numLecturas];*

#### *//Encoder*

*int encoder1 = A2; //Encoder D0 int encoder2 = A7; //Encoder A0 //Rele*

*intrele = A3; //Auxiliar 5V intpower = 11; //variables intposicion = 0; intposicionA = 0; intposicionEncoder = 0; intvalorX = 0; intvalorY = 0; int tiempo = 0; //tiempo transcurrido desde la orden de inicio motor vibrador intduracion = 0; //tiempo que debe permanecer encendido motor vibrador //intvalorMotor = 0; //fuerza de vibracion inttemperaturaMax = 50; //ingresada mediante pantalla*

*//Variables Cronometro int segundos = 19; int decimas = 60; longmilisegundos = 0; intreloj=0; String masaje=""; void setup() { Serial.begin(9600); pinMode(53,OUTPUT); pinMode(finInicial,INPUT); pinMode(finFinal,INPUT); pinMode(palancaX, INPUT);* *pinMode(palancaY, INPUT);*

*pinMode(pinTemperatura, INPUT);*

*pinMode(encoder1, INPUT);*

*pinMode(encoder2, INPUT);*

*pinMode(voltaje, OUTPUT);*

*pinMode(actuadorA, OUTPUT);*

*pinMode(actuadorC, OUTPUT);*

*pinMode(MotorMasaje1, OUTPUT);*

*pinMode(rele, OUTPUT);*

*digitalWrite(rele, LOW);*

*digitalWrite(actuadorA, LOW);*

*digitalWrite(actuadorC, LOW);*

*digitalWrite(voltaje, HIGH);*

*for(int lectura = 0; lectura <numLecturas; lectura++){*

*lecturas[lectura] = 0;*

#### *}*

*//\*\*\*\*\*\*\*\*\*\*\*\*\*\*INICIALIZACION LCD\*\*\*\*\*\*\*\*\*\*\*\*\*\*\*\*\*\*\*\*\*\*\*\*\*\**

*myGLCD.InitLCD();*

*myGLCD.clrScr();*

*myGLCD.setFont(BigFont);*

*myGLCD.fillScr(VGA\_WHITE);*

*myTouch.InitTouch(LANDSCAPE);*

*myTouch.setPrecision(PREC\_EXTREME);*

*dispx=myGLCD.getDisplayXSize();*

*dispy=myGLCD.getDisplayYSize();*

*inttext\_y\_center=(dispy/2)-6;*

*Serial.print("X: ");*

*Serial.print(dispx);*

```
Serial.print(" Y: ");
Serial.println(dispy);
myGLCD.fillScr(VGA_WHITE);
myGLCD.drawBitmap(75,75,100,60,Azul, 6);
delay (2000);
myGLCD.fillScr(VGA_WHITE);
if(pantalla == 1||pantalla==5)
  {
Pantalla1();
    }
//*******************FINLCD*******************************
}
//********************Metodo Encoder************************
booleandebounce(booleandato_anterior) 
{
booleandato_actual = digitalRead(A2);
if (dato_anterior != dato_actual)
  {
delay(10);
dato_actual = digitalRead(A2);
}
returndato_actual;
}
//*******************************************************
void loop() {
if (pantalla==1){
Pantalla1tactil();
analogWrite(MotorMasaje2, 0);
```
```
analogWrite(MotorMasaje1, 0);
 }
if (pantalla==2)
Pantalla2tactil();
if(masaje=="acupresion"){
Time();
Acupresion();
  }
if(masaje=="alterno"){
Time();
Alterno();
 }
if(masaje=="continuo"){
Time();
Continuo();
 }
if (masaje=="off"){
analogWrite(MotorMasaje2, 0);
analogWrite(MotorMasaje1, 0); 
  }
```

```
//*****************Contador Grados Encoder************************
actual = debounce(anterior); 
if ( anterior == 0 && actual == 1) 
  {
if(cdat==1){
contador++; 
delay (100);
```

```
 }
if(cdat2==1){
contador--; 
delay (100);
      } 
Serial.println(contador);
if(contador!=-1)
      {
      contador2=contador;
if (pantalla==1){
      m = String(contador2);
if(contador<=9){
myGLCD.setFont(GroteskBold32x64);
myGLCD.setColor(72,184,57);
myGLCD.print("0", 360,350,180);
myGLCD.print(m, 330,350,180);
      //delay(100); 
      }
else{
myGLCD.setColor(72,184,57);
myGLCD.print(m, 360,350,180);
}
      }
      }
  }
```

```
anterior = actual;
```

```
dato=digitalRead(finInicial);
```

```
 dato2=digitalRead(finFinal);
```

```
if (dato==0) //inicial
```

```
 {
```
*Serial.println("INICIAL ACTIVADO"); cdat=1; cdat2=0; contador=0; myGLCD.setColor(72,184,57); myGLCD.print("0", 330,350,180);*

```
}
```

```
if(dato2==0) //final
  {
Serial.println("FINAL ACTIVADO");
cdat=0;
  cdat2=1;
contador=33;
myGLCD.setColor(72,184,57);
  String m = String(contador);
myGLCD.print(m, 360,350,180);
```
 *}*

*// \*\*\*\*\*\*\*\*\*\*\*\*\*\*\*\*\*\*\*Fin Contador Grados\*\*\*\*\*\*\*\*\*\*\*\*\*\*\*\*\*\*\*\*\*\*\*\*\*\*\*\*\*\**

*//\*\*\*\*\*\*\*\*\*\*\*\*\*\*\*\*\*\*\*\*\*\*\*Motor y Encoder\*\*\*\*\*\*\*\*\*\*\*\*\*\*\*\*\*\*\*\*\*\*\*\*\*\*\*\*\*\**

```
if (valorX> 512 || valorY> 503) // arriba
   {
cdat=0;
    cdat2=1;
digitalWrite(actuadorA, LOW);
digitalWrite(actuadorC, HIGH);
       }
elseif (valorX< 504 || valorY< 494)//abajo
    {
cdat=1;
     cdat2=0;
digitalWrite(actuadorA, HIGH);
digitalWrite(actuadorC, LOW);
     }
elseif (valorX>= 505 &&valorX<= 511 || valorY>= 495 &&valorY<= 502 )
     {
digitalWrite(actuadorA, LOW);
digitalWrite(actuadorC, LOW); 
     //delay(100)
     }
   //******************************Fin Motor y Encoder**************************
inttext_y_center=(dispy/2)-6;
boolpressed_button = myTouch.dataAvailable();
  //myTouch.read();
if (pressed_button == true)
   {
myTouch.read();
```

```
int X = myTouch.getX();
int Y = myTouch.getY();
Serial.print("motor: "); 
Serial.print(X); 
Serial.println(Y); 
   }
   //LEER PALANCA
valorX = analogRead(palancaX);
valorY = analogRead(palancaY);
}
void Temperatura() //Metodo Temperatura
{
  //smothing lecturas
totalTemp = totalTemp - lecturas[indiceTemp];
lecturas[indiceTemp] = analogRead(pinTemperatura);
```

```
totalTemp = totalTemp + lecturas[indiceTemp];
indiceTemp++;
if(indiceTemp>= numLecturas)
   {
indiceTemp = 0;
    }
promedioTemp = totalTemp / numLecturas;
temperatura = promedioTemp;
millivolts = (temperatura / 1024) * 5012;
celsius = millivolts / 10; 
Serial.print(celsius);
Serial.println(" C");
```

```
if (celsius<= 29)
  {
digitalWrite(rele, LOW);
Serial.println("ON");
   }
if (celsius> 35)
   {
digitalWrite(rele, HIGH); 
Serial.println("OFF");
    } 
String tempe=String (celsius);
myGLCD.setFont(GroteskBold16x32);
myGLCD.setBackColor(VGA_BLACK);
myGLCD.setColor(0,255,216);
myGLCD.print(tempe, 700,310,180);
myGLCD.print("C", 600,310,180);
}
voidAcupresion() //Metodo masaje acupresion
{
while(valorMotor<1024)
  {
analogWrite(MotorMasaje1, valorMotor);
analogWrite(MotorMasaje2, valorMotor);
Serial.println("m ON");
valorMotor = valorMotor + 10;
delay(10); //TODO: cambiar a otro hilo
  }
valorMotor = 350;
```

```
130
```
*}*

*void Alterno() //Metodo Masaje Alterno*

*{*

*analogWrite(MotorMasaje1, 1023); analogWrite(MotorMasaje2, 1023); delay(1000); analogWrite(MotorMasaje1,0);*

*analogWrite(MotorMasaje2, 0);* 

*delay(800); }*

*void Continuo() // Metodo Masaje Continuo*

*{*

*analogWrite(MotorMasaje1, 1023); analogWrite(MotorMasaje2, 1023); delay(600); }*

```
//****************************Pantalla 1*******************************
```
*void Pantalla1()*

 *{*

*myGLCD.setFont(GroteskBold32x64);*

*myGLCD.setBackColor(VGA\_WHITE);*

*myGLCD.setColor(0,255,216);*

*myGLCD.fillRect(50,220,750,240);*

*myGLCD.setFont(GroteskBold32x64);*

*myGLCD.setColor(72,184,57);*

*myGLCD.print("POSICION", 700,350,180);*

*myGLCD.setFont(GroteskBold32x64);*

```
myGLCD.setColor(0,255,12);
```

```
myGLCD.print("SELECCIONE MASAJE", 700,150,180);
```
*//\*\*\*\*\*\*\*\*\*\*\*\*\*\*\*\*\*\*\*\*\*\*\*\*\*\*\*\*\*\*\*\*\*\*\*\*\*\*\*\*\*\*\*\*\*\*\*\*\*\*\*\*\*\*\*\*\*\*\*\*\*\*\*\*\*\*\*\*\*\*\*\*\*\**

 *}*

```
//*************************TactilPantalla 1********************************
```
*void Pantalla1tactil()*

*{*

*while(myTouch.dataAvailable() == HIGH)*

 *{*

*myTouch.read();*

 *// myGLCD.printNumI(myTouch.getX(), 10, 100);*

 *// myGLCD.printNumI(myTouch.getY(), 10, 150);*

```
if(myTouch.getX() >140&&myTouch.getX()<300)
```
*{ reloj=24; Pantalla2(); delay(250); } } } //\*\*\*\*\*\*\*\*\*\*\*\*\*\*\*\*\*\*\*\*\*\*\*\*\*\*\*\*Pantalla 2\*\*\*\*\*\*\*\*\*\*\*\*\*\*\*\*\*\*\*\*\*\*\*\*\*\*\*\*\*\*\* void Pantalla2() { pantalla=2; //-----------Línea-------------- myGLCD.clrScr(); myGLCD.setFont(GroteskBold32x64);*

*myGLCD.setColor(VGA\_WHITE);*

*myGLCD.fillRect(50,220,750,240);*

*myGLCD.setFont(GroteskBold16x32); myGLCD.setBackColor(VGA\_BLACK); myGLCD.setColor(0,255,216); myGLCD.print("TIEMPO DE MASAJE", 700,450,180);*

*myGLCD.setFont(GroteskBold16x32); myGLCD.setColor(0,255,216); myGLCD.print("TEMPERATURA", 700,350,180);*

*myGLCD.setFont(GroteskBold16x32); //myGLCD.setColor(0,255,12); myGLCD.setColor(VGA\_WHITE); myGLCD.print("ACUPRESION", 700,150,180);*

*myGLCD.setFont(GroteskBold16x32); myGLCD.setColor(VGA\_WHITE); myGLCD.print("ALTERNO", 425,150,180);*

*myGLCD.setFont(GroteskBold16x32); myGLCD.setColor(VGA\_WHITE); myGLCD.print("CONTINUO", 200,150,180);*

*myGLCD.setFont(GroteskBold32x64); myGLCD.setColor(223,47,55); myGLCD.fillCircle(200,350,65);*

```
myGLCD.setColor(VGA_BLACK);
```

```
myGLCD.drawCircle(190,340,60);
```

```
myGLCD.setFont(GroteskBold16x32);
myGLCD.setBackColor(223,47,55);
myGLCD.setColor(VGA_BLACK);
myGLCD.print("RESET", 225,350,180);
    }
//*************************Tactil Pantalla 2********************************
void Pantalla2tactil()
{
Temperatura();
while(myTouch.dataAvailable() == HIGH)
  {
myTouch.read();
if(myTouch.getX() >140&&myTouch.getX()<300&&myTouch.getY()>180&&myTouch.getY()<300)
{
reloj=0;// Para que no aparezca el reloj en el cambio de pantalla
masaje="acupresion";
myGLCD.setFont(GroteskBold16x32);
myGLCD.setColor(0,255,12);
myGLCD.print("ACUPRESION", 700,150,180);
```

```
myGLCD.setFont(GroteskBold16x32);
```

```
myGLCD.setColor(VGA_WHITE);
```
*myGLCD.print("ALTERNO", 425,150,180);*

```
myGLCD.setFont(GroteskBold16x32);
```

```
myGLCD.setColor(VGA_WHITE);
```

```
myGLCD.print("CONTINUO", 200,150,180);
```
 *}*

*if(myTouch.getX() >140&&myTouch.getX()<300&&myTouch.getY()>85&&myTouch.getY()<170)*

 *{*

*reloj=0;*

```
masaje="alterno";
```
*myGLCD.setFont(GroteskBold16x32);*

*myGLCD.setColor(0,255,12);*

*myGLCD.print("ALTERNO", 425,150,180);*

```
myGLCD.setFont(GroteskBold16x32);
```

```
myGLCD.setColor(VGA_WHITE);
```
*myGLCD.print("ACUPRESION", 700,150,180);*

```
myGLCD.setFont(GroteskBold16x32);
```
*myGLCD.setColor(VGA\_WHITE);*

```
myGLCD.print("CONTINUO", 200,150,180);
```

```
 }
```
*if(myTouch.getX() >140&&myTouch.getX()<300&&myTouch.getY()>0&&myTouch.getY()<70)*

 *{*

```
masaje="continuo";
```
*reloj=0;*

*myGLCD.setFont(GroteskBold16x32);*

*myGLCD.setColor(0,255,12);*

*myGLCD.print("CONTINUO", 200,150,180);*

*myGLCD.setFont(GroteskBold16x32);*

*myGLCD.setColor(VGA\_WHITE);*

*myGLCD.print("ACUPRESION", 700,150,180);*

*myGLCD.setFont(GroteskBold16x32);*

#### *myGLCD.setColor(VGA\_WHITE);*

```
myGLCD.print("ALTERNO", 425,150,180);
```
 *}* 

```
if(myTouch.getX() >10&&myTouch.getX()<130&&myTouch.getY()>0&&myTouch.getY()<85)//apagar 
todo
```

```
{
```

```
masaje="off";
```
*pantalla=1;*

 *//MODIFICAR TIEMPO AQUI*

*segundos=19;*

*decimas=60;*

```
analogWrite(MotorMasaje2, 0);
```

```
analogWrite(MotorMasaje1, 0);
```
 *//\*\*\*\*\*\*\*\*\*\*\*\*\*\*\*\*\*\*\*\*\*\*\*Replica Pantalla1\*\*\*\*\*\*\*\*\*\*\*\*\*\*\*\*\*\*\*\*\*\*\*\*\*\*\*\*\*\*\**

*myGLCD.clrScr();*

```
myGLCD.fillScr(VGA_WHITE);
```
*myGLCD.setFont(GroteskBold32x64);*

*myGLCD.setBackColor(VGA\_WHITE);*

*myGLCD.setColor(0,255,216);*

*myGLCD.fillRect(50,220,750,240);*

*myGLCD.setFont(GroteskBold32x64);*

*myGLCD.setColor(72,184,57);*

*myGLCD.print("POSICION", 700,350,180);*

*myGLCD.setFont(GroteskBold32x64); myGLCD.setColor(0,255,12);*

```
myGLCD.print("SELECCIONE MASAJE", 700,150,180);
 //**************************************************************************
    } 
else
   {
analogWrite(MotorMasaje2, 0);
analogWrite(MotorMasaje1, 0);
    }
   }
}
void Time () //Metodo Cronometro
{
myGLCD.setFont(GroteskBold16x32);
myGLCD.setBackColor(VGA_BLACK);
myGLCD.setColor(0,255,216);
milisegundos = millis();
if(milisegundos % 1 == 0){
if(segundos>=0)
   {
if(decimas>0)
decimas--;
if(decimas==0&&segundos!=0){
segundos--;
decimas=59;
    }
    }
Stringseg= String(segundos);
if(segundos<10){
```
*myGLCD.print("0", 700,410,180); myGLCD.print(seg, 683,410,180); } else*

*myGLCD.print(seg, 700,410,180);*

 *String deci = String (decimas);*

*if(decimas<10){*

*myGLCD.print(deci, 623, 410,180);*

*myGLCD.print("0", 640, 410,180);}*

*else*

*myGLCD.print(deci, 640, 410,180);*

*myGLCD.print(":", 660,410,180);*

*}*

*if(segundos==0&&decimas==0)*

*masaje="off";*

*}*

# **Anexo 2: Camilla a ser automatizada (vista superior)**

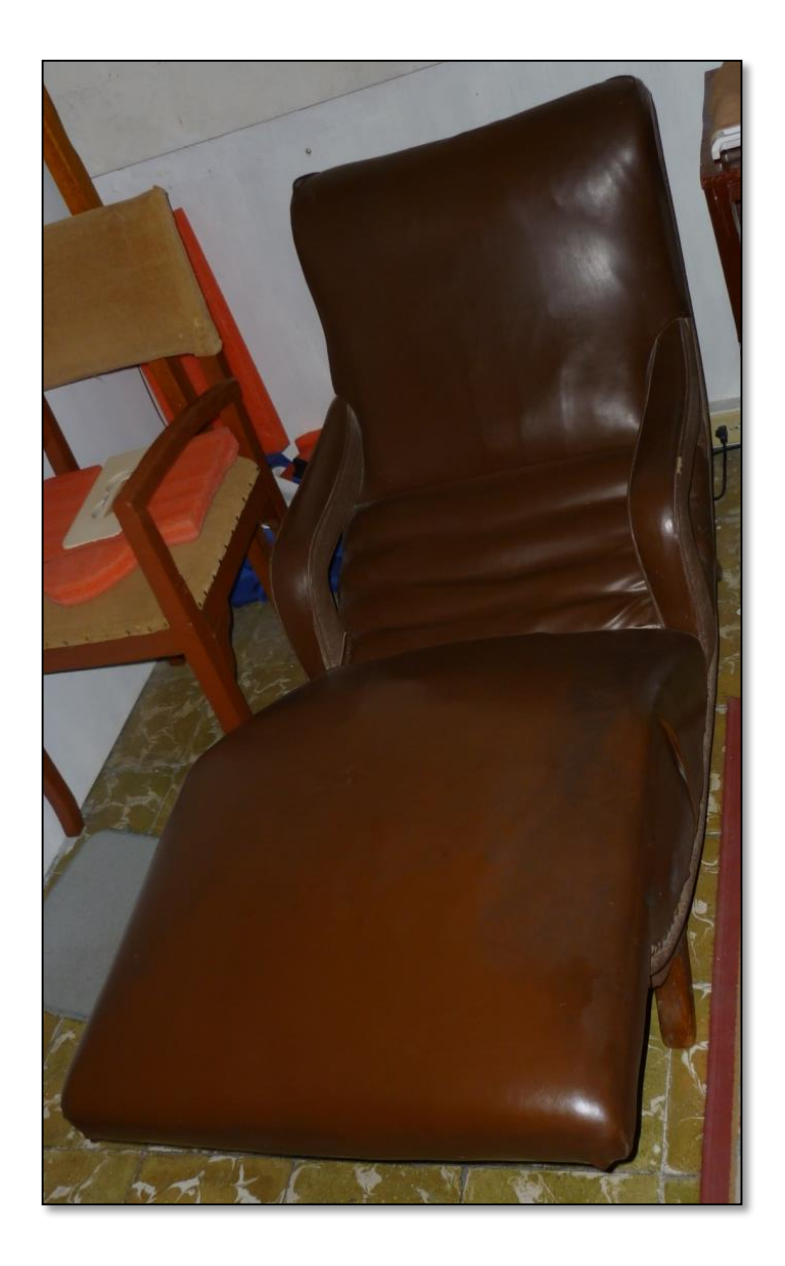

# **Anexo 3: Camilla a ser automatizada (vista inferior)**

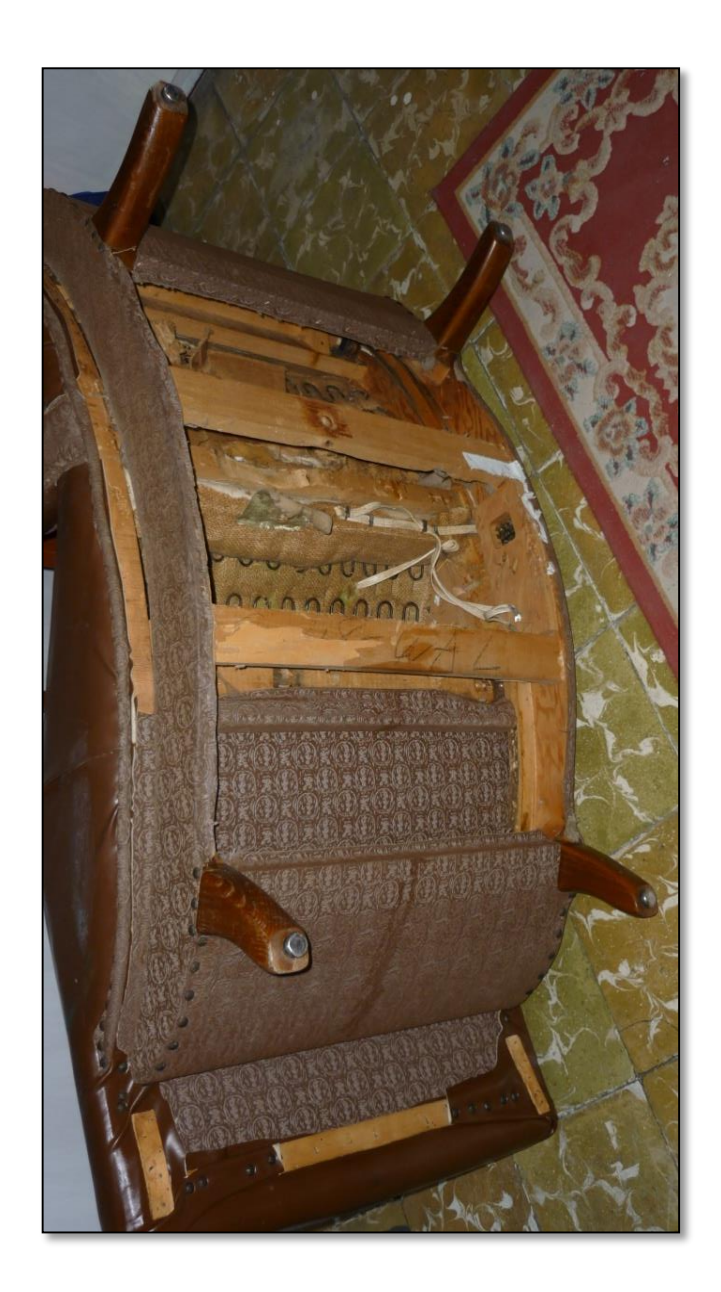

**Anexo 4: Camilla ya con mejoras:**

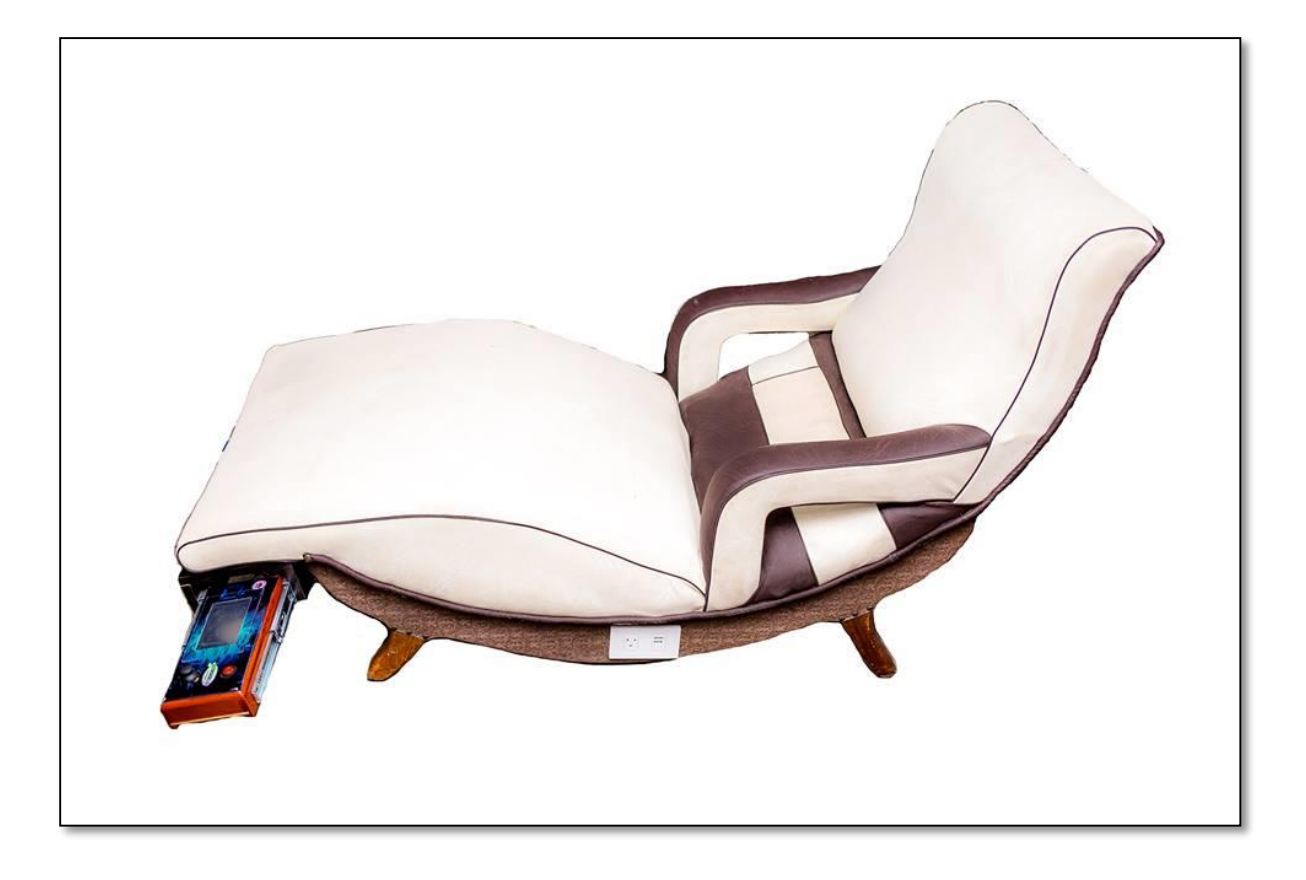

**Anexo 5: Proceso de ensamblaje de elementos en la unidad terapéutica:**

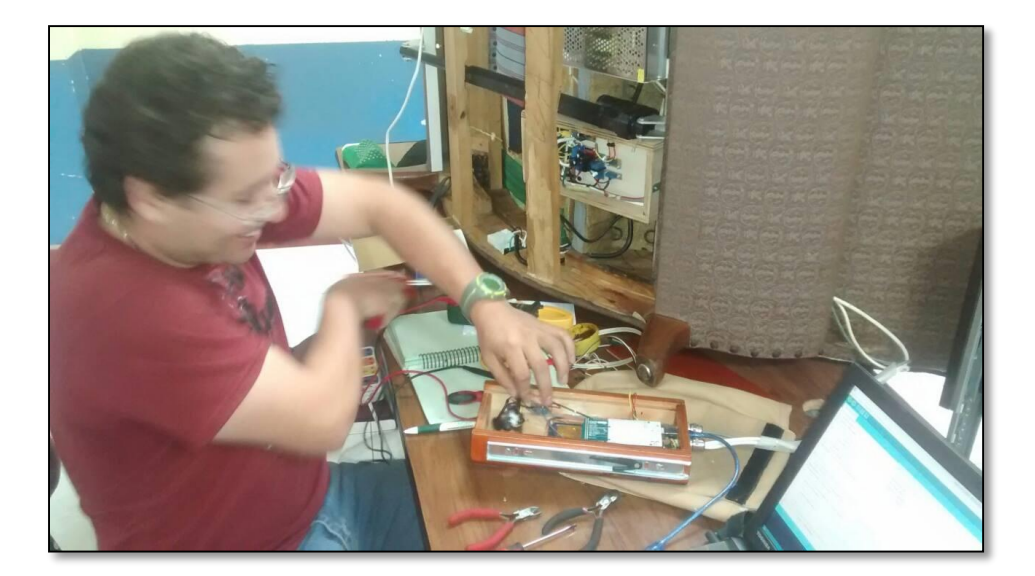

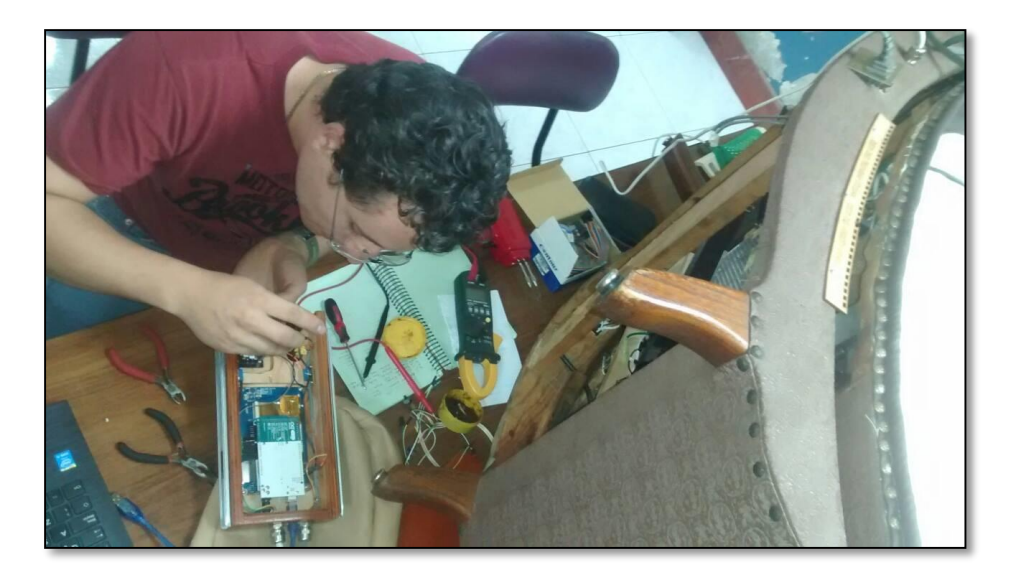

### **Anexo 6: Vistas del control de mando:**

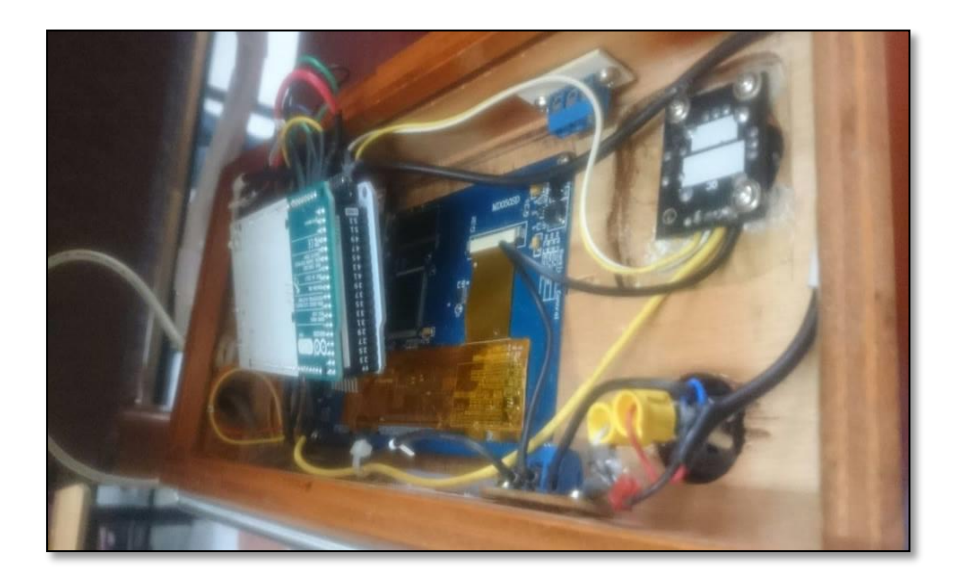

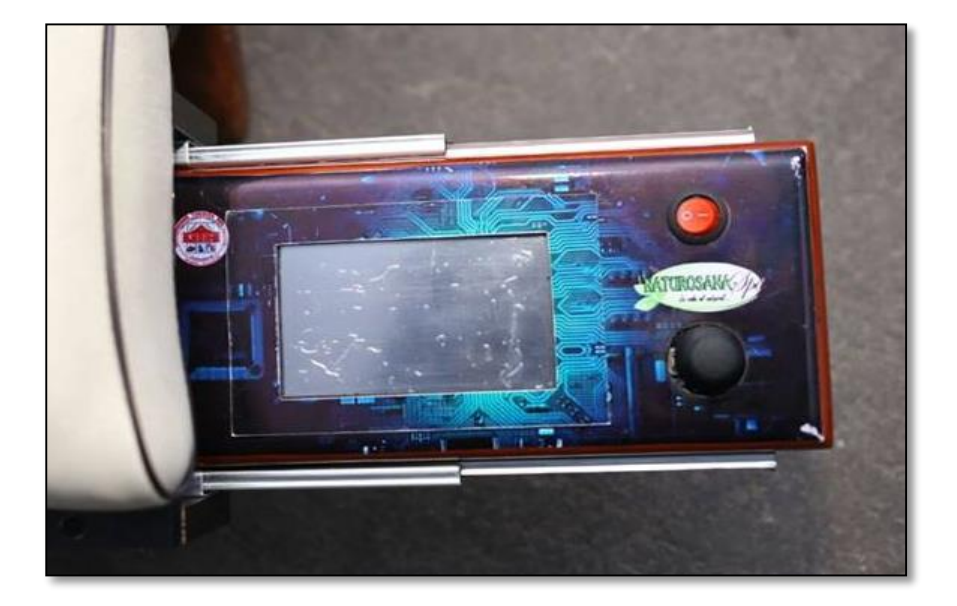

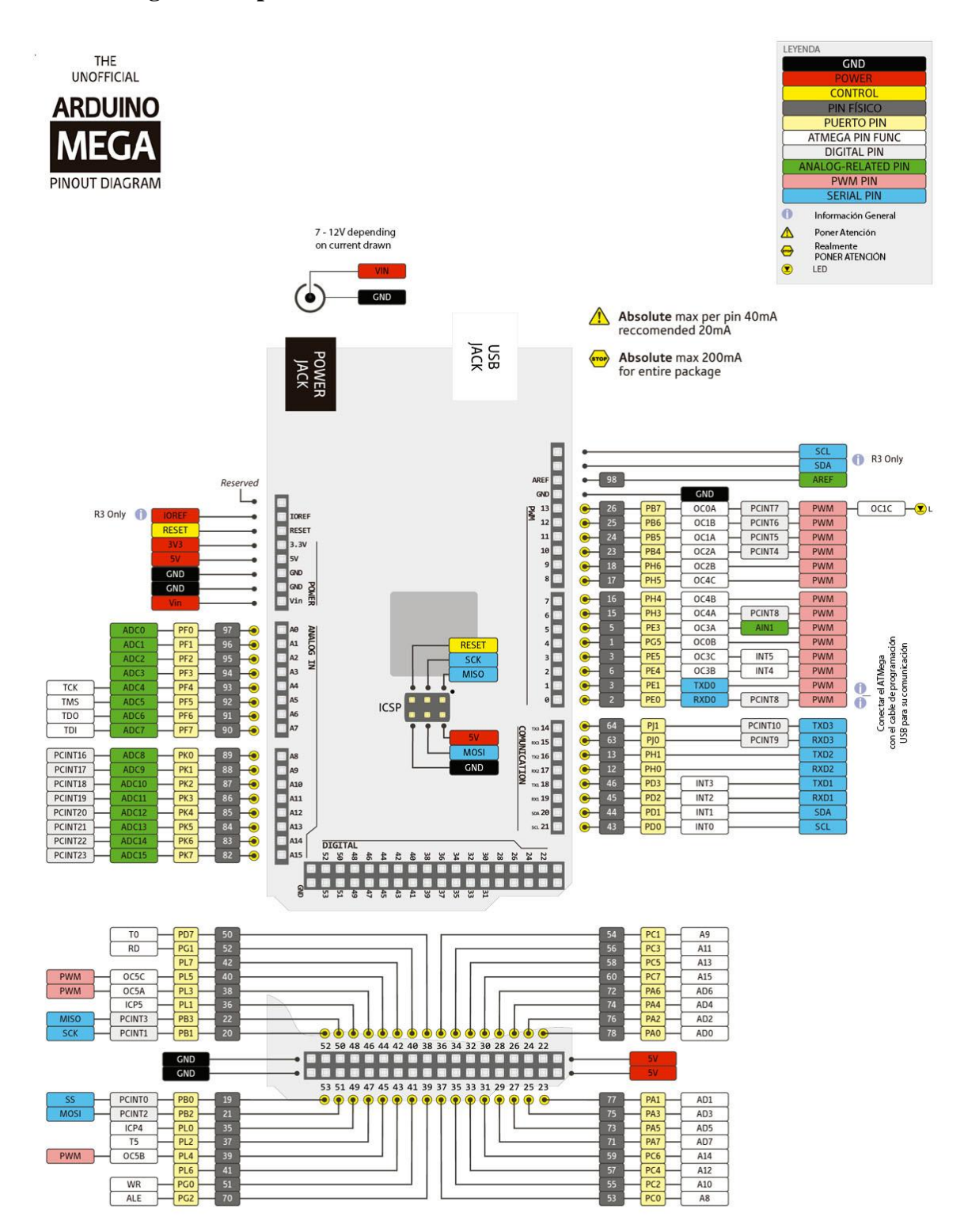

#### **Anexo 7: Diagrama de pines Arduino MEGA 2560:**

**Anexo 8: Esquema de pines utilizados (código de colores del cableado) en el Arduino** 

**MEGA 2560 para el proyecto:**

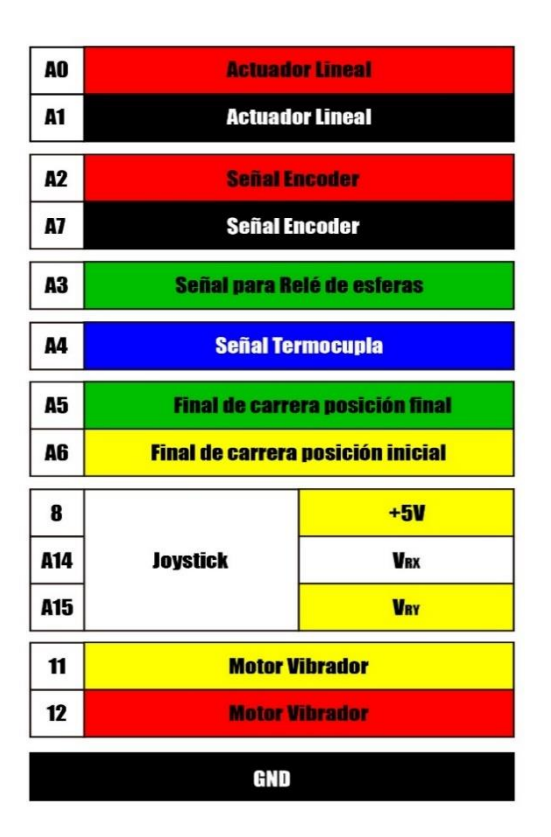

**Anexo 9: Código de colores del cableado utilizado en conexión de fusibles:**

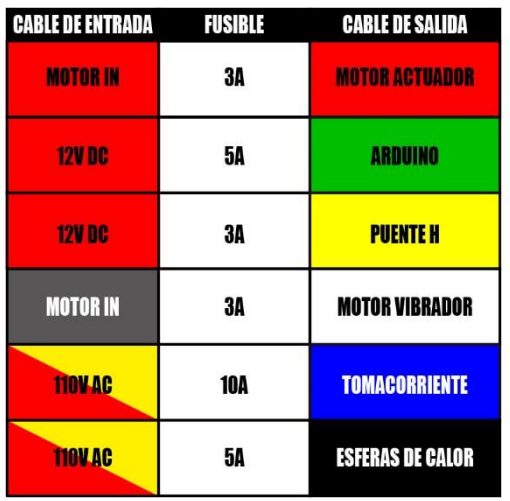

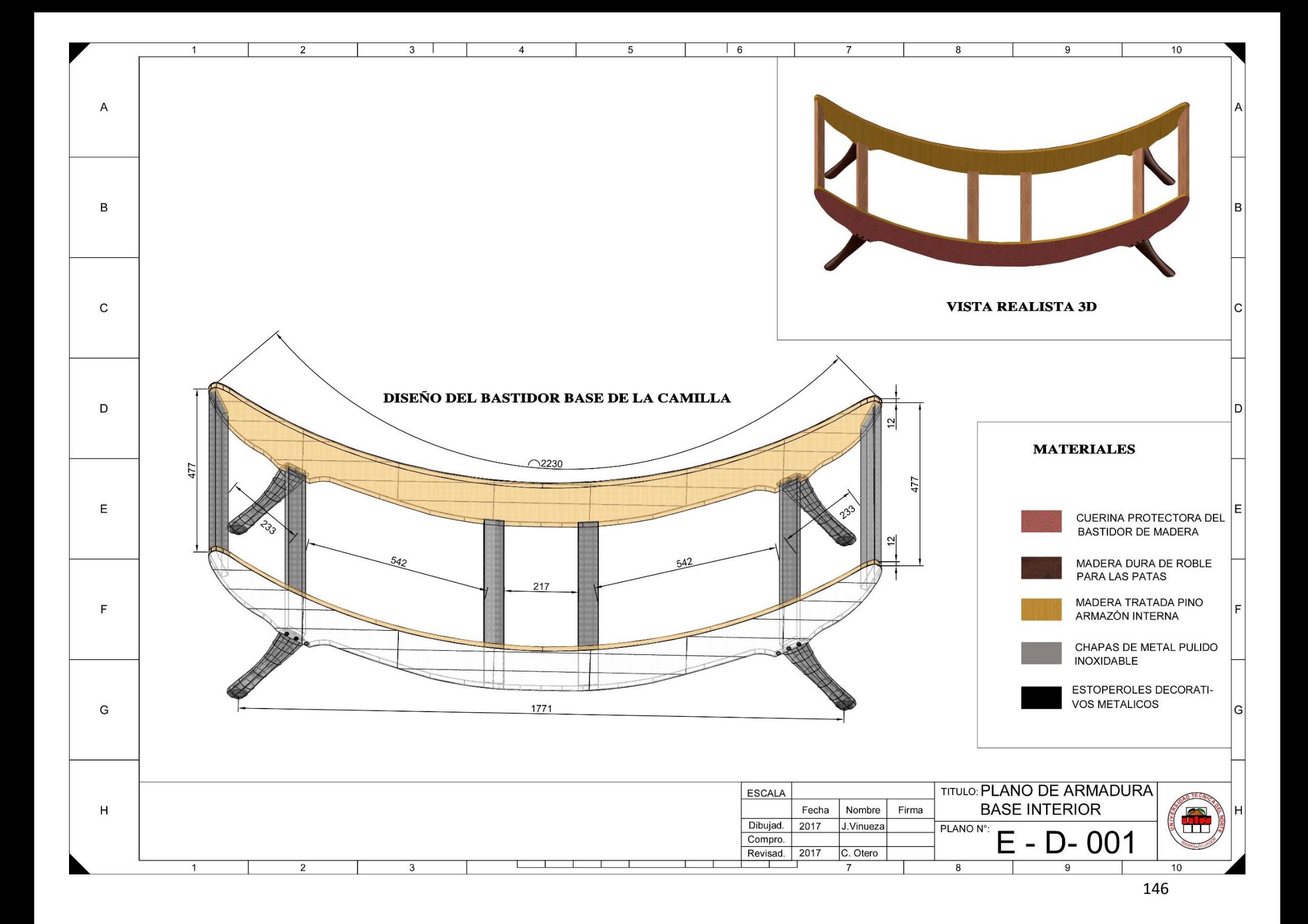

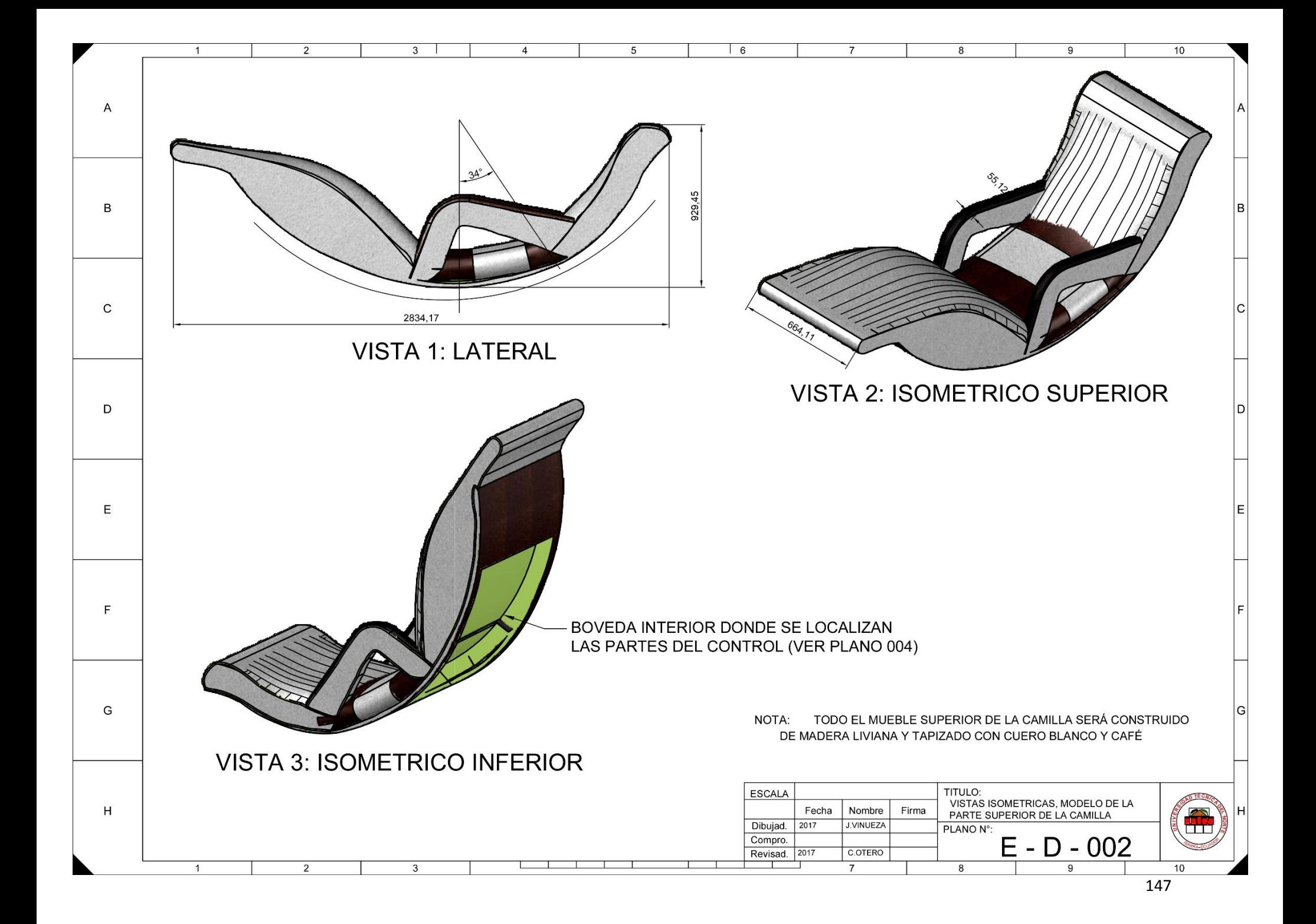

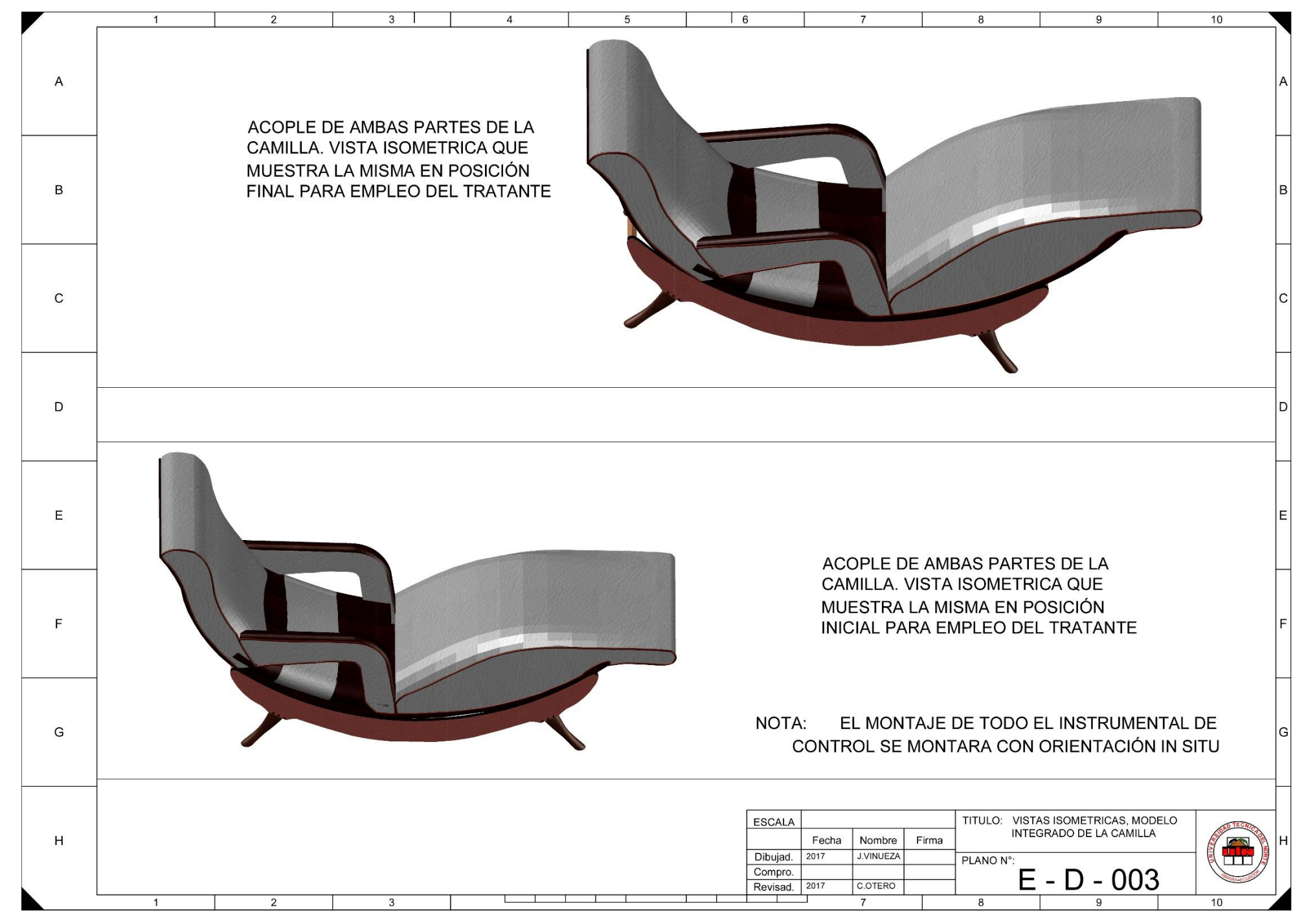

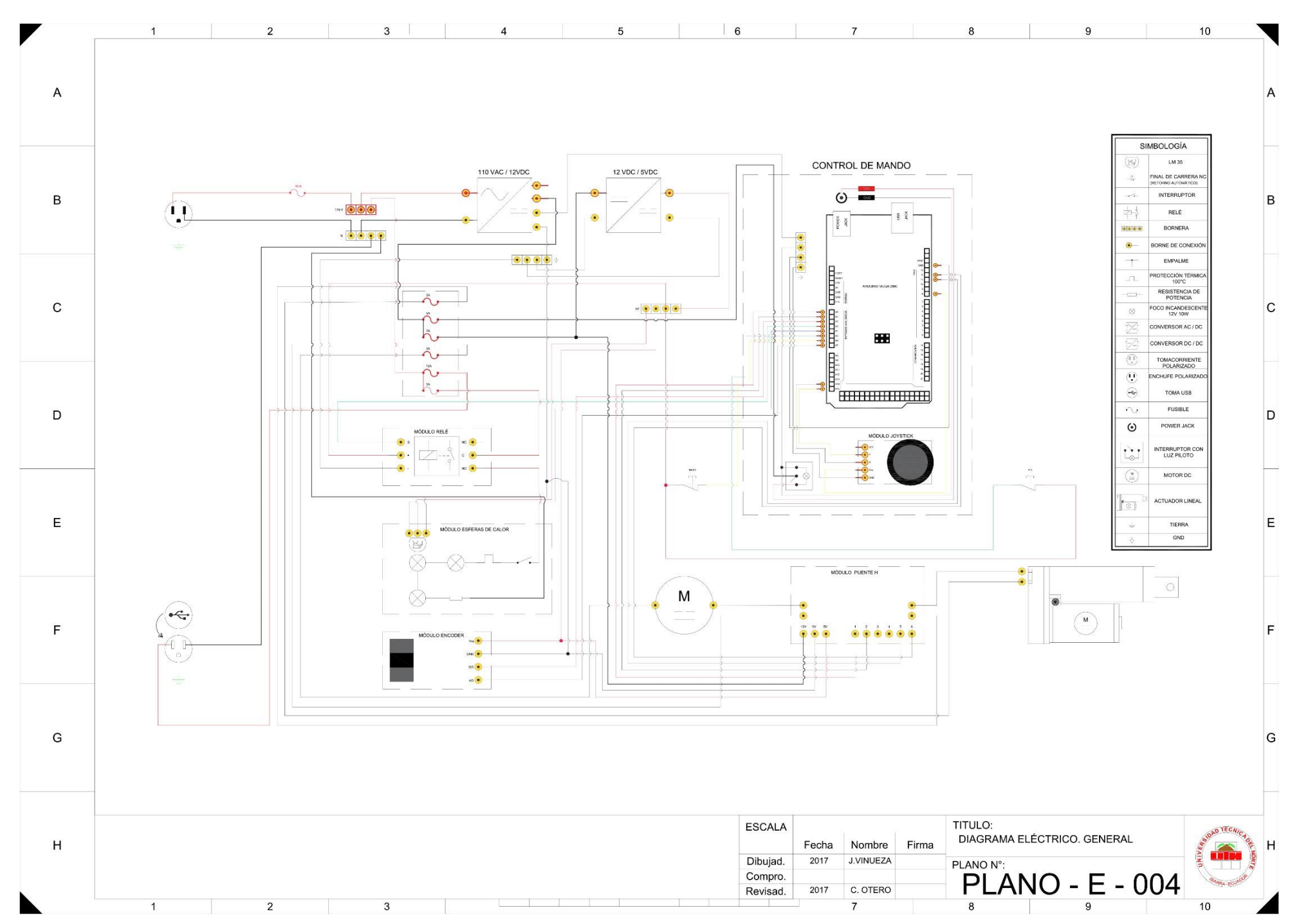